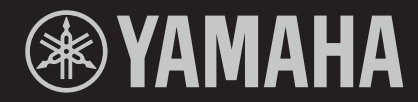

# $K \boxminus \square$  $\bigoplus 1$

**STAGE KEYBOARD CLAVIER DE SCÈNE TECLADO DE ESCENARIO** 

**OWNER'S MANUAL MODE D'EMPLOI MANUAL DE INSTRUCCIONES** 

El número de modelo, el número de serie, los requisitos de alimentación, etc. pueden encontrarse en la placa de identificación o cerca de ella. Esta placa se encuentra en la parte inferior de la unidad. Debe anotar dicho número en el espacio proporcionado a continuación y conservar este manual como comprobante permanente de su compra para facilitar la identificación en caso de robo.

#### **Nº de modelo**

**Nº de serie**

(1003-M06 plate bottom es 01)

#### **Información para usuarios sobre la recogida y eliminación de los equipos antiguos y las pilas usadas**

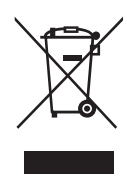

Estos símbolos en los productos, embalajes y documentos anexos significan que los productos eléctricos y electrónicos y sus pilas no deben mezclarse con los desperdicios domésticos normales. Para el tratamiento, recuperación y reciclaje apropiados de los productos antiguos y las pilas usadas, llévelos a puntos de reciclaje correspondientes, de acuerdo con la legislación nacional.

Al deshacerse de estos productos y pilas de forma correcta, ayudará a ahorrar recursos valiosos y a impedir los posibles efectos desfavorables en la salud humana y en el entorno que de otro modo se producirían si se trataran los desperdicios de modo inapropiado.

Para obtener más información acerca de la recogida y el reciclaje de los productos antiguos y las pilas, póngase en contacto con las autoridades locales, con el servicio de eliminación de basuras o con el punto de venta donde

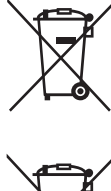

adquirió los artículos.

#### **Para los usuarios empresariales de la Unión Europea:**

Si desea desechar equipos eléctricos y electrónicos, póngase en contacto con su vendedor o proveedor para obtener más información.

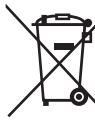

#### **Información sobre la eliminación en otros países fuera de la Unión Europea:**

Estos símbolos solamente son válidos en la Unión Europea. Si desea desechar estos artículos, póngase en contacto con las autoridades locales o con el vendedor y pregúnteles el método correcto.

#### $Cd$ **Nota sobre el símbolo de pila (dos ejemplos de símbolos en la parte inferior):** Este símbolo se puede utilizar en combinación con un símbolo químico. En este caso, cumple el requisito establecido por la Directiva de la UE sobre pilas correspondiente a la sustancia química utilizada.

(58-M03 WEEE battery es 01)

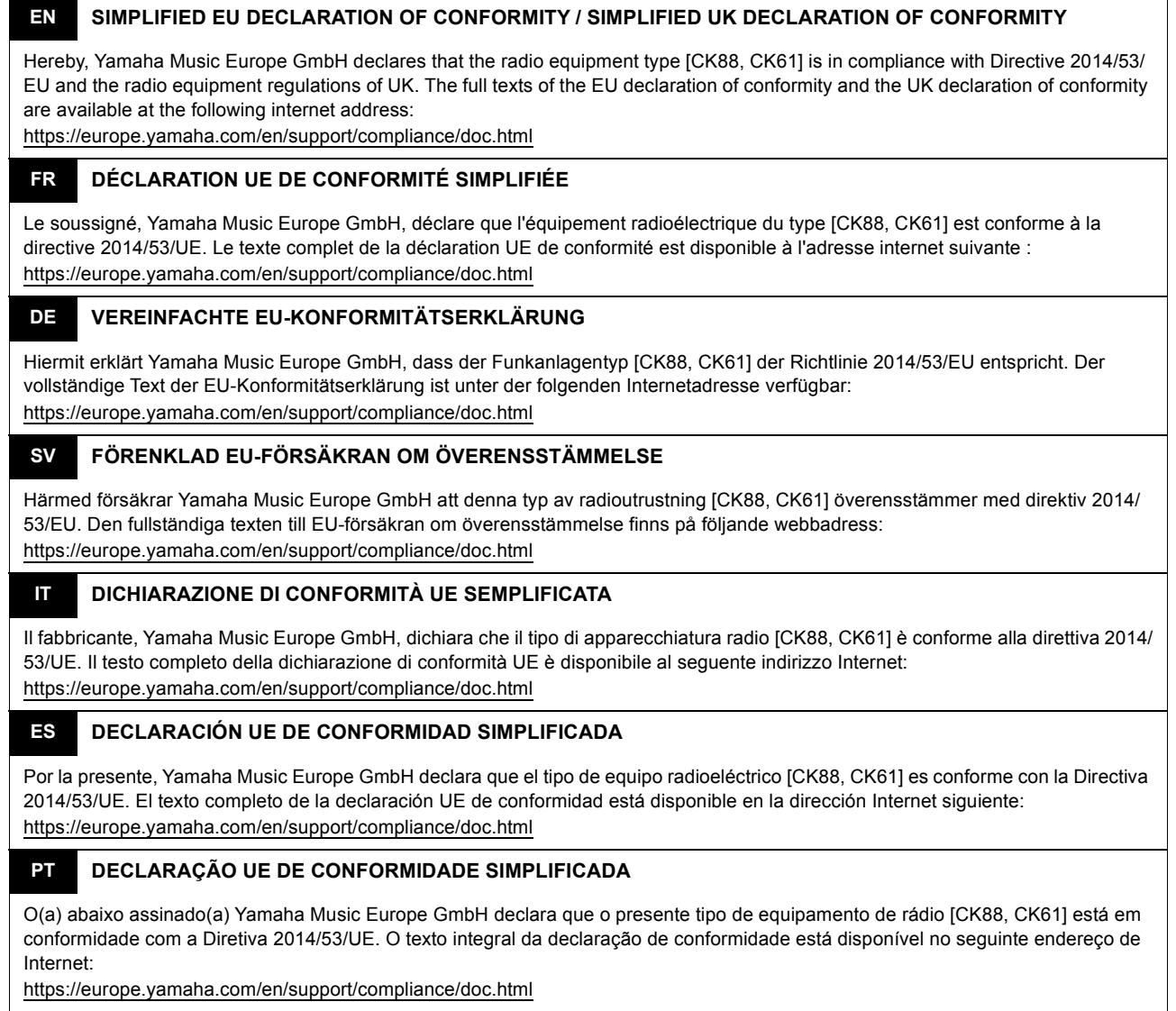

## **NL VEREENVOUDIGDE EU-CONFORMITEITSVERKLARING**

Hierbij verklaar ik, Yamaha Music Europe GmbH, dat het type radioapparatuur [CK88, CK61] conform is met Richtlijn 2014/53/EU. De volledige tekst van de EU-conformiteitsverklaring kan worden geraadpleegd op het volgende internetadres: https://europe.yamaha.com/en/support/compliance/doc.html

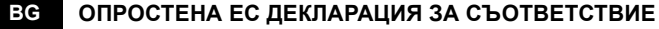

С настоящото Yamaha Music Europe GmbH декларира, че този тип радиосъоръжение [CK88, CK61] е в съответствие с Директива 2014/53/ЕС. Цялостният текст на ЕС декларацията за съответствие може да се намери на следния интернет адрес:

https://europe.yamaha.com/en/support/compliance/doc.html

#### **CS ZJEDNODUŠENÉ EU PROHLÁŠENÍ O SHODĚ**

Tímto Yamaha Music Europe GmbH prohlašuje, že typ rádiového zařízení [CK88, CK61] je v souladu se směrnicí 2014/53/EU. Úplné znění EU prohlášení o shodě je k dispozici na této internetové adrese: https://europe.yamaha.com/en/support/compliance/doc.html

#### **DA FORENKLET EU-OVERENSSTEMMELSESERKLÆRING**

Hermed erklærer Yamaha Music Europe GmbH, at radioudstyrstypen [CK88, CK61] er i overensstemmelse med direktiv 2014/53/EU. EU-overensstemmelseserklæringens fulde tekst kan findes på følgende internetadresse: https://europe.yamaha.com/en/support/compliance/doc.html

#### **ET LIHTSUSTATUD ELI VASTAVUSDEKLARATSIOON**

Käesolevaga deklareerib Yamaha Music Europe GmbH, et käesolev raadioseadme tüüp [CK88, CK61] vastab direktiivi 2014/53/EL nõuetele. ELi vastavusdeklaratsiooni täielik tekst on kättesaadav järgmisel internetiaadressil: https://europe.yamaha.com/en/support/compliance/doc.html

#### **EL ΑΠΛΟΥΣΤΕΥΜΕΝΗ ∆ΗΛΩΣΗ ΣΥΜΜΟΡΦΩΣΗΣ ΕΕ**

Με την παρούσα ο/η Yamaha Music Europe GmbH, δηλώνει ότι ο ραδιοεξοπλισμός [CK88, CK61] πληροί την οδηγία 2014/53/ΕΕ. Το πλήρες κείμενο της δήλωσης συμμόρφωσης ΕΕ διατίθεται στην ακόλουθη ιστοσελίδα στο διαδίκτυο: https://europe.yamaha.com/en/support/compliance/doc.html

#### **HR POJEDNOSTAVLJENA EU IZJAVA O SUKLADNOSTI**

Yamaha Music Europe GmbH ovime izjavljuje da je radijska oprema tipa [CK88, CK61] u skladu s Direktivom 2014/53/EU. Cjeloviti tekst EU izjave o sukladnosti dostupan je na sljedećoj internetskoj adresi: https://europe.yamaha.com/en/support/compliance/doc.html

#### **LV VIENKĀRŠOTA ES ATBILSTĪBAS DEKLARĀCIJA**

Ar šo Yamaha Music Europe GmbH deklarē, ka radioiekārta [CK88, CK61] atbilst Direktīvai 2014/53/ES. Pilns ES atbilstības deklarācijas teksts ir pieejams šādā interneta vietnē:

https://europe.yamaha.com/en/support/compliance/doc.html

#### **LT SUPAPRASTINTA ES ATITIKTIES DEKLARACIJA**

Aš, Yamaha Music Europe GmbH, patvirtinu, kad radijo įrenginių tipas [CK88, CK61] atitinka Direktyvą 2014/53/ES. Visas ES atitikties deklaracijos tekstas prieinamas šiuo interneto adresu:

https://europe.yamaha.com/en/support/compliance/doc.html

#### **HU EGYSZERŰSÍTETT EU-MEGFELELŐSÉGI NYILATKOZAT**

Yamaha Music Europe GmbH igazolja, hogy a [CK88, CK61] típusú rádióberendezés megfelel a 2014/53/EU irányelvnek. Az EUmegfelelőségi nyilatkozat teljes szövege elérhető a következő internetes címen: https://europe.yamaha.com/en/support/compliance/doc.html

#### **PL UPROSZCZONA DEKLARACJA ZGODNOŚCI UE**

Yamaha Music Europe GmbH niniejszym oświadcza, że typ urządzenia radiowego [CK88, CK61] jest zgodny z dyrektywą 2014/53/ UE. Pełny tekst deklaracji zgodności UE jest dostępny pod następującym adresem internetowym: https://europe.yamaha.com/en/support/compliance/doc.html

#### **RO DECLARAȚIA UE DE CONFORMITATE SIMPLIFICATĂ**

Prin prezenta, Yamaha Music Europe GmbH declară că tipul de echipamente radio [CK88, CK61] este în conformitate cu Directiva 2014/53/UE. Textul integral al declarației UE de conformitate este disponibil la următoarea adresă internet: https://europe.yamaha.com/en/support/compliance/doc.html

#### **SK ZJEDNODUŠENÉ EÚ VYHLÁSENIE O ZHODE**

Yamaha Music Europe GmbH týmto vyhlasuje, že rádiové zariadenie typu [CK88, CK61] je v súlade so smernicou 2014/53/EÚ. Úplné EÚ vyhlásenie o zhode je k dispozícii na tejto internetovej adrese: https://europe.yamaha.com/en/support/compliance/doc.html

#### **SL POENOSTAVLJENA IZJAVA EU O SKLADNOSTI**

Yamaha Music Europe GmbH potrjuje, da je tip radijske opreme [CK88, CK61] skladen z Direktivo 2014/53/EU. Celotno besedilo izjave EU o skladnosti je na voljo na naslednjem spletnem naslovu: https://europe.yamaha.com/en/support/compliance/doc.html

#### **FI YKSINKERTAISTETTU EU-VAATIMUSTENMUKAISUUSVAKUUTUS**

Yamaha Music Europe GmbH vakuuttaa, että radiolaitetyyppi [CK88, CK61] on direktiivin 2014/53/EU mukainen. EUvaatimustenmukaisuusvakuutuksen täysimittainen teksti on saatavilla seuraavassa internetosoitteessa: https://europe.yamaha.com/en/support/compliance/doc.html

#### **TR BASİTLEŞTİRİLMİŞ AVRUPA BİRLİĞİ UYGUNLUK BİLDİRİMİ**

İşbu belge ile, Yamaha Music Europe GmbH, radyo cihaz tipinin [CK88, CK61], Direktif 2014/53/ AB'ye uygunluğunu beyan eder. AB uyumu beyanının tam metni aşağıdaki internet adresinden edinilebilir: https://europe.yamaha.com/en/support/compliance/doc.html

(559-M01 RED DoC URL 02)

La operación de este equipo está sujeta a las siguientes dos condiciones: (1) es posible que este equipo o dispositivo no cause interferencia perjudicial y (2) este equipo o dispositivo debe aceptar cualquier interferencia, incluyendo la que pueda causar su operación no deseada.

(556-M02 MX operating condition 01)

# **PRECAUCIONES**

# *LEER DETENIDAMENTE ANTES DE EMPEZAR*

<span id="page-5-0"></span>Guarde este manual en un lugar seguro y fácilmente accesible para futuras consultas.

# *ADVERTENCIA*

**Siga siempre las precauciones básicas detalladas a continuación para prevenir la posibilidad de lesiones graves, o incluso la muerte, por descargas eléctricas, cortocircuitos, daños, incendios u otros peligros. Estas precauciones incluyen, entre otras, las siguientes:**

# **Alimentación**

- No coloque el cable de alimentación cerca de fuentes de calor como calefactores o radiadores. Asimismo, no doble demasiado el cable ni lo deteriore de ningún otro modo, ni ponga objetos pesados encima de él.
- No toque el producto ni el cable eléctrico durante una tormenta eléctrica.
- Utilice el producto únicamente con la tensión especificada, que está impresa en la placa de identificación del producto.
- Utilice el adaptador especificado ([página 69](#page-72-0)).
- Compruebe periódicamente el enchufe y quite la suciedad o el polvo que pudiera haberse acumulado en él.
- Inserte el enchufe con firmeza y hasta el final en la toma de CA. El uso del producto cuando el enchufe no está insertado hasta el final puede hacer que se acumule polvo en el enchufe, lo que podría provocar un incendio o quemaduras en la piel.
- Cuando instale el producto, asegúrese de que se puede acceder fácilmente a la toma de CA que está utilizando. Si se produce algún problema o un fallo en el funcionamiento, apague inmediatamente el interruptor de alimentación y desconecte el enchufe de la toma de corriente. Incluso cuando el interruptor de alimentación esté apagado, si el cable de alimentación no está desenchufado de la toma de CA de la pared, el producto no estará desconectado de la fuente de alimentación.
- No conecte el producto a una toma eléctrica usando un prolongador con una regleta de varias tomas. Si lo hiciera, podría producirse una calidad menor de sonido o un recalentamiento en la toma.
- Al desconectar el enchufe, tire siempre del propio enchufe y no del cable. Tirar del cable puede dañarlo y provocar descargas eléctricas o un incendio.
- Si no va a utilizar el producto durante un periodo prolongado de tiempo, asegúrese de extraer el enchufe de la toma de CA de la pared.

# **No desmontar**

• No intente desmontar los componentes internos ni modificarlos de ningún modo.

# **Advertencia sobre el agua**

• No exponga el producto a la lluvia, ni lo use cerca del agua o en lugares donde haya mucha humedad, ni le ponga encima recipientes (como jarrones, botellas o vasos) que contengan líquido, ya que puede derramarse y penetrar en el interior del aparato, ni tampoco lo coloque en lugares donde pueda caer agua. Un líquido como el agua que entre en el producto puede provocar un incendio, descargas eléctricas o averías.

- Utilice el adaptador de CA exclusivamente en interiores. No utilizar en entornos donde haya humedad.
- Nunca inserte ni extraiga un enchufe con las manos mojadas.

# **Advertencia sobre el fuego**

• No coloque objetos ardientes ni llamas abiertas cerca del producto, ya que podrían provocar un incendio.

# **Unidad inalámbrica**

- Las ondas de radiofrecuencia que emite este producto pueden afectar a los dispositivos de electromedicina implantados, como marcapasos o desfibriladores.
	- No utilice el producto cerca de dispositivos médicos ni dentro de centros sanitarios. Las ondas de radiofrecuencia de este producto pueden afectar a los dispositivos de electromedicina.
	- No utilice este producto a menos de 15 cm de personas que lleven implantado un marcapasos o un desfibrilador.

# **Manejo**

- El magnetismo que emite este producto puede afectar a los dispositivos de electromedicina implantados, como marcapasos o desfibriladores.
- Mantenga el producto alejado de marcapasos o desfibriladores implantados.

# **Pilas**

- No tire pilas al fuego.
- No exponga las pilas a condiciones de presión de aire extremadamente baja, frío o calor (como la luz solar directa o un fuego) ni tampoco a polvo o humedad excesivos. Si lo hace, la pila podría explotar y provocar un incendio o lesiones.
- Tenga en cuenta las advertencias que se indican a continuación. Si no fuera así, podría producirse una fuga del fluido de las pilas. Si el contenido de una pila entra en contacto con las manos o los ojos, puede causar ceguera, quemaduras químicas y daños en el producto.
	- Utilice el tipo de pila especificado ([página 69\)](#page-72-0) solamente.
	- No mezcle pilas nuevas con pilas viejas.
- No mezcle tipos de pilas.
- Asegúrese siempre de que todas las pilas estén colocadas conforme a las marcas de polaridad +/-.
- No desmonte las pilas.
- Cuando se agoten las pilas o no se vaya a utilizar el producto durante mucho tiempo, quite las pilas del producto.
- No intente recargar pilas que no sean recargables.
- Si las pilas tienen alguna fuga, evite el contacto con el fluido derramado. Si el fluido de la pila entra en contacto con los ojos, la boca o la piel, lávese inmediatamente con agua y consulte a un médico. El fluido de las pilas es corrosivo y puede causar pérdida de visión o quemaduras químicas.
- Si utiliza pilas recargables, siga las instrucciones que se suministran con las pilas. Utilice exclusivamente el dispositivo cargador especificado y, durante la carga, asegúrese de estar dentro del rango especificado de temperaturas de carga.

La carga con un cargador no especificado o a una temperatura fuera del rango puede causar fugas, sobrecalentamiento, explosión o averías.

- Mantenga las pilas lejos del alcance de los niños. Un niño podría tragarse una pila accidentalmente. De no seguir estas instrucciones, también podría sufrir inflamación debido a fugas del fluido de las pilas.
- No guarde las pilas en un bolsillo o bolso, ni las transporte ni las almacene junto con piezas de metal. Las pilas que se conservan en tales condiciones podrían cortocircuitarse, reventar o presentar fugas, lo que podría provocar un incendio o lesiones.

# **Si observa cualquier anomalía**

- Si surge alguno de los problemas siguientes, apague inmediatamente el interruptor y desenchufe el aparato. Si está utilizando pilas, sáquelas del producto. Por último, pida al servicio técnico de Yamaha que revise el dispositivo.
	- El cable de alimentación o el enchufe están desgastados o dañados.
	- Se emite humo u olores no habituales.
	- Ha caído algún objeto o agua dentro del producto.
	- Se produce una pérdida repentina de sonido mientras se está utilizando el producto.
	- Aparecen grietas o cualquier otro signo visible de deterioro en el producto.

# *ATENCIÓN*

**Siga siempre las precauciones básicas que se muestran a continuación para evitar posibles lesiones personales, así como daños en el producto o en otros objetos. Estas precauciones incluyen, entre otras, las siguientes:**

# **Colocación**

• No ponga el producto en una posición inestable o en una colocación sometida a demasiadas vibraciones, donde pudiera caerse accidentalmente y causar lesiones.

# **Conexiones**

- Antes de conectar el producto a otros componentes electrónicos, desconecte la alimentación de todos los componentes. Antes de conectar o desconectar la alimentación de todos los componentes, ponga todos los niveles de volumen al mínimo.
- Asegúrese de ajustar el volumen de todos los componentes al nivel mínimo y aumente gradualmente los controles de volumen mientras toca el producto para ajustar el nivel de sonido deseado.

# **Manejo**

- No inserte materiales extraños como metal o papel en las aberturas ni en los espacios del producto. De no seguir estas instrucciones, puede producirse un incendio, descargas eléctricas o averías.
- No se apoye ni coloque objetos pesados sobre el producto, y no ejerza una fuerza excesiva sobre los botones, interruptores o conectores.
- No utilice el producto ni los auriculares con volumen alto o incómodo durante un periodo prolongado, ya que podría provocar una pérdida de audición permanente. Si experimenta alguna pérdida de audición u oye pitidos, consulte a un médico.
- Retire el enchufe de la toma de CA antes de limpiar la unidad. De no seguir estas instrucciones, pueden producirse descargas eléctricas.

Yamaha no puede considerarse responsable de los daños causados por uso indebido, modificaciones en el producto o por datos que se hayan perdido o destruido.

Desconecte siempre la alimentación cuando no use el producto.

Asegúrese de desechar las pilas usadas de acuerdo con la normativa local.

Aunque el interruptor [ $\bigcirc$ ] (en espera/encendido) se encuentre en el estado en espera (con la pantalla apagada), la electricidad sigue fluyendo por el producto al nivel mínimo.

Si no va a utilizar el producto durante un periodo prolongado de tiempo, asegúrese de desenchufar el cable de alimentación de la toma de CA de la pared.

# <span id="page-7-0"></span>**AVISO**

Para evitar la posibilidad de que se produzcan errores de funcionamiento o daños en el producto, los datos u otros objetos, tenga en cuenta las advertencias que se incluyen a continuación.

## **Manejo**

- No utilice el instrumento junto a televisores, radios, equipos estereofónicos, teléfonos móviles u otros dispositivos eléctricos. Si lo hiciera, el instrumento, el televisor o la radio podrían generar ruidos.
- Cuando utilice el instrumento con una aplicación en dispositivos inteligentes, como un smartphone o tablet, le recomendamos que active "Airplane Mode" (modo avión) en el dispositivo para evitar el ruido producido por la comunicación. Al activar el modo avión, es posible que se desactive la configuración de **Bluetooth®**. Asegúrese de que el ajuste esté activado antes de usarlo.
- Según cómo sean las ondas de radio circundantes, el instrumento podría funcionar incorrectamente.
- No exponga el instrumento a polvo o vibraciones excesivas ni a temperaturas extremas (evite ponerlo al sol, cerca de estufas o dentro de automóviles durante el día) para evitar así la posibilidad de que se produzcan deformaciones, se dañen los componentes internos, o se produzca un funcionamiento inestable.
- Tampoco coloque objetos de vinilo, plástico o goma sobre el instrumento, pues podrían decolorar el instrumento.

## ■ Mantenimiento

• Cuando limpie el instrumento, utilice un paño suave, seco o ligeramente humedecido. No use diluyentes de pintura, disolventes, alcohol, líquidos limpiadores ni paños impregnados con productos químicos.

# **Cómo guardar los ajustes**

- Los ajustes modificados se pierden al apagar el instrumento. Esto también ocurre cuando la alimentación se desconecta mediante la función de apagado automático ([página 22\)](#page-25-0). Guarde los ajustes en el instrumento o en una unidad flash USB ([página 27\)](#page-30-0). Sin embargo, los ajustes guardados en el instrumento se pueden perder debido a fallos, un error de funcionamiento, etc. Guarde los ajustes importantes en una unidad flash USB [\(página 27](#page-30-0)). Antes de utilizar una unidad flash USB, asegúrese de leer la [página 23](#page-26-0).
- Para evitar la pérdida de ajustes por daños en una unidad flash USB, se recomienda guardar un archivo de copia de seguridad de los ajustes importantes en una unidad flash USB de repuesto.

# <span id="page-7-1"></span>**Información**

## **Acerca del copyright**

Los derechos de copyright del "contenido"\*1 instalado en este producto pertenecen a Yamaha Corporation o al propietario de los derechos de copyright. Excepto en la medida en que lo permitan las leyes sobre derechos de copyright y otras leyes pertinentes, por ejemplo, sobre copia para uso personal, queda prohibida la "reproducción o distribución"\*2 sin el permiso expreso del titular de los derechos de copyright. Cuando utilice el contenido, consulte a un experto en derechos de copyright.

Si crea o interpreta música con el contenido mediante el uso original del producto y, a continuación, realiza y distribuye grabaciones, no se requiere el permiso de Yamaha Corporation, independientemente de si el método de distribución es de pago o gratuito.

- \*1: El término "contenido" incluye los programas de software, los datos de audio, los datos de Estilos de acompañamiento, los datos MIDI, los datos de formas de onda, los datos de grabación de voz, las partituras musicales y los datos de partituras, etc.
- \*2: La expresión "reproducción o distribución" incluye la extracción del contenido propiamente dicho de este producto o la grabación y distribución sin cambios de forma similar.

## **Acerca de este manual**

- Las ilustraciones y las pantallas LCD de este manual se muestran únicamente a efectos orientativos.
- A menos que se indique lo contrario, las ilustraciones y las pantallas que se muestran en el manual de instrucciones corresponden al CK61 (en inglés).
- iPhone y iPad son marcas comerciales de Apple, Inc., registradas en Estados Unidos y en otros países.
- La marca **Bluetooth®** y sus logotipos son marcas registradas de Bluetooth SIG, Inc. y todo uso que Yamaha Corporation realice de dichas marcas se realiza en virtud de la correspondiente licencia.

# **& Bluetooth**®

• Los nombres de empresas y productos utilizados en este manual son marcas comerciales o marcas registradas de sus respectivos titulares.

## **Acerca de la eliminación**

Cuando deseche este producto, póngase en contacto con las autoridades locales correspondientes.

## **Firmware**

Con el fin de implementar nuevas funciones y facilitar su uso, este teclado podría suministrarse con una versión actualizada del firmware instalado. Puede descargar los manuales correspondientes al firmware actualizado en el sitio web que figura a continuación.

Yamaha Downloads: <https://download.yamaha.com/>

Puede comprobar cuál es la versión del firmware del teclado en [MENU]  $\rightarrow$  Version Info.

# **NOTAS**

# <span id="page-9-0"></span>**Bienvenido**

Le damos las gracias por adquirir este teclado de escenario CK88 o CK61 de Yamaha.

Como su nombre indica, se trata de un instrumento diseñado especialmente para interpretaciones en directo. Con sus sonidos de alta calidad y completas prestaciones, el CK es ideal en una gama excepcionalmente amplia de situaciones, desde espectáculos en directo, tanto en interiores como al aire libre, hasta ensayos y grabaciones en estudio, así como para practicar y disfrutar en casa.

La lectura atenta de este manual le permitirá disfrutar de las útiles y avanzadas funciones del CK. También recomendamos guardar el manual en un lugar seguro y accesible para futuras consultas.

# <span id="page-9-1"></span>**Accesorios**

- $\square$  Manual de instrucciones (este documento)  $\times$  1
- $\Box$  Adaptador de CA (PA-150B)  $\times$  1

# **Índice**

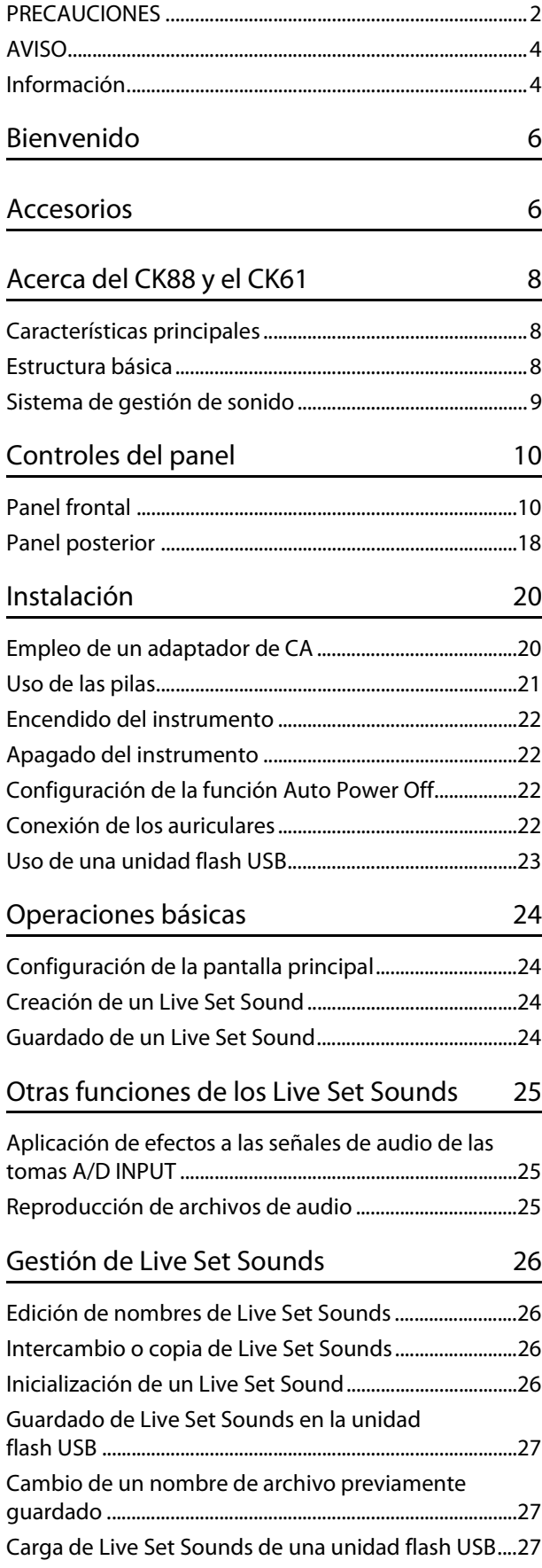

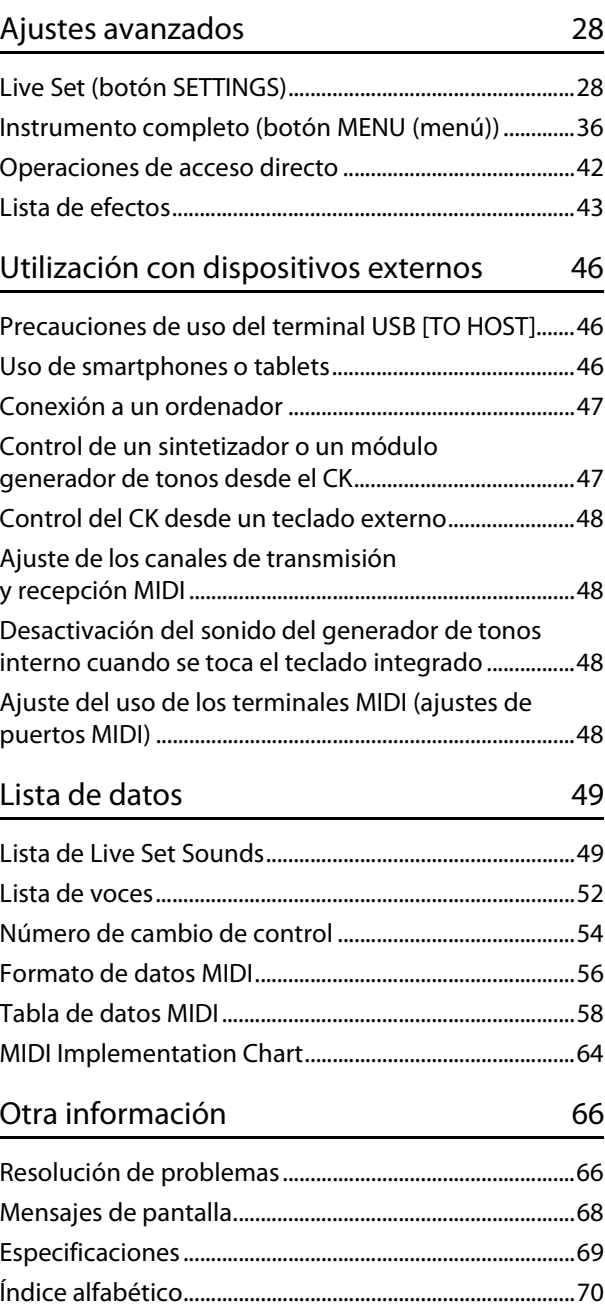

# <span id="page-11-0"></span>**Acerca del CK88 y el CK61**

# <span id="page-11-1"></span>**Características principales**

El CK88 y el CK61 son teclados de escenario ideales para una amplia variedad de aplicaciones y ubicaciones.

#### **Prestaciones con un rendimiento sin concesiones: en el escenario, en el estudio e incluso al aire libre**

- Gran cantidad de sonidos de teclado auténticos como pianos, pianos eléctricos y órganos, así como muchos otros sonidos esenciales para la interpretación al teclado contemporánea.
- Permite varias combinaciones de tres partes independientes mediante el uso de funciones de superposición y división. Además, se puede conectar a un teclado externo, a un ordenador o a un smartphone.
- Con los altavoces estéreo integrados y la posibilidad de funcionar con pilas, puede usar el CK en prácticamente cualquier lugar que desee.

## **Controles intuitivos para la creación de sonido instantánea**

- Cuenta con secciones de control independientes para filtro, generador de envolventes y bloques de efectos. Son fundamentales para la creación de sonido dinámica, pues permite ajustar los sonidos en tiempo real durante la interpretación.
- Barras deslizantes integradas exclusivamente para el control de las voces de órgano, igual que en los órganos clásicos.
- Funcionamiento con un solo botón para activar Portamento o los sonidos al unísono.

## **Amplias funciones de apoyo para la interpretación creativa**

- Las prácticas tomas A/D INPUT permiten conectar un micrófono y utilizar efectos integrados exclusivos para la entrada. Esto resulta útil para cantar y tocar el teclado en ensayos o en actuaciones con grupos pequeños.
- La función de reproducción de audio a través de la conexión de audio Bluetooth permite la interpretación durante la reproducción de sus canciones favoritas o el uso de música de fondo procedente de un dispositivo equipado con Bluetooth.
- Dado que el CK88 y el CK61 son compatibles con USB, la conexión con un ordenador o un smartphone es extremadamente rápida y fácil. Esto ahorra gran cantidad de tiempo al configurar la grabación de vídeo y la transmisión en streaming en línea en tiempo real.

# <span id="page-11-2"></span>**Estructura básica**

El panel frontal de este teclado está dividido en tres áreas. La combinación de los ajustes de cada una de estas áreas proporciona una enorme flexibilidad para crear sonidos.

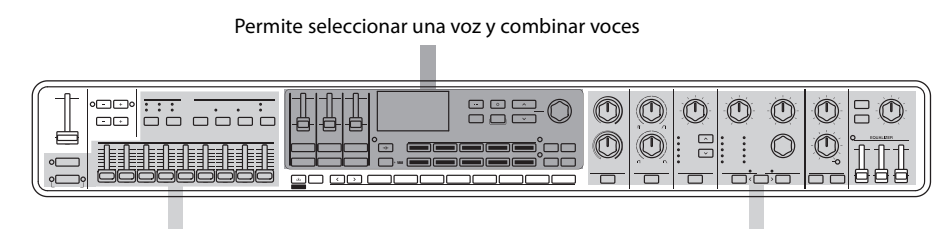

Permite crear y ajustar la voz de órgano en el provincion de permite aplicar efectos de sonido

Seleccione una voz para cada una de las tres partes del teclado de la A a la C, así como los ajustes de activación/ desactivación y el balance de volumen de cada parte, la división del teclado y los ajustes de efectos; a continuación, guarde estos ajustes. Puede acceder a estos ajustes a su antojo mientras toca y actúa.

# <span id="page-12-0"></span>**Sistema de gestión de sonido**

El sonido que crea combinando estos ajustes se gestiona mediante la función Live Set. Dentro de cada Live Set, puede guardar un grupo de ajustes. Un grupo de ajustes guardados en el Live Set se denomina "Live Set Sound".

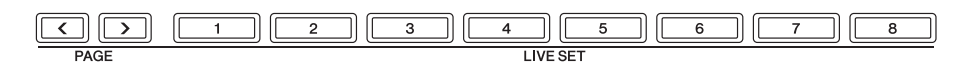

Los Live Set Sounds se pueden cambiar al instante mediante los ocho botones Live Set del panel frontal, incluso durante una actuación.

Además, se pueden registrar ocho Live Set Sounds en una Live Set Page y puede acceder a otras Live Set Pages pulsando los botones PAGE.

Hay 20 Live Set Pages, lo que le permite utilizar un total de 160 voces mediante esta función.

Como configuración predeterminada de fábrica, las Live Set Pages de la 1 a la 10 contienen los Live Set Sounds predefinidos.

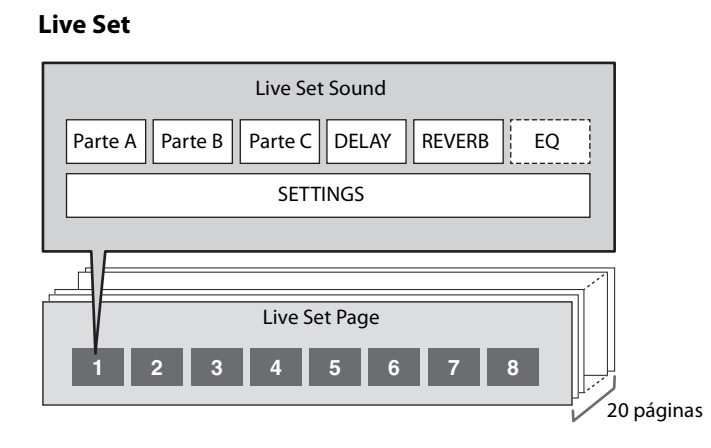

Los Live Set Sounds se pueden guardar en la memoria interna del teclado o en la unidad flash USB, o a través de Soundmondo para hacer copias de seguridad de ellos y compartirlos.

- Memoria interna
- Unidad flash USB
- Soundmondo (servicio de gestión y uso compartido de sonidos) <https://www.yamaha.com/2/soundmondo>

# <span id="page-13-0"></span>**Controles del panel**

# <span id="page-13-1"></span>**Panel frontal**

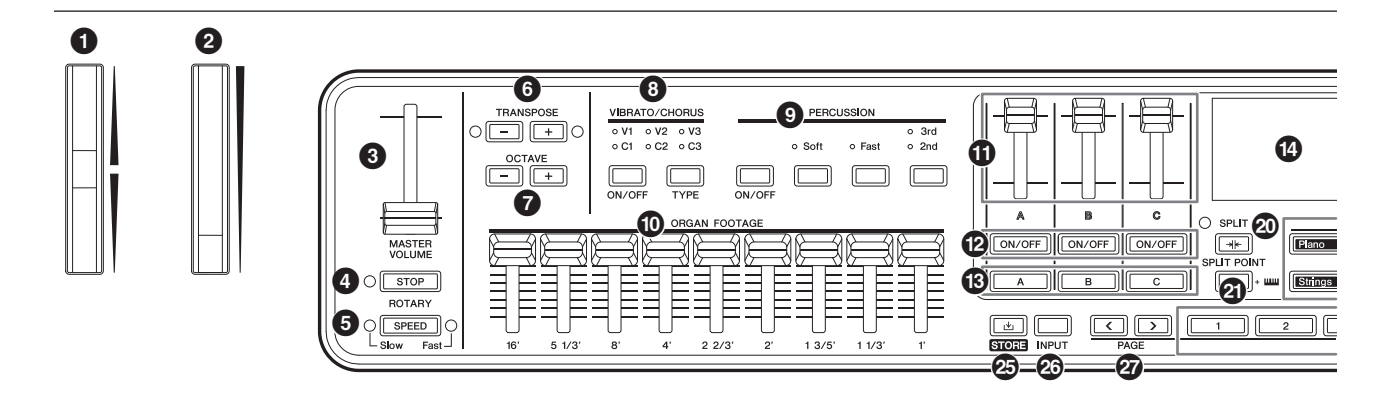

## 1 **Rueda de inflexión de tono**

Para usarla como controlador de la inflexión del tono. Para establecer el margen de inflexión del tono de cada parte, vaya a: botón [SETTINGS]  $\rightarrow$  Controllers  $\rightarrow$ Pitch Bend Range ([página 31](#page-34-0)).

# 2 **Rueda de modulación**

Permite aplicar modulación al sonido. La modulación se puede aplicar al tono, a la amplitud o al filtro. Puede cambiar el número de cambio de control asignado a la rueda. Para ello, vaya a: botón [SETTINGS]  $\rightarrow$  Controllers  $\rightarrow$  Mod Wheel Assign [\(página 31](#page-34-1)).

#### **NOTA**

- Para cambiar la profundidad y velocidad de modulación, vaya a: botón [SETTINGS]  $\rightarrow$  Sound  $\rightarrow$  (Part)  $\rightarrow$  Modulation [\(página 29\)](#page-32-0).
- La modulación se puede asignar a otro controlador.

## 3 **Control deslizante [MASTER VOLUME] (volumen principal)**

Permite ajustar el volumen global del CK.

## 4 **Botón ROTARY [STOP] (altavoz rotativo, detener)**

Permite detener el efecto de rotación del altavoz rotativo.

## 5 **Botón ROTARY [SPEED] (altavoz rotativo, velocidad)**

Permite cambiar la velocidad de rotación del altavoz rotativo.

Cuando DRIVE está desactivado o se ha seleccionado un valor de Drive Type distinto de Rotary A o Rotary B, al pulsar el botón ROTARY [SPEED] se activará la función y se seleccionará Rotary A.

# 6 **Botones TRANSPOSE (transposición)**

Permiten ajustar el tono de todo el teclado en semitonos. El valor se transmite como mensaje MIDI, pero no se guarda para el Live Set Sound. Pulse al mismo tiempo los botones [−] y [+] para restaurar el valor a "0".

#### **NOTA**

Pulse al mismo tiempo uno de los botones TRANSPOSE y el botón [ENTER] para ajustar el valor de Sound Transpose para el Live Set Sound [\(página 42](#page-45-1)).

El ajuste Sound Transpose se almacena en un Live Set Sound.

# 7 **Botones OCTAVE (octava)**

Permiten cambiar el intervalo del teclado en octavas. El valor se transmite como mensaje MIDI, pero no se guarda para el Live Set Sound.

Pulse al mismo tiempo los botones [−] y [+] para restaurar el valor a "0".

El ajuste de octava se puede establecer de forma independiente para cada parte mediante la función Note Shift.

Si pulsa el botón OCTAVE mientras mantiene pulsado el botón PART, el botón OCTAVE se iluminará con el mismo color que la parte correspondiente ([página 42\)](#page-45-1). El ajuste de octava de la parte (ajuste Note Shift) se pueden almacenar en un Live Set Sound.

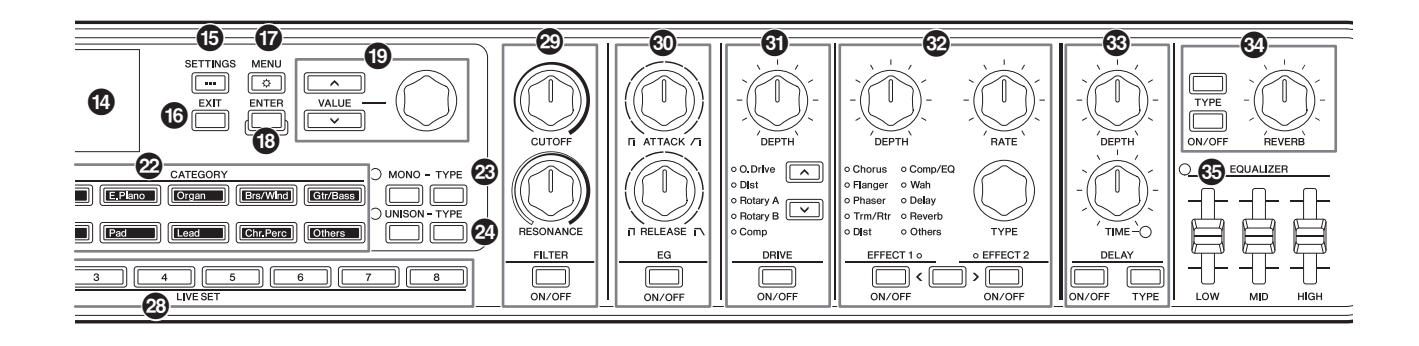

## 8 **Botón VIBRATO/CHORUS [ON/OFF] (activar/desactivar vibrato/chorus) Botón VIBRATO/CHORUS [TYPE] (tipo de vibrato/coros)**

Permite ajustar los efectos de vibrato y chorus de la voz del órgano.

Estos botones se pueden utilizar cuando se seleccionan voces de órgano que utilizan el generador de tonos de flautas de órgano (H, V, F, A e Y) [\(página 13](#page-16-0)).

Utilice el botón [ON/OFF] para activar o desactivar los efectos Vibrato/Chorus, y el botón [TYPE] para

seleccionar un tipo de vibrato o chorus.

Al pulsar el botón, se alterna secuencialmente entre V (vibrato) de 1 a 3 y C (chorus) de 1 a 3.

#### **NOTA**

Pulse simultáneamente los botones [ENTER] y VIBRATO/CHORUS [TYPE] para mostrar la lista de tipos de VIBRATO/CHORUS en orden inverso. Esto resulta práctico para seleccionar un tipo anterior en la lista [\(página 42\)](#page-45-1).

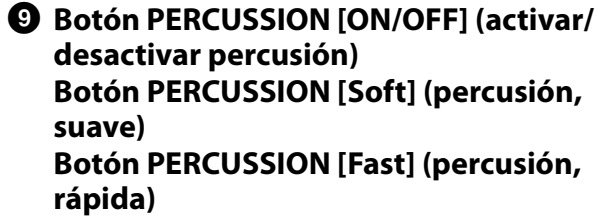

## **Botón PERCUSSION [2nd 3rd] (percusión 2º o 3º)**

Permite configurar los sonidos de percusión para la voz de órgano. Estos botones se pueden utilizar cuando se seleccionan voces de órgano que utilizan el generador de tonos de flautas de órgano (H, V, F, A e Y). Utilice el botón [ON/OFF] para activar o desactivar los sonidos de percusión, el botón [Soft] para bajar el volumen y el botón [Fast] para ajustar una velocidad de disminución más rápida de los sonidos de percusión. Utilice el botón [2nd 3rd] para cambiar el tono de los sonidos de percusión.

## ) **Controles deslizantes ORGAN FOOTAGE (longitud de los tubos del órgano)**

Permiten configurar los elementos que componen la voz de órgano.

Estos controles deslizantes solo se pueden utilizar cuando se seleccionan voces de órgano que utilizan el generador de tonos de flautas de órgano (H, V, F, A e Y). Al igual que sucede con las barras deslizantes de un órgano clásico, al mover los controles deslizantes hacia abajo (hacia usted), aumenta el volumen de los elementos componentes para hacer que el tono general del órgano sea más fuerte. Para crear el tono de órgano deseado, puede mover cada uno de estos controles deslizantes para cambiar los elementos que componen el sonido.

#### **NOTA**

- No se generará ningún sonido de órgano si todos los controles deslizantes ORGAN FOOTAGE están subidos.
- En muchos casos, cuando se recupera un ajuste de LIVE SET [1]–[8], la posición real de los controles deslizantes y el valor del ajuste no coinciden. Cuando se mueve un control deslizante, su posición se refleja en los ajustes. Para cambiar los ajustes de forma que los valores de las posiciones de todos los controles deslizantes se reflejen de inmediato en los ajustes, sin tener que mover los controles deslizantes, vaya a: [MENU]  $\rightarrow$  General  $\rightarrow$  Control Panel  $\rightarrow$ Controller Mode y cambie el ajuste [\(página 39\)](#page-42-0).

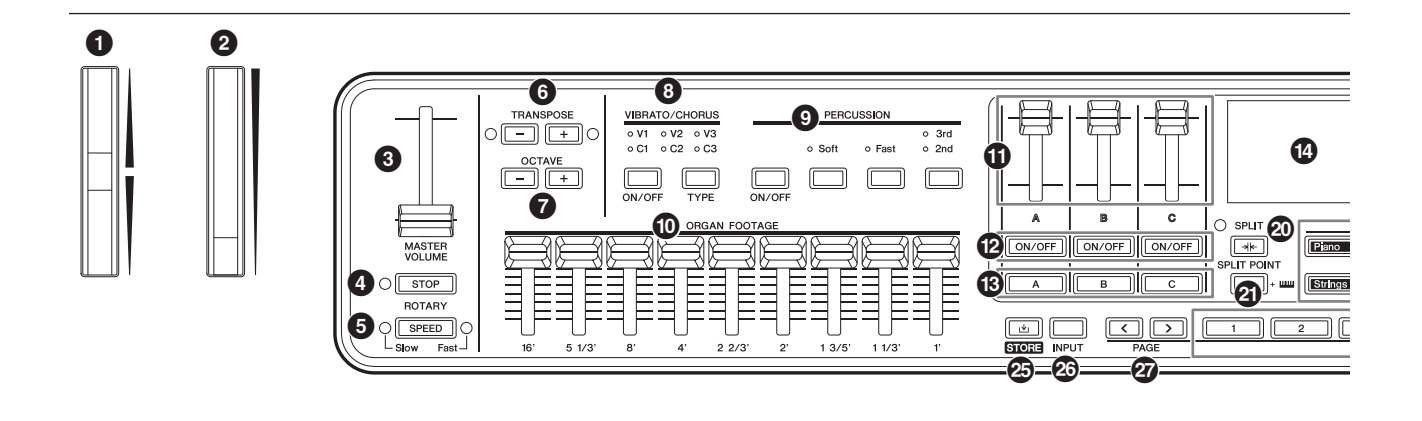

Los tonos componentes producidos al mover cada uno de los controles deslizantes se muestran a continuación.

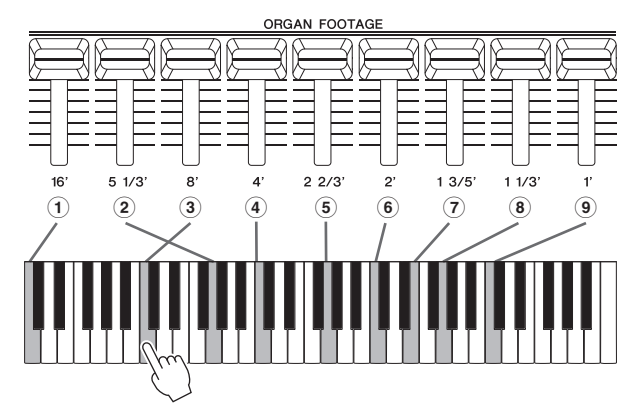

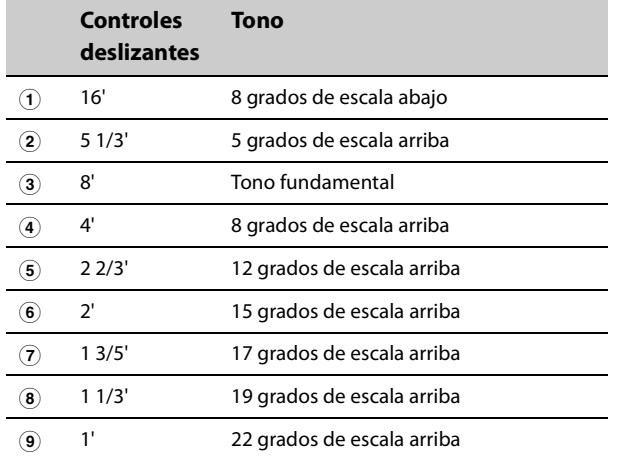

## ! **Controles deslizantes de volumen de parte**

Permiten ajustar el volumen de cada parte.

## @ **Botones [ON/OFF] de cada parte**

Permiten activar o desactivar cada parte.

# $\bullet$  Botones de selección de parte [A]-[C]

Permiten seleccionar la parte deseada para cambiar los ajustes.

Cuando una parte está activada aquí, puede controlar los siguientes ajustes desde el panel frontal.

- Selección de categoría de voz
- Ajustes de voces de órgano
- Ajustes de MONO y UNISON
- Filter (filtro)
- EG (generador de envolventes)
- Drive (distorsión)
- Effect1 y Effect2 (efectos 1 y 2)

Si pulsa varios botones de selección de parte, puede establecer los mismos filtros y efectos para esas partes seleccionadas a la vez.

#### **NOTA**

Si mantiene pulsados simultáneamente dos de los botones de selección de parte, puede intercambiar los ajustes de esas partes [\(página 42\)](#page-45-1). Esto resulta práctico cuando desea cambiar las partes de la mano derecha e izquierda para el ajuste de división.

# **13 Pantalla (LCD)**

Muestra los mensajes del sistema, los ajustes de parámetros y otros datos dependiendo de la función que esté utilizando en ese momento.

# % **Botón [SETTINGS] (ajustes)**

Permite abrir pantallas para realizar ajustes detallados en el Live Set Sound seleccionado [\(página 28](#page-31-2)). Puede realizar varios ajustes, incluido el sonido de la parte y las personalizaciones del controlador, la función Audio Trigger y los efectos de A/D Input. Después de editar los ajustes, pulse el botón [STORE] para almacenarlos.

Los ajustes que se realizan aquí se almacenan en el Live Set Sound.

#### **NOTA**

Pulse al mismo tiempo los botones [ENTER] y [SETTINGS] para inicializar al instante el Live Set Sound [\(página 42](#page-45-1)).

# ^ **Botón [EXIT] (salir)**

En las pantallas MENU y SETTINGS, pulse este botón para salir de la pantalla actual y volver al nivel anterior. Mantenga pulsado el botón [EXIT] para volver a la pantalla principal.

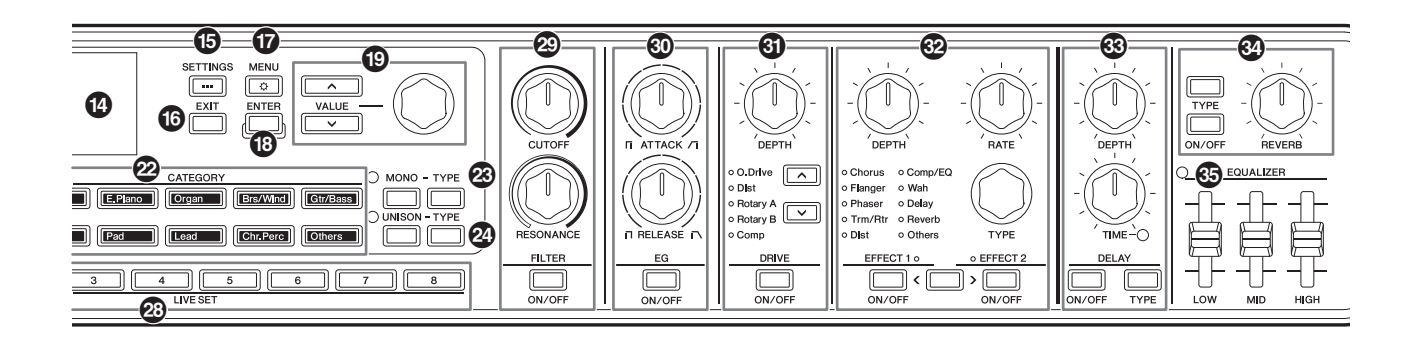

# & **Botón [MENU] (menú)**

Permite abrir las pantallas en las que configurar los ajustes globales ([página 36\)](#page-39-1).

Pulse al mismo tiempo los botones [ENTER] y [MENU] para activar o desactivar el bloqueo del panel ([página 42\)](#page-45-1).

# $\bullet$  Botón [ENTER] (intro)

Permite confirmar el valor del parámetro o cada operación.

Mientras mantiene pulsado el botón [ENTER], use otros botones o mandos para utilizar las operaciones de acceso directo [\(página 42](#page-45-1)).

## ( **Botones VALUE (valor) Selector del codificador**

Permiten cambiar el valor del parámetro seleccionado. En las pantallas MENÚ y SETTINGS, use el selector del codificador para mover el cursor (o la opción resaltada) hacia arriba o hacia abajo.

# A **Botón [SPLIT] (división)**

Permite seleccionar los ajustes de división. Al pulsar el botón, se activa la función Split. A continuación, cada vez que se pulsa, los ajustes cambian alternativamente en el orden que se indica a continuación.

La luz está encendida mientras el ajuste Split está seleccionado y está apagada mientras no está seleccionado el ajuste Split y está seleccionado el ajuste Layer.

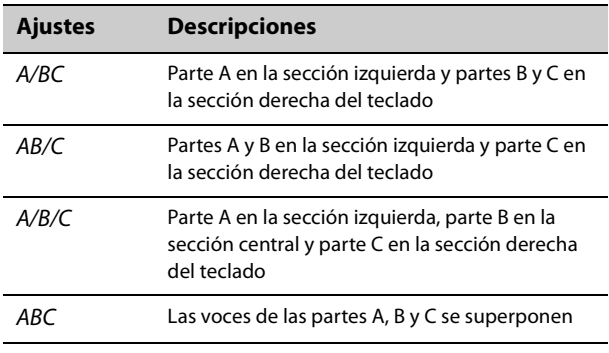

Los ajustes de Split se pueden cambiar en: botón  $[SETTINGS] \rightarrow Sound \rightarrow Common \rightarrow Layer/Split \rightarrow$ Mode [\(página 30\)](#page--1-0).

# B **Botón [SPLIT POINT] (punto de división)**

Permite ver la pantalla de modificación del punto de división o de la nota más baja de la sección derecha. Gire el selector del codificador o, sencillamente, pulse la tecla que desea designar como punto de división. Los ajustes que se realizan aquí se almacenan en el Live Set Sound.

#### **NOTA**

- El punto de división se puede ajustar pulsando al mismo tiempo el botón [SPLIT POINT] y la tecla que desea asignar como punto de división.
- Los ajustes de Split Point se pueden cambiar en: botón [SETTINGS]  $\rightarrow$  Sound  $\rightarrow$  Common  $\rightarrow$  Layer/Split  $\rightarrow$  Split Point ([página 30\)](#page--1-1).

# <span id="page-16-0"></span>C **Botones CATEGORY (categoría)**

Permiten seleccionar una voz en Voice category para usarla en la parte.

Cada vez que pulsa el mismo botón, el cursor se mueve a la siguiente voz de la misma categoría. Si pulsa el botón dos veces en rápida sucesión, se muestra la lista de voces.

Las voces de órgano que usan el generador de tonos de flautas de órgano (H, V, F, A e Y) están disponibles mediante el botón [Organ]. Estas voces se pueden ajustar mediante los controles deslizantes ORGAN FOOTAGE, los botones PERCUSSION y los botones VIBRATO/CHORUS.

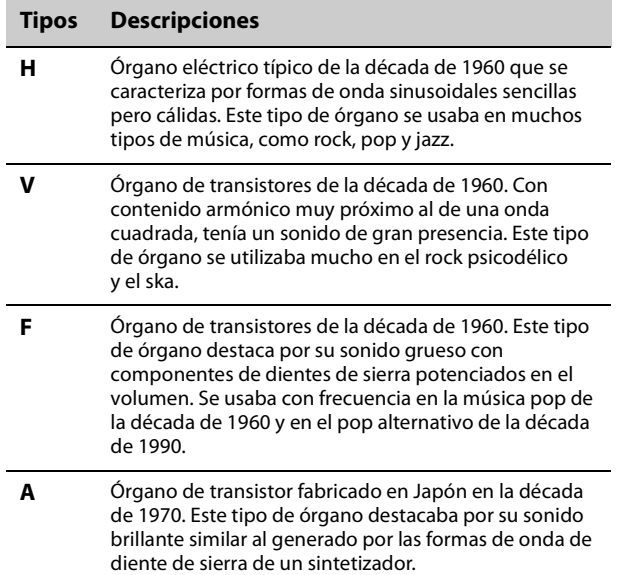

#### 0 0 6  $\frac{8}{\frac{10}{200}}$   $\frac{10}{200}$  $\circ$   $\overline{\Box}$   $\overline{\Box}$  $\frac{0}{0}$  3rd<br>0 2nd  $0.02$  $0<sup>2</sup>$ 14  $\boldsymbol{\Phi}$  $\bm{\Theta}$ ŠË  $\sqrt{\sqrt{2}}$ ╗  $\sqrt{\sqrt{2}}$ 7 ) A @  $\boldsymbol{\Theta}$  $\bigcirc$ <u>ග</u> **DOTAD** 0 SPEED Ø **G-6**

#### **Tipos Descripciones**

**Y** Órgano de transistor Yamaha comercializado en 1972. Con su contenido de tonos armónicos muy próximos a los de una onda cuadrada, se caracterizaba por una presencia significativa en el registro agudo y una saturación extrema del sonido al aumentar la distorsión.

# D **Botones MONO-TYPE (monoaural-tipo)**

Permiten ajustar el modo de generación de tonos de la parte seleccionada.

Utilice el botón [MONO] para cambiar entre Mono y Poly. El modo Mono es para tocar una sola nota a la vez y el modo Poly, para tocar acordes. Utilice el botón MONO [TYPE] para seleccionar el tipo de modo Mono. También incluye los tipos de portamento que se utilizan habitualmente en los cambios progresivos de tono clásicos de los sonidos principales de los sintetizadores.

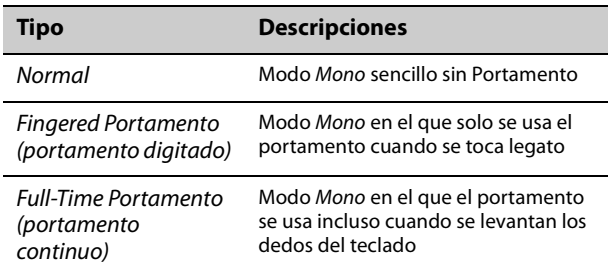

#### **NOTA**

- El tiempo y el modo de Portamento se pueden cambiar en: botón [SETTINGS] → Sound → Part → Mono/Portamento ([página 28\)](#page-31-3).
- Pulse al mismo tiempo los botones [ENTER] y MONO [TYPE] para ver la pantalla de ajuste de Portamento time [\(página 42\)](#page-45-1).

# **2** Botones UNISON-TYPE (unisono-tipo)

Permiten ajustar Unison para la parte seleccionada. Utilice el botón [UNISON] para activar o desactivar el modo Unison y el botón UNISON [TYPE] para seleccionar un tipo de Unison. Cuando el modo Unison está activado, los sonidos de la parte se superponen para que suenen más ricos y densos. En esta función Unison, los sonidos de la parte, incluidos los efectos de inserción, se superponen.

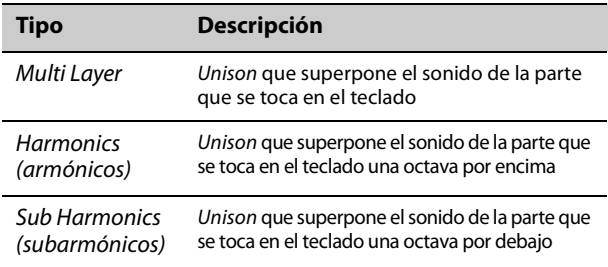

Para cambiar los ajustes de Unison volume y Detune, vaya a: botón [SETTINGS]  $\rightarrow$  Sound  $\rightarrow$  Part  $\rightarrow$  Unison ([página 28\)](#page-31-4).

#### **NOTA**

Pulse al mismo tiempo los botones [ENTER] y UNISON [TYPE] para ver la pantalla de ajuste de Unison Detune [\(página 42](#page-45-1)).

# F **Botón [STORE] (almacenar)**

Permite guardar el Live Set Sound editado. Al realizar la operación de guardado, los siguientes ajustes se guardan en la memoria interna del teclado. Los ajustes almacenados se conservan cuando se apaga el CK.

- Voces en las partes A–C
- Ajustes de las voces de órgano (Rotary Speaker, Vibrato/Chorus y Percussion)
- Filter (filtro)
- EG (generador de envolventes)
- Drive (distorsión)
- Effect1 y Effect2 (efectos 1 y 2)
- Delay (retardo)
- Reverb (reverberación)
- [SETTINGS] (incluye Split y Transpose)

#### **NOTA**

Los ajustes de EQUALIZER se almacenan en un Live Set Sound si Live Set EQ se ha ajustado en On [\(página 30\)](#page--1-2).

# G **Botón [INPUT] (entrada)**

Permite ajustar el volumen y los efectos de la entrada de audio desde la toma A/D INPUT.

Al pulsar este botón, se muestra la misma pantalla que al pulsar: botón [SETTINGS]  $\rightarrow$  A/D Input.

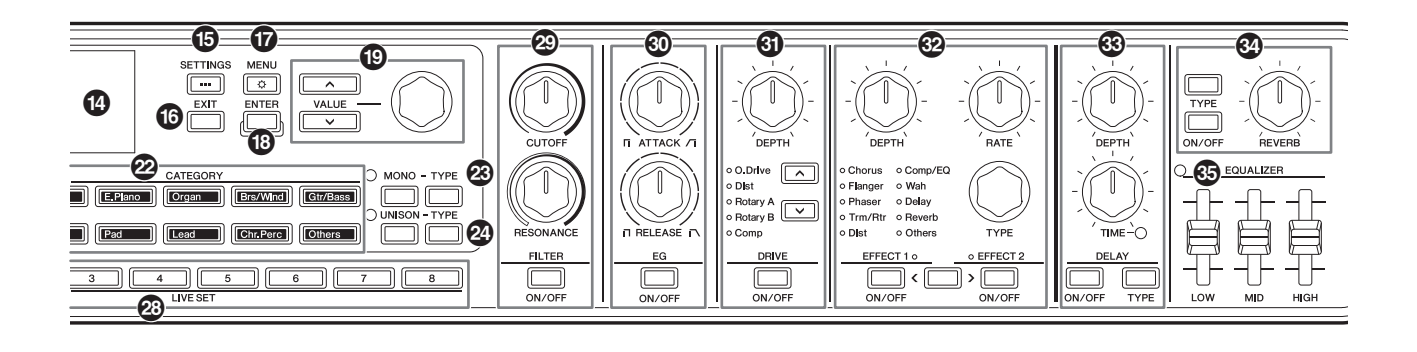

## $\mathbf{\mathcal{D}}$  **Botones PAGE (página)**

Permiten cambiar la página del conjunto para actuaciones (Live Set Page). El Live Set Sound cambia en consecuencia.

Pulse al mismo tiempo los botones [<] y [>] para abrir Live Set View. En Live Set View, puede usar los botones VALUE y el selector del codificador para seleccionar un Live Set Sound de otra Live Set Page. Para regresar a la pantalla principal, pulse el botón [EXIT].

## I **Botones LIVE SET [1]–[8] (conjuntos para actuaciones 1-8)**

Permite recuperar uno de los ocho Live Set Sounds que contiene la Live Set Page seleccionada. Use el botón PAGE para cambiar a otra Live Set Page.

## J **Botón FILTER [ON/OFF] (activar/ desactivar filtro) Mando FILTER [CUTOFF] (filtro, corte) Mando FILTER [RESONANCE] (filtro, resonancia)**

Permite aplicar un filtro a la parte seleccionada. Si el botón [ON/OFF] se ajusta en la posición off (desactivado), el filtro se restablece inmediatamente al valor inicial correspondiente a la voz.

#### **Mando [CUTOFF] (corte)**

Permite establecer la frecuencia de corte del filtro de paso bajo. Puede mover el mando hacia la derecha para dar brillo al tono o hacia la izquierda para apagarlo.

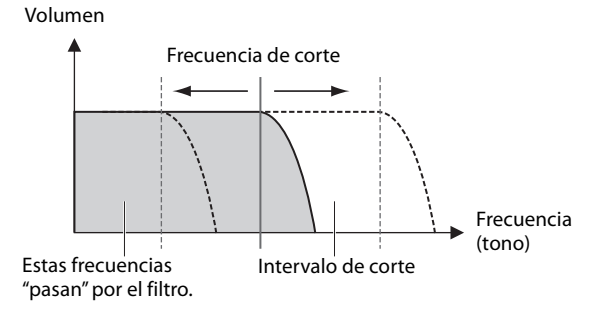

#### **NOTA**

La forma en que se aplica el filtro varía según la voz que se utilice.

#### **Mando [RESONANCE] (resonancia)**

Permite ajustar la resonancia, que cambia el carácter del sonido. Este efecto puede hacerse más pronunciado moviendo el mando hacia la derecha y menos pronunciado moviéndolo hacia la izquierda.

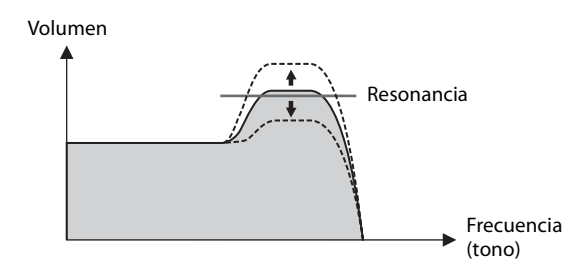

## $\circledR$  Botón EG [ON/OFF] (activar/desactivar **generador de envolventes) Mando EG [ATTACK] (generador de envolventes, ataque) Mando EG [RELEASE] (generador de envolventes, liberación)**

Permite aplicar un EG (generador de envolventes) a la parte seleccionada.

Si el botón [ON/OFF] se ajusta en la posición off (desactivado), el EG se restablece inmediatamente al valor inicial correspondiente a la voz.

#### **Mando [ATTACK] (ataque)**

Permite ajustar el ataque del EG. Gire el mando hacia la izquierda para acelerar el ataque y hacia la derecha para que el ataque sea más lento.

#### **Botón [RELEASE] (liberación)**

Permite ajustar la liberación del EG. Gire el mando hacia la izquierda para acelerar la liberación y hacia la derecha para que la liberación sea más lenta.

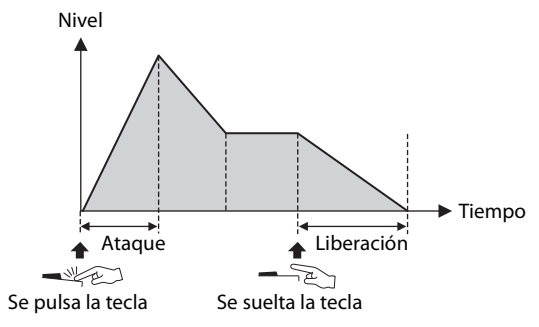

**NOTA**

La forma en que se aplica el EG varía según la voz que se utilice.

#### 0 0 6  $\frac{8}{\frac{10}{200}}$   $\frac{10}{200}$ **VIBRA**  $\circ$   $\overline{\Box}$   $\overline{\Box}$  $\frac{0}{2}$  3rd<br> $\frac{0}{2}$  2nd o co  $\boldsymbol{\Omega}$  $\boldsymbol{\Phi}$  $\bm{\Theta}$ ے<br>تا ات  $\sqrt{2}$  $\sqrt{\sqrt{2}}$ ╗ 6 ) A @  $\boldsymbol{\Theta}$  $\bigcirc$ <u>ග</u>  $_{\text{pump}}$ 0 SPEED Ø **G-6**

## L **Botón DRIVE [ON/OFF] (activar/ desactivar distorsión) Mando DRIVE [DEPTH] (distorsión, profundidad) Botones de selección de tipo de distorsión**

Permite ajustar Drive, que aplica un efecto de saturación a la parte seleccionada. Use el botón [ON/OFF] para activar o desactivar Drive y el mando [DEPTH] para ajustar los valores. Utilice los botones de selección Drive Type para seleccionar un tipo.

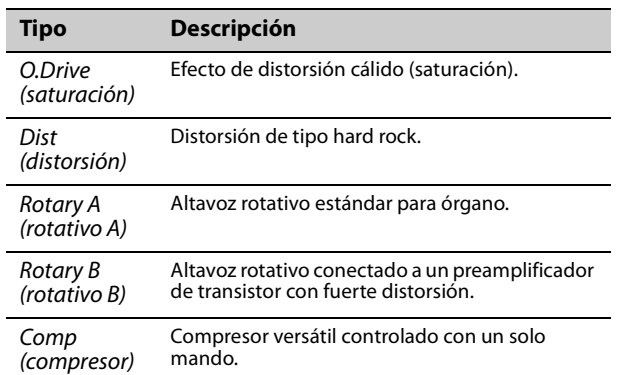

#### M **Botón EFFECT 1 [ON/OFF] (activar/ desactivar efecto 1) Botón EFFECT 2 [ON/OFF] (activar/ desactivar efecto 2)**

**Mando EFFECT [DEPTH] (efecto, profundidad) Mando EFFECT [RATE] (efecto, velocidad) Mando EFFECT [TYPE] (efecto, tipo) Botón de selección EFFECT1–EFFECT2 (efecto 1 o 2)**

Permite aplicar efectos de inserción a la parte seleccionada. Los efectos de inserción se aplican en una ruta al efecto 1 y, luego, al efecto 2.

Utilice el botón [ON/OFF] para activar o desactivar el efecto, y utilice el botón de selección EFFECT1– EFFECT2 para seleccionar EFFECT1 o EFFECT2. El mando [TYPE] se utiliza para seleccionar un tipo, el mando [DEPTH], para ajustar la profundidad del efecto de inserción y el mando [RATE], para ajustar la velocidad del efecto de inserción.

#### **NOTA**

Pulse al mismo tiempo los botones [ENTER] y EFFECT1–EFFECT2 para intercambiar entre los ajustes de EFFECT 1 y EFFECT 2. Esto le permite cambiar cómodamente el orden de los efectos aplicados [\(página 42\)](#page-45-1).

Existen varios tipos de efectos de inserción con diferentes características.

Hay 10 categorías de tipos de efectos disponibles. Se ilumina la luz de categoría del tipo de efecto seleccionado.

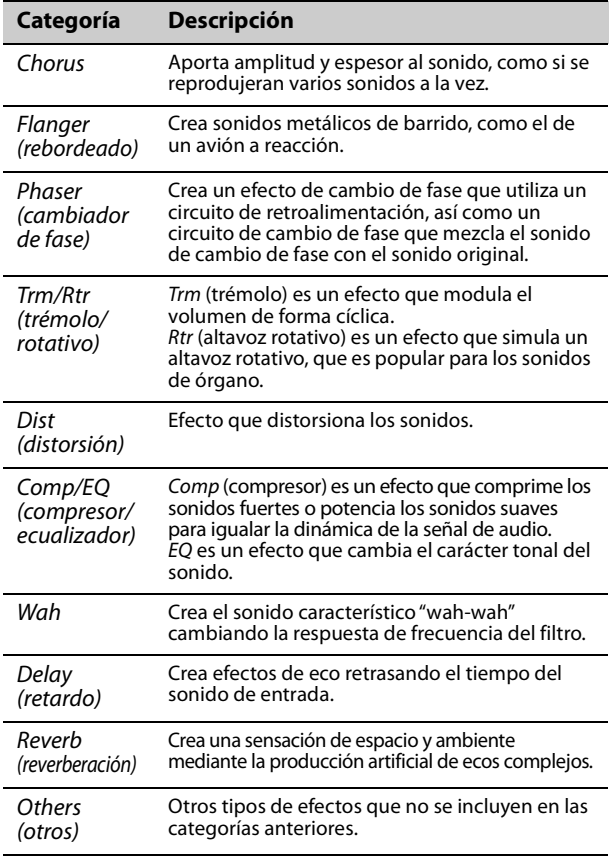

Para obtener más información sobre los tipos de efectos, consulte la "Lista de efectos" en la [página 43](#page-46-1).

#### **NOTA**

Mantenga pulsado el botón [ENTER] mientras acciona el mando EFFECT [TYPE] para seleccionar el primer elemento de la categoría anterior o siguiente. Esto resulta práctico para encontrar rápidamente la categoría que desea utilizar [\(página 42\)](#page-45-1).

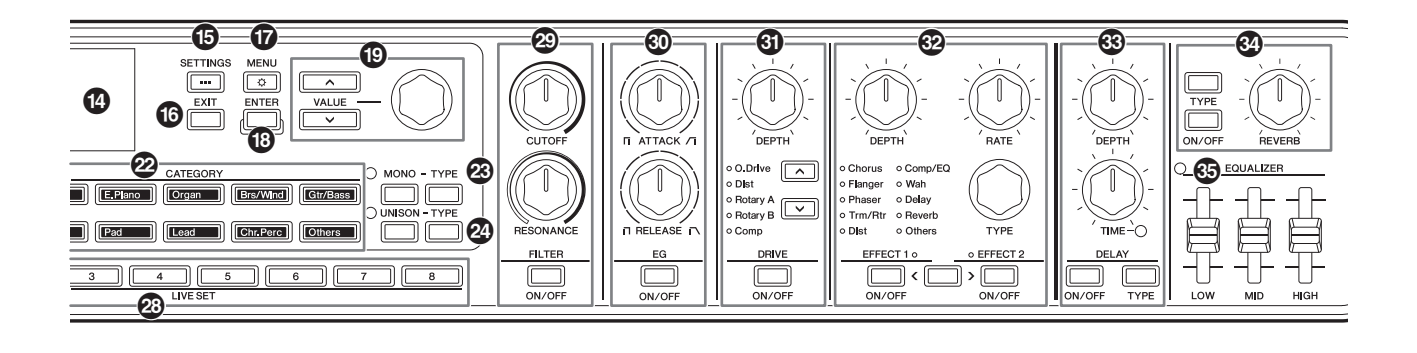

## N **Botón DELAY [ON/OFF] (activar/ desactivar retardo) Botón DELAY [TYPE] (retardo, tipo) Mando DELAY [DEPTH] (retardo, profundidad)**

#### **Mando DELAY [TIME] (retardo, tiempo)**

Utilice el botón [ON/OFF] para activar o desactivar el retardo. El botón [TYPE] se utiliza para seleccionar un tipo, el mando [DEPTH], para ajustar la profundidad del retardo y el mando [TIME], para ajustar la duración del retardo.

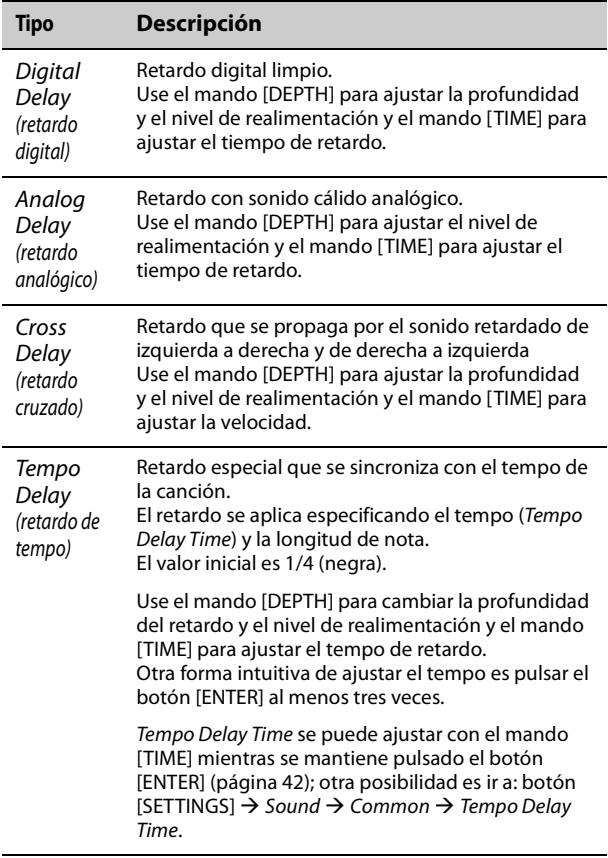

#### O **Botón REVERB [ON/OFF] (activar/ desactivar reverberación) Botón REVERB [TYPE] (reverberación, tipo) Mando REVERB DEPTH (profundidad de reverberación)**

Utilice el botón [ON/OFF] para activar o desactivar la reverberación. Use el botón [TYPE] para seleccionar un tipo y el mando REVERB DEPTH para ajustar la profundidad de reverberación.

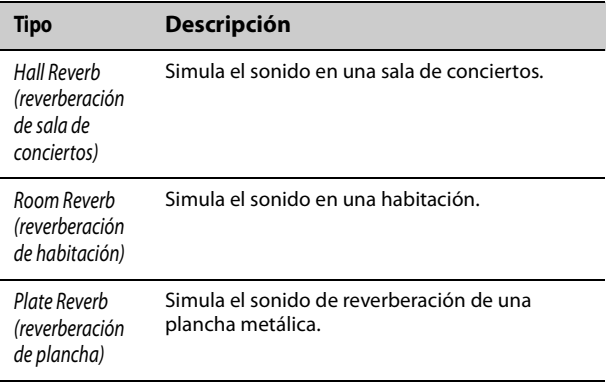

#### $\circledR$  Control deslizante EQUALIZER **(ecualizador)**

Permite ajustar el Master EQ. La luz se enciende cuando el valor del control deslizante se establece en un valor distinto de 0.

Para ajustar la frecuencia de cada tipo, vaya a: botón  $[MEMU]$   $\rightarrow$  General  $\rightarrow$  System  $\rightarrow$  Master EQ ([página 36\)](#page-39-2).

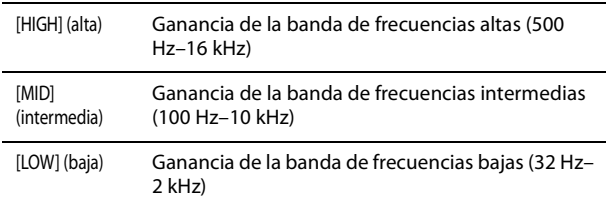

Los ajustes de EQUALIZER se almacenan en un Live Set Sound si Live Set EQ se ha ajustado en On [\(página 30](#page--1-2)).

El ajuste Live Set EQ se modifica en: botón [SETTINGS]  $\rightarrow$  Sound  $\rightarrow$  Common  $\rightarrow$  Live Set EQ [\(página 30](#page--1-2)).

# <span id="page-21-0"></span>**Panel posterior**

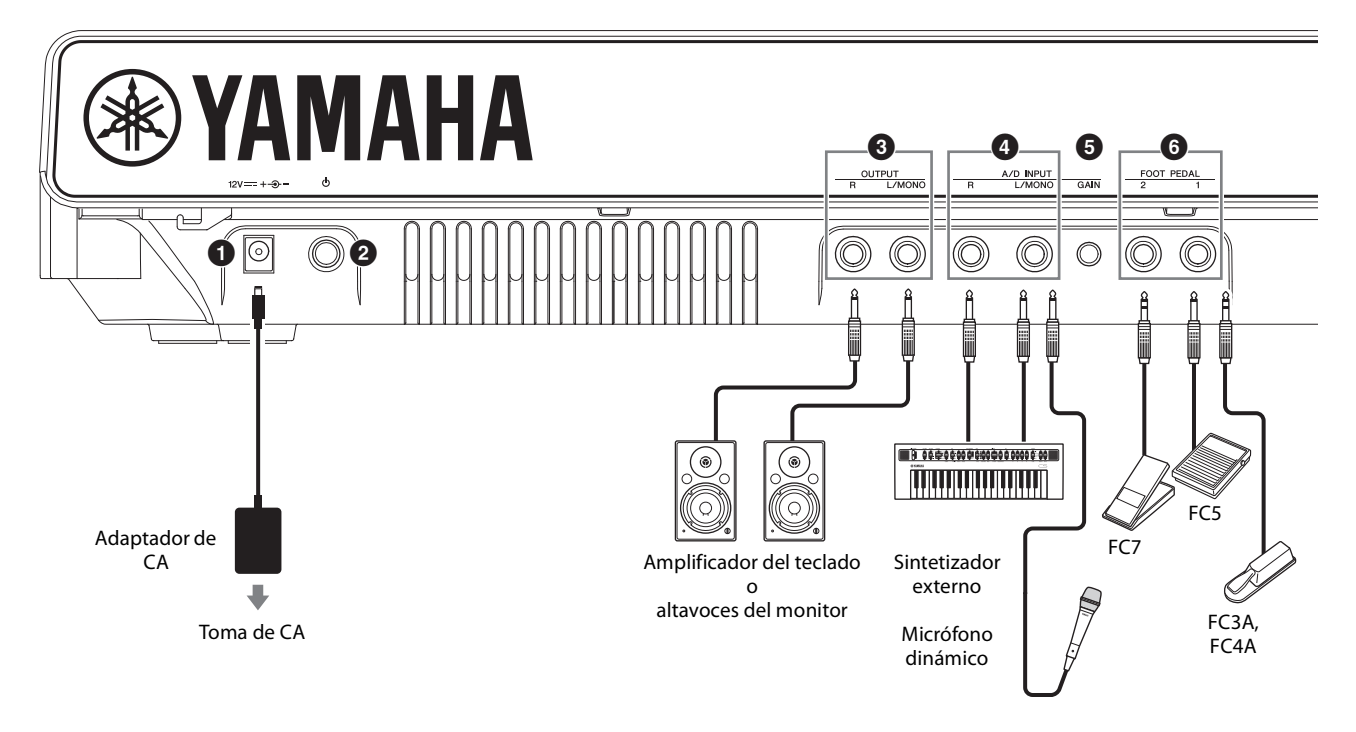

# 1 **Toma [DC IN] (entrada de CC) [\(página 20](#page-23-1))**

Permite conectar el adaptador de CA incluido.

# 2 **[**P**] Interruptor (STANDBY/ON) (en espera/encendido) ([página 22\)](#page-25-1)**

Permite cambiar el CK al modo en espera  $(\blacksquare)$ o encenderlo (=).

# 3 **Tomas OUTPUT (salida)**

Tomas telefónicas estándar (no balanceadas) para emitir señales de audio. Para la salida mono, use únicamente la toma [L/MONO].

## 4 **Tomas A/D INPUT (entrada analógica/ digital)**

Tomas de teléfono estándar (clavija de auriculares de 6,3 mm) para recibir audio desde el dispositivo de audio externo.

Se pueden conectar a estas tomas instrumentos musicales (como sintetizadores), dispositivos de audio (como reproductores de música portátiles), así como micrófonos dinámicos, y las señales de entrada de audio se pueden reproducir como una parte de audio. Además, se pueden aplicar efectos a las señales de audio externas. El tipo de efecto se puede ajustar con el botón [INPUT].

Para cambiar la fuente de entrada (a Line o MIC), vaya a: botón [MENU]  $\rightarrow$  General  $\rightarrow$  Audio  $\rightarrow$  A/D Input Type.

## **NOTA**

El CK no admite micrófonos de condensador accionados por alimentación phantom.

# 5 **Mando A/D INPUT [GAIN] (entrada analógica/digital, ganancia)**

La entrada de la fuente de audio externa a través de estas tomas se mezcla con los sonidos reproducidos por el CK. Use este mando para ajustar el balance entre el audio externo y los sonidos del CK.

# 6 **Tomas FOOT PEDAL (pedal)**

Permiten conectar un pedal de resonancia que se vende por separado. Los pedales compatibles son FC3A, FC4A y FC5, así como el controlador de pedal FC7. Para establecer el tipo de pedal, vaya a: botón  $[MEMU]$   $\rightarrow$  General  $\rightarrow$  Foot Pedal.

## **NOTA**

Cuando el pedal conectado a la toma y el ajuste Foot Pedal no coinciden, es posible que el pedal no funcione correctamente o se produzca una avería. Asegúrese de seleccionar el tipo de pedal correcto para el pedal conectado a la toma.

Para asignar funciones como resonancia o sostenuto, vaya a: botón [SETTINGS]  $\rightarrow$  Controllers  $\rightarrow$  Foot Pedal 1 or Foot Pedal 2  $\rightarrow$  Assign [\(página 31](#page-34-2)).

# 7 **Interruptor SPEAKERS (altavoces)**

Permite activar o desactivar los altavoces integrados. Si este interruptor está activado y Speaker Mute está ajustado en Auto, los altavoces integrados se silenciarán automáticamente cuando se conecten los auriculares.

Para cambiar el ajuste de Speaker Mute, vaya a: botón  $[MEMU]$   $\rightarrow$  General  $\rightarrow$  System  $\rightarrow$  Speaker  $\rightarrow$  Speaker Mute.

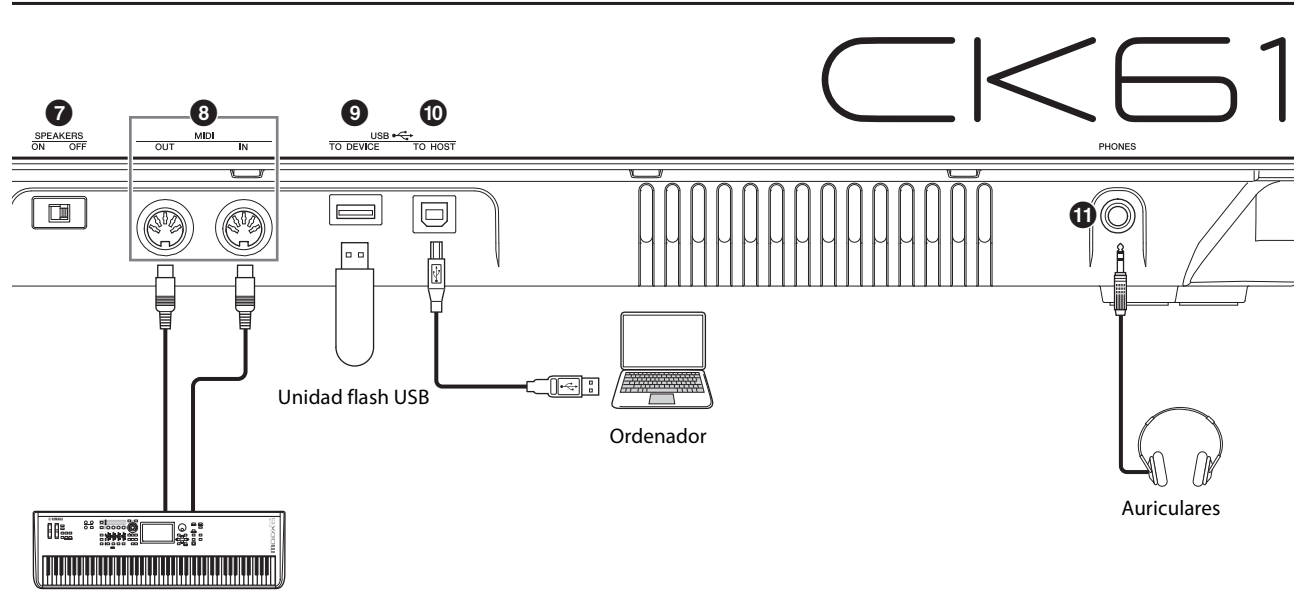

Dispositivo MIDI

# 8 **Terminales MIDI**

Si utiliza un cable MIDI estándar (disponible en el mercado), podrá conectar un dispositivo MIDI externo y controlarlo desde el CK. De la misma manera, puede utilizar un dispositivo MIDI externo (como un teclado o un secuenciador) para controlar el generador de tonos interno del CK.

## 9 **Terminal USB [TO DEVICE] (USB a dispositivo)**

Permite conectar una unidad flash USB al CK, para guardar un Live Set Sound que haya almacenado, cargar el Live Set Sound de nuevo en el CK o reproducir archivos de audio.

#### **NOTA**

- Solamente se puede conectar una unidad flash USB al terminal USB [TO DEVICE]. No se puede utilizar ningún otro dispositivo USB, como unidades de disco duro, unidades de CD-ROM o concentradores USB.
- No puede grabar su interpretación en una unidad flash USB.

# ) **Terminal USB [TO HOST] (USB a host)**

Permite conectar el CK a un ordenador, iPhone o iPad mediante un cable USB para usar la capacidad de audio y MIDI. Con el terminal USB [TO HOST], se pueden usar dos puertos MIDI [\(página 48](#page-51-4)) simultáneamente.

#### **NOTA**

El terminal USB [TO HOST] tiene la capacidad de gestionar dos canales mono (o un canal estéreo) de audio de 24 bits con una frecuencia de muestreo de 44,1 kHz.

# ! **Toma [PHONES] (auriculares)**

Permite conectar una clavija de auriculares estándar de 6,3 mm para conectar unos auriculares estéreo. Si Speaker Mute está ajustado en Auto, los altavoces integrados se silenciarán cuando se conecten los auriculares.

# *ATENCIÓN*

- **Para prevenir la pérdida de audición, evite usar auriculares con un volumen alto durante períodos prolongados.**
- **Cuando conecte dispositivos de audio externos, asegúrese de que todos los dispositivos estén apagados.**

#### **NOTA**

El sonido enviado por los auriculares es el mismo que el que se emite desde las tomas OUTPUT. El sonido se emite a través de las tomas OUTPUT independientemente de si los auriculares están conectados o no.

La toma [PHONES] del CK88 se encuentra en la parte frontal.

#### Para el CK88

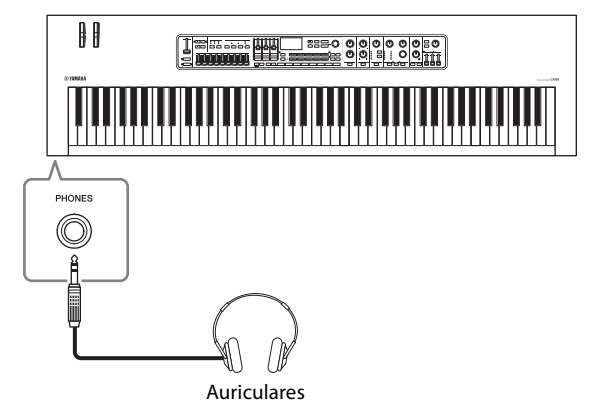

# <span id="page-23-0"></span>**Instalación**

Aunque el CK puede funcionar tanto con un adaptador de CA como con pilas, Yamaha recomienda el uso de un adaptador de CA siempre que sea posible. Los adaptadores de CA son más respetuosos con el medio ambiente que las pilas y no agotan los recursos.

#### *AVISO*

**Se recomienda utilizar el adaptador de CA cuando se ejecuten operaciones con la unidad flash USB, porque no puede confiarse en que las pilas duren hasta haber finalizado estas operaciones cruciales.**

# <span id="page-23-1"></span>**Empleo de un adaptador de CA**

Asegúrese de que el interruptor  $[\mathbf{\Phi}]$  (en espera/ encendido) se encuentre en la posición en espera (el interruptor está arriba). A continuación, conecte el adaptador de CA en el orden mostrado en la ilustración.

**1. Enrolle el cable de salida CC del adaptador de CA alrededor del gancho para cable (como se muestra a continuación) y, a continuación, conecte el enchufe del adaptador a la toma DC IN en el panel posterior.**

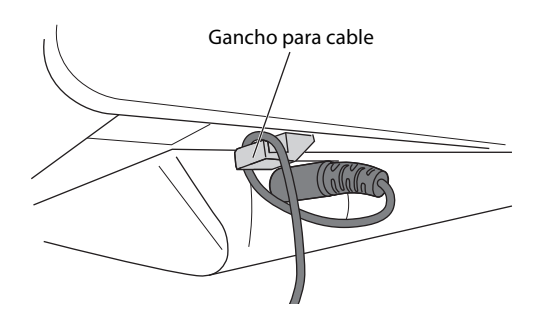

#### *AVISO*

**El uso del gancho para cable evita que el cable se desenchufe accidentalmente durante el funcionamiento. Asegúrese de evite tensar el cable más de lo necesario, así como tirar del mismo con fuerza mientras esté enrollado alrededor del gancho para cable con el fin de evitar el desgaste del cable o la posible rotura del gancho para cable.**

**2. Conecte el otro extremo del adaptador de CA a una toma de CA.**

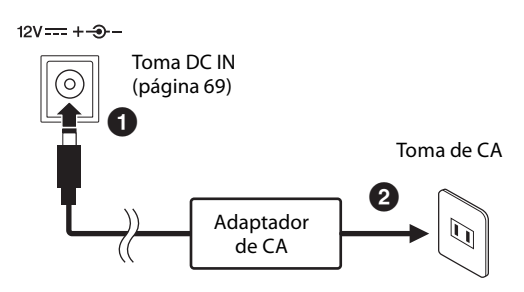

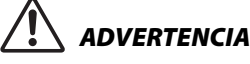

- **Utilice solamente el adaptador de CA especificado ([página 69](#page-72-0)). Si se usa un adaptador de CA erróneo, pueden producirse daños en el instrumento o recalentamiento.**
- **Cuando utilice el adaptador de CA con un enchufe extraíble, asegúrese de que el enchufe permanezca conectado al adaptador de CA. Si se utiliza el enchufe solo, se podría producir una descarga eléctrica o un incendio.**
- **Si el enchufe se extrae accidentalmente del adaptador de CA, nunca toque la sección metálica al conectar el enchufe. Para evitar que se produzcan descargas eléctricas, cortocircuitos o daños, tenga cuidado también de que no haya polvo entre el adaptador de CA y el enchufe.**

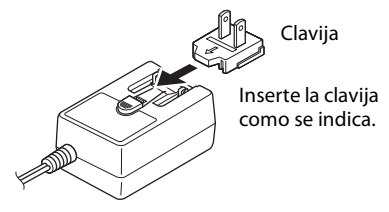

La forma de la clavija varía según la zona.

# *ATENCIÓN*

**Cuando instale el producto, asegúrese de que se puede acceder fácilmente a la toma de CA que está utilizando. Si se produce algún problema o un fallo en el funcionamiento, desconecte inmediatamente la alimentación y extraiga el enchufe de la toma de corriente.**

#### **NOTA**

- Para desconectar el adaptador de CA, siga el orden indicado anteriormente en sentido inverso.
- Cuando el adaptador de CA está conectado, se utiliza para suministrar energía al instrumento independientemente de si hay unas pilas instaladas en él o no.
- No inserte ni extraiga el enchufe de CC con el interruptor  $\lceil \Phi \rceil$  (en espera/encendido) en la posición de encendido (=). De no respetarse estas precauciones, pueden producirse averías.

# <span id="page-24-0"></span>**Uso de las pilas**

El CK requiere ocho pilas alcalinas (LR6) de tamaño "AA" o pilas recargables de níquel e hidruro metálico (pilas recargables Ni-MH).

Se recomienda el uso del adaptador de CA si el CK va a permanecer encendido durante un tiempo prolongado.

## **1. Asegúrese de que el CK está desconectado.**

## **2. Dé la vuelta al CK y coloque la parte superior sobre un paño suave.**

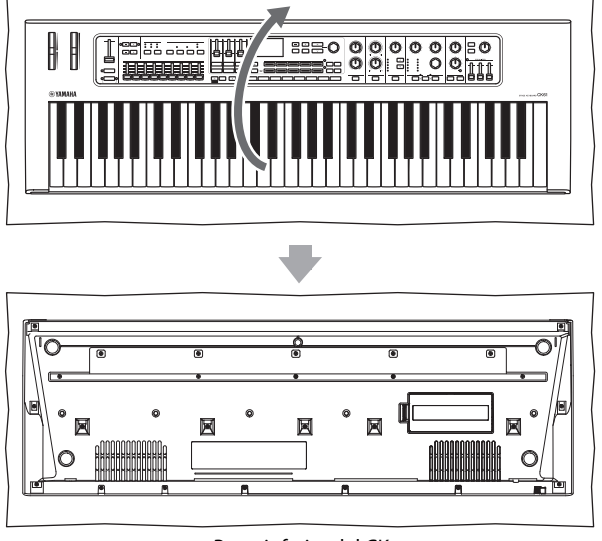

Parte inferior del CK

## **3. Abra la tapa del compartimento de las pilas.**

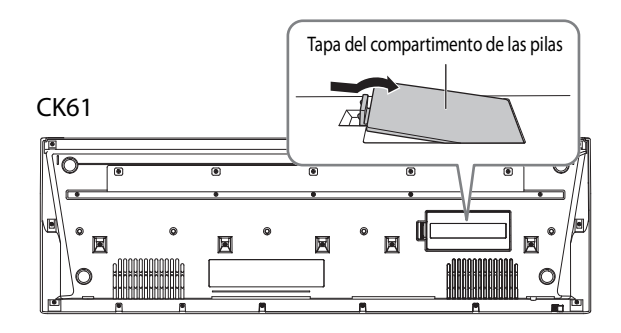

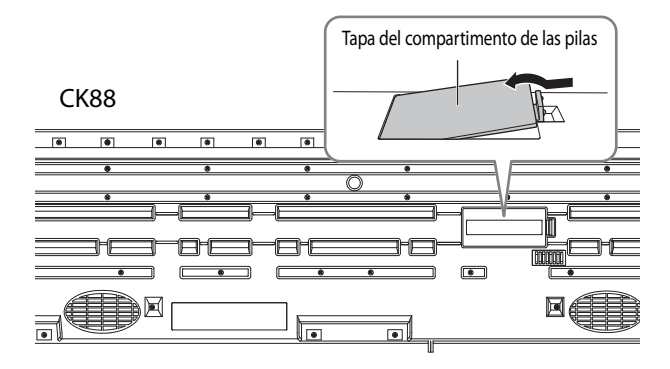

**4. Inserte las ocho pilas nuevas, respetando las marcas de polaridad indicadas en el interior del compartimento (o junto a él).**

CK61

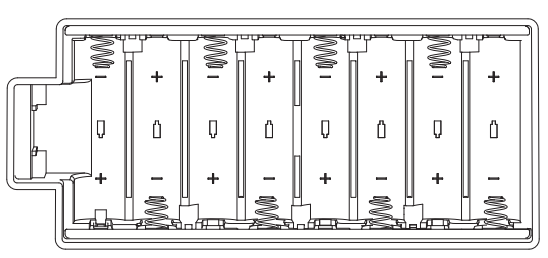

CK88

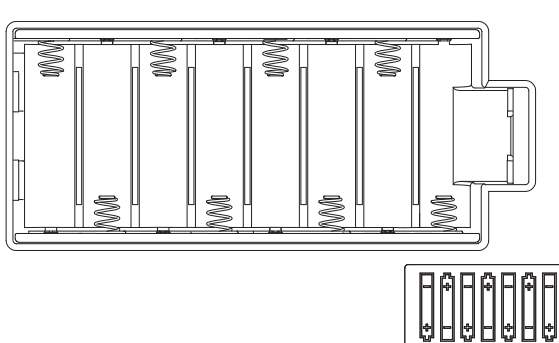

**5. Cierre la tapa del compartimento hasta que encaje en su lugar.** 

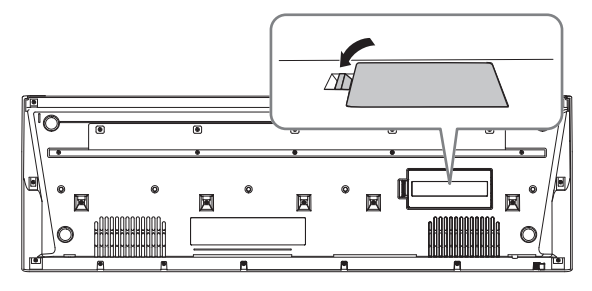

# **6. Ponga el CK bocarriba.**

No deje el CK con el panel frontal hacia abajo.

#### *AVISO*

- **Si se conecta o desconecta el adaptador de CA con las pilas puestas, se puede apagar el equipo y, como resultado, se pueden perder los datos que se estén modificando en ese momento.**
- **Cuando la carga de las pilas sea demasiado baja para un funcionamiento correcto, es posible que el volumen se reduzca, que se distorsione el sonido o que surjan otros problemas. Cuando esto ocurra, asegúrese de sustituir todas las pilas por otras nuevas o ya recargadas.**

#### **NOTA**

- Este instrumento no se puede usar para cargar las pilas. Para cargar, utilice únicamente el cargador especificado.
- La alimentación se tomará automáticamente del adaptador de CA si hay uno conectado mientras las pilas estén instaladas en el instrumento.

# **Indicación del nivel de energía de las pilas**

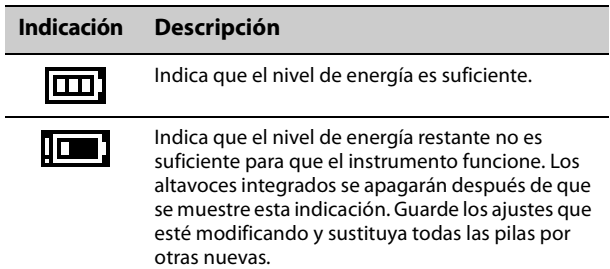

# <span id="page-25-2"></span><span id="page-25-1"></span>**Encendido del instrumento Apagado del instrumento**

Compruebe que el volumen está ajustado al mínimo antes de encender el CK y los dispositivos externos, por ejemplo los altavoces con alimentación eléctrica. Cuando conecte el CK a los altavoces de monitorización, encienda el interruptor de alimentación de cada uno de los dispositivos en el orden que se indica a continuación.

# **Encendido**

Sitúe el control deslizante [MASTER VOLUME] del CK en la posición mínima  $\rightarrow$  Sitúe el interruptor [ $\Phi$ ] (en espera/encendido) en la posición de encendido ( $\blacktriangle$ )  $\rightarrow$ Encienda el amplificador o el altavoz.

# **Apagado**

Sitúe el control deslizante [MASTER VOLUME] del CK en la posición mínima  $\rightarrow$  Apague el amplificador o el altavoz  $\rightarrow$  Sitúe el interruptor [ $\circ$ ] (en espera/ encendido) en la posición en espera  $(\blacksquare)$ .

# <span id="page-25-3"></span><span id="page-25-0"></span>**Configuración de la función Auto Power Off**

La función Auto Power Off apaga automáticamente el CK al cabo de 30 minutos de inactividad. Como valor predeterminado de fábrica, Auto Power Off se establece en Auto.

Con el ajuste Auto, la función Auto Power Off está desactivada mientras se usa el adaptador de CA y se activa cuando se usan las pilas.

#### *AVISO*

- **El ajuste volverá a su valor predeterminado si no se guarda antes de apagar la alimentación. Asegúrese de almacenar los ajustes antes de activar la función** *Auto Power Off* **([página 24](#page-27-3)).**
- **Si no se utiliza el instrumento durante un periodo de tiempo especificado mientras está conectado a un dispositivo externo como un amplificador, altavoz u ordenador, siga las instrucciones del Manual de instrucciones para apagar la alimentación del instrumento y los dispositivos conectados en el orden correcto y, así, evitar que se produzcan daños en ellos. Si no desea que la alimentación se apague automáticamente mientras haya un dispositivo conectado, desactive** *Auto Power Off***.**

# **Ajuste de** *Auto Power Off*

Para cambiar el ajuste, vaya a: botón [MENU] General  $\rightarrow$  System  $\rightarrow$  Auto Power Off [\(página 36](#page-39-1)).

# <span id="page-25-4"></span>**Conexión de los auriculares**

Conecte unos auriculares a la toma [PHONES].

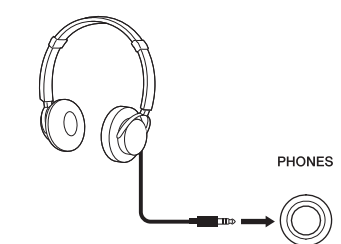

Clavija de auriculares estéreo estándar

Si hay unos auriculares conectados mientras Speaker Mute está ajustado en Auto, los altavoces integrados se silenciarán. Cuando se establece en Manual, los altavoces integrados se silenciarán al situar el interruptor SPEAKERS del panel trasero en la posición OFF. Para cambiar el ajuste, vava a: botón [MENU]  $\rightarrow$ General  $\rightarrow$  System  $\rightarrow$  Speaker.

Mientras los altavoces integrados están silenciados, la salida de la toma [PHONES] también se emite a través de las tomas OUTPUT.

# *ATENCIÓN*

- **No utilice los auriculares con volumen alto durante un periodo prolongado, ya que podría provocar una pérdida de audición permanente.**
- **Antes de conectar el instrumento a otros componentes electrónicos, desconecte la alimentación de todos los componentes. Además, antes de encender o apagar cualquier componente, asegúrese de ajustar todos los niveles de volumen al mínimo. De lo contrario, los componentes pueden sufrir una descarga eléctrica u otros daños.**

#### *AVISO*

**Para evitar posibles daños en el dispositivo externo, primero encienda el instrumento y, después, el dispositivo externo. Cuando apague la alimentación, invierta este orden: apague primero el dispositivo externo y, a continuación, el instrumento.**

# <span id="page-26-1"></span><span id="page-26-0"></span>**Uso de una unidad flash USB**

Si conecta una unidad flash USB al terminal USB [TO DEVICE] del panel posterior, puede guardar los Live Set Sounds en archivos de copia de seguridad o cargar ajustes desde los archivos de copia de seguridad.

# <span id="page-26-2"></span>**Precauciones al utilizar el terminal USB [TO DEVICE]**

Cuando conecte una unidad flash USB al terminal USB [TO DEVICE], asegúrese de seguir las importantes precauciones que se indican a continuación.

#### **NOTA**

Para obtener más información acerca de la manipulación de las unidades flash USB, consulte el Manual de instrucciones de la unidad flash USB.

## **Dispositivos USB compatibles**

• Solo unidades flash USB

No se pueden utilizar otros dispositivos USB, como un concentrador USB, el teclado de un ordenador o un ratón. El instrumento no admite necesariamente todos los dispositivos de almacenamiento USB disponibles en el mercado. Yamaha no puede garantizar el funcionamiento de los dispositivos USB que adquiera. Antes de comprar un dispositivo USB para utilizarlo con este instrumento, visite la siguiente página web: <https://download.yamaha.com/>

Aunque en el CK se pueden usar dispositivos USB 1.1 a 2.0, la cantidad de tiempo para guardar o cargar desde la unidad flash USB puede variar en función del tipo de datos o del estado del instrumento.

#### *AVISO*

**La especificación del terminal USB [TO DEVICE] es de un máximo de 5 V/500 mA. No conecte dispositivos USB con una potencia superior, ya que pueden producir daños en el instrumento.**

## **Conexión a una unidad flash USB**

Cuando conecte una unidad flash USB al terminal USB [TO DEVICE], asegúrese de orientarla en la dirección correcta.

#### *AVISO*

- **Evite conectar o desconectar el dispositivo USB durante las operaciones de gestión de archivos (tales como guardado, copiado, borrado o formateo) o mientras se está accediendo a la unidad flash USB. De no hacerlo así, podría producirse un "bloqueo" en el funcionamiento del instrumento o daños en la unidad flash USB.**
- **Asegúrese de esperar unos segundos entre dos operaciones sucesivas de conexión y desconexión de la unidad flash USB (y viceversa).**
- **No utilice cables para conectar la unidad flash USB.**

## **Formateo de la unidad flash USB**

Algunas unidades flash USB deben formatearse con este instrumento antes de que se puedan utilizar ([página 36\)](#page-39-1). Es posible que las unidades flash USB formateadas en otros instrumentos o dispositivos no funcionen correctamente.

#### *AVISO*

**La operación de formateo borra todos los archivos existentes. Compruebe que la unidad flash USB que se dispone a formatear no contenga archivos importantes.**

## **Para proteger los archivos (protección contra escritura)**

Para evitar que se borren archivos importantes accidentalmente, proteja contra escritura la unidad flash USB. Cuando vaya a guardar archivos en la unidad flash USB, asegúrese de desactivar primero la protección contra escritura.

## **Apagado del instrumento**

Al apagar el instrumento, asegúrese de que el instrumento NO está accediendo a la unidad flash USB durante operaciones de gestión de archivos (tales como guardado, copia, eliminación o formateo). De lo contrario, se podrían dañar la unidad flash USB y los archivos.

# <span id="page-27-0"></span>**Operaciones básicas**

# <span id="page-27-1"></span>**Configuración de la pantalla principal**

En esta sección se explica la pantalla principal que aparece cuando se enciende el CK.

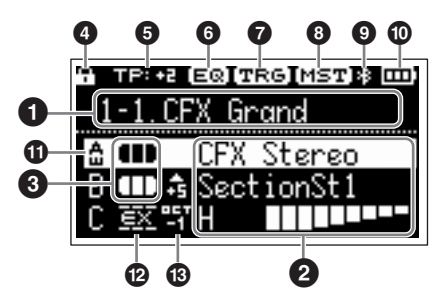

## 1 **Número de Live Set Sound**

Muestra el número del Live Set Sound seleccionado. En la configuración inicial, se abre el número 1-1 al iniciar el instrumento.

Para cambiar el ajuste y usar otro número de Live Set Sound al iniciar el instrumento, vaya a: botón [MENU]  $\rightarrow$  General  $\rightarrow$  System  $\rightarrow$  Power on Sound ([página 36\)](#page-39-3).

# 2 **Voice (voz)**

Muestra el nombre de la voz cuando la parte está activada.

Con algunas voces de órgano, se mostrarán el nombre de la voz y los ajustes de la barra deslizante.

# 3 **División y superposición**

Indica el estado de división y superposición actual de cada parte. El punto de división es la nota más baja del intervalo derecho del teclado.

## **Otros iconos**

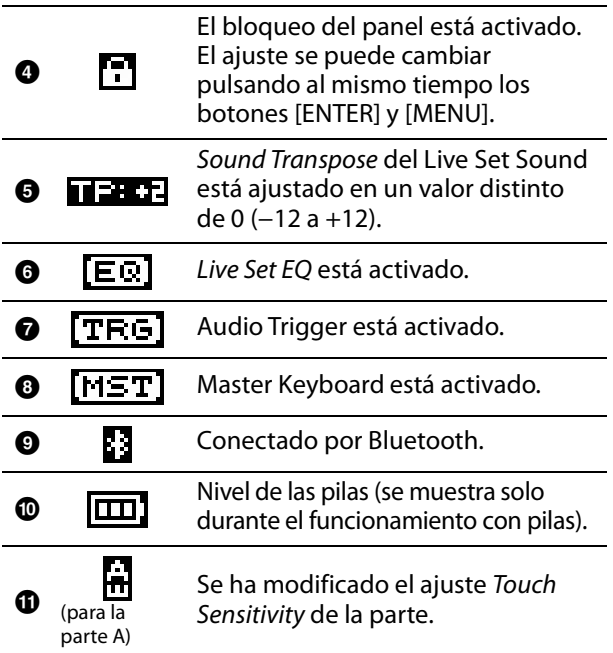

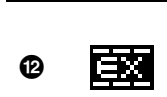

El valor de External Keyboard de la parte se ha ajustado en ExtOnly Toque el teclado externo para hacer sonar el generador de tonos interno.

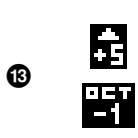

Note Shift de la parte está ajustado en un valor distinto de 0 (±24) Cuando el valor de la nota es −24, −12, +12 y +24, se indica OCT−2, OCT−1, OCT+1 y OCT+2.

# <span id="page-27-2"></span>**Creación de un Live Set Sound**

Use un Live Set Sound para crear sonidos.

Permite seleccionar una voz y combinar voces  $\mathbb{R}^n$ 

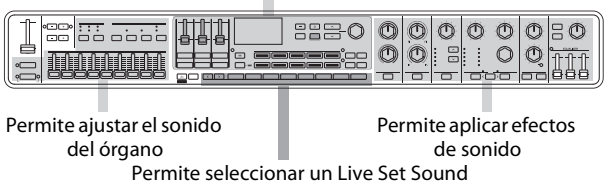

Los procedimientos básicos de creación de sonidos se muestran a continuación.

- **1. Seleccione un Live Set Sound.**
- **2. Seleccione una voz para cada parte.**
- **3. Establezca una combinación de estas voces.**
- **4. Cree una voz de órgano.**
- **5. Modifique los sonidos usando los ajustes EG, Filter, Effects, MONO y Unison.**
- **6. Guarde el Live Set Sound.**

# <span id="page-27-3"></span>**Guardado de un Live Set Sound**

Los Live Set Sounds editados se guardan en la memoria interna del CK cuando se pulsa el botón [STORE].

## **1. Pulse el botón [STORE].**

Aparece una pantalla para seleccionar el Live Set Sound que desea almacenar.

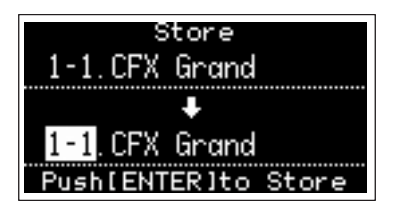

#### **2. Use el selector del codificador para seleccionar el Live Set Sound en el que desee guardar los ajustes.**

Puede escuchar la voz ya guardada en el número de Live Set Sound tocando el teclado antes de guardar la nueva.

#### *AVISO*

- **Los ajustes se sobrescribirán si selecciona el mismo número que un Live Set Sound existente.**
- **Los ajustes editados actualmente se perderán si selecciona otro Live Set Sound o apaga la alimentación antes de haber guardado los cambios.**

#### **3. Pulse el botón [ENTER] para almacenar los cambios.**

Una vez completada la operación de almacenamiento, aparece el mensaje "Completed" y el funcionamiento vuelve a la pantalla principal. Si se selecciona un número de Live Set Sound diferente al guardar el Live Set Sound que se está editando, el Live Set Sound anterior a las modificaciones se conservará sin cambios con el número de Live Set Sound original.

#### **NOTA**

Si cambia por error a otro Live Set Sound y pierde los cambios, puede usar la función Edit Recall para recuperar el último estado editado ([página 40\)](#page-43-0).

# <span id="page-28-0"></span>**Otras funciones de los Live Set Sounds**

Estas funciones potentes y prácticas de los Live Set Sounds permiten aplicar efectos a la entrada de audio a través de la entrada A/D o reproducir un archivo de audio mientras toca en el teclado.

# <span id="page-28-1"></span>**Aplicación de efectos a las señales de audio de las tomas A/D INPUT**

Puede conectar otro instrumento musical electrónico, una guitarra o un micrófono a las tomas A/D INPUT y aplicar efectos específicos a esas fuentes de audio externas.

Aquí, vamos a explicar cómo usar un micrófono dinámico.

**1. Conecte un micrófono dinámico a la toma de entrada A/D [L/MONO] del panel trasero.**

Ejemplo para un micrófono dinámico

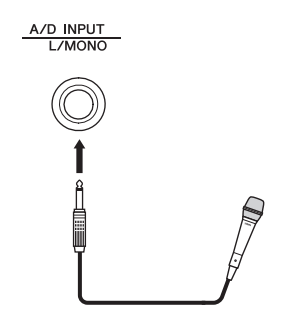

**2. Vaya a: botón [MENU]**  *General Audio A/D Input Type* **y seleccione Mic.**

- **3. Pulse el botón [INPUT].** Aparece la pantalla A/D Input.
- **4. Seleccione un tipo de efecto en TYPE: Input Effect1 o Input Effect2.**

Con este paso, concluye la configuración. Pulse el botón [STORE] para guardar los ajustes de A/D Input en el Live Set Sound.

# <span id="page-28-2"></span>**Reproducción de archivos de audio**

Mientras reproduce el Live Set Sound, puede usar una sola tecla del teclado para reproducir un archivo de audio guardado en una unidad flash USB.

- **1. Guarde el archivo de audio deseado (.wav) en la unidad flash USB desde un ordenador.** El archivo de audio compatible está en formato .wav (44,1 kHz, 16 bits, estéreo). Los archivos de formato .wav de 48 kHz o monoaurales no se pueden reproducir en el CK.
- **2. Inserte la unidad flash USB al terminal USB [TO DEVICE] del panel posterior.**
- **3. Vaya a: botón [SETTINGS]**  *Function Audio Trigger***.**

## **4. Cambie los ajustes.**

- Switch (aplicar): ajústelo en ON.
- File (archivo): seleccione el archivo de audio que desea reproducir.
- Volume (volumen): ajuste el volumen de reproducción.
- Key Assign (asignación de teclas): seleccione la tecla más a la derecha o la tecla más a la izquierda para iniciar o detener la reproducción.
- Play Mode (modo de reproducción): permite ajustar el modo de reproducción.
- **5. Pulse la tecla especificada en** *Key Assign* **para iniciar la reproducción en el momento deseado.**

Se iniciará la reproducción. El modo de reproducción de los archivos de audio se ajusta en Play Mode. El ajuste de Play Mode se puede modificar en: botón [SETTINGS]  $\rightarrow$  Function  $\rightarrow$  Audio Trigger  $\rightarrow$ Play Mode [\(página 32\)](#page-35-0).

# <span id="page-29-1"></span><span id="page-29-0"></span>**Edición de nombres de Live Set Sounds**

Seleccione el Live Set Sound cuyo nombre desee editar en: botón [SETTINGS]  $\rightarrow$  Name  $\rightarrow$  Edite el nombre  $\rightarrow$  botón [ENTER]  $\rightarrow$  Seleccione Store.

#### **NOTA**

Si selecciona "Do not store now", el Live Set Sound no se almacenará pero el nombre editado se conservará.

## <span id="page-29-4"></span>■ Operaciones al editar un nombre

Utilice los botones Live Set Sound [1] y [2] para mover el cursor a la posición del carácter que desee editar. Utilice los botones VALUE y el selector del codificador para seleccionar caracteres y, a continuación, utilice los demás botones que se indican a continuación para editar el nombre.

Cursor

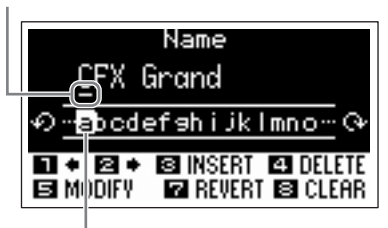

Carácter seleccionado para introducirlo

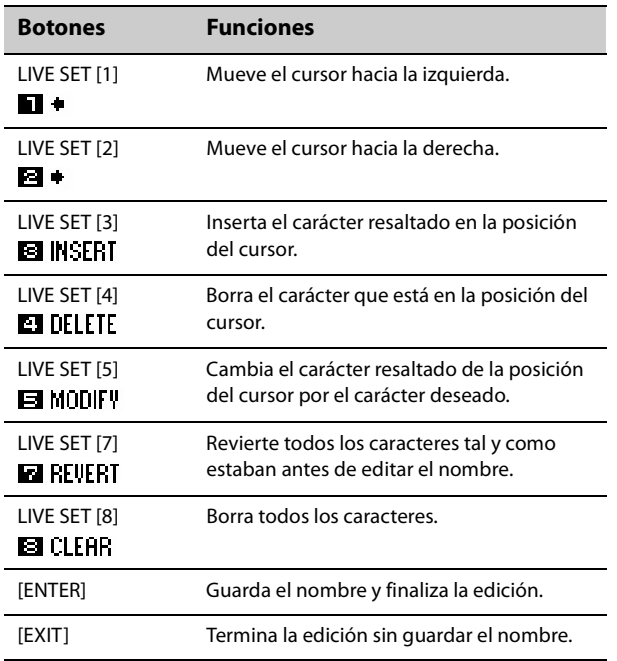

# <span id="page-29-2"></span>**Intercambio o copia de Live Set Sounds**

- **1. Abra el Live Set Sound que desea intercambiar o copiar.**
- **2. Vaya a: botón [MENU]**  $\rightarrow$ *Job* $\rightarrow$ *Live Set Manager*  $\rightarrow$  *Swap* o *Copy*.
- **3. Use el selector del codificador para seleccionar el Live Set Sound que desee intercambiar o copiar.**

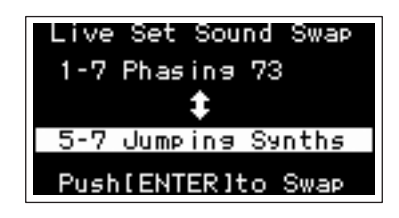

## **4. Pulse el botón [ENTER].**

Una vez completada la operación, aparece el mensaje "Completed" en la pantalla y el funcionamiento vuelve a la pantalla principal.

# <span id="page-29-3"></span>**Inicialización de un Live Set Sound**

Al inicializar un Live Set Sound, solo se activa la parte A (ajustada en ON) y se selecciona la primera voz de la categoría Piano. Todos los ajustes de Filters, EG y efectos se restablecen en sus valores iniciales.

- **1. Abra el Live Set Sound que desee inicializar.**
- **2. Vaya a: botón [MENU]**  $\rightarrow$ *Job* $\rightarrow$ *Live Set Manager*  $\rightarrow$  *Initialize*.
- **3. Use el selector del codificador para seleccionar** *Live Set Sound Init***.**

## **4. Pulse el botón [ENTER].**

Una vez completada la inicialización, aparece el mensaje "Completed" en la pantalla y el funcionamiento vuelve a la pantalla principal.

#### **NOTA**

Si desea restablecer los ajustes predeterminados del Live Set Sound, pulse los botones [EXIT] y [SETTINGS] simultáneamente ([página 42\)](#page-45-1). Esta operación no sobrescribe el Live Set Sound almacenado.

# <span id="page-30-1"></span><span id="page-30-0"></span>**Guardado de Live Set Sounds en la unidad flash USB**

El Live Set Sound almacenado en la memoria interna del CK se puede guardar en una unidad flash USB como archivo de copia de seguridad.

Antes de usar una unidad flash USB, asegúrese de leer la sección "Precauciones al utilizar los terminales USB [TO DEVICE]" [\(página 23](#page-26-2)).

#### **1. Conecte una unidad flash USB al terminal USB [TO DEVICE] del CK.**

- **2. Vaya a: botón [MENU]**  $\rightarrow$  File.
- **3. Seleccione el tipo de archivo que desee guardar.**

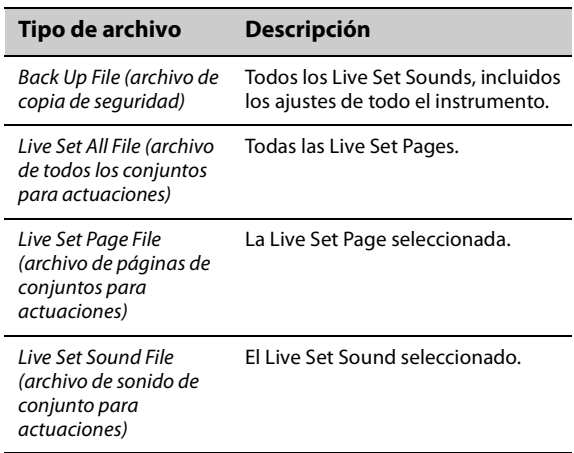

- **4. Seleccione** *Save* **y pulse el botón [ENTER] para abrir la pantalla de selección del destino.**
	- **Si va a guardar como un archivo nuevo** Seleccione New File.
	- Si va a sobrescribir un archivo existente Seleccione el archivo deseado en la lista que aparece.

## **5. Pulse el botón [ENTER].**

Aparece la pantalla Save \*\*\* File que le permite editar el nombre de archivo. Para obtener más información sobre las operaciones de edición de nombres, consulte "Operaciones al editar un nombre" [\(página 26\)](#page-29-4).

#### **6. Pulse el botón [ENTER] para guardar el archivo.**

Una vez completada la operación de guardado, aparece el mensaje "Completed" en la pantalla y el funcionamiento vuelve a la pantalla principal.

# <span id="page-30-2"></span>**Cambio de un nombre de archivo previamente guardado**

Vaya a: botón [MENU]  $\rightarrow$  File  $\rightarrow$  File Utility  $\rightarrow$  Rename  $\rightarrow$  Seleccione el archivo cuyo nombre desee editar  $\rightarrow$ Edite el nombre  $\rightarrow$  botón [ENTER] para guardar el archivo.

# <span id="page-30-3"></span>**Carga de Live Set Sounds de una unidad flash USB**

En los archivos que no sean de tipo Live Set Sound File, puede seleccionar y cargar un solo Live Set Sound deseado incluido en el archivo.

Para ello, seleccione Load Live Set Sound en el paso 6 para abrir la pantalla que permite seleccionar el Live Set Sound concreto en el archivo. A continuación, seleccione el Live Set Sound que desee cargar. Los ajustes se cargan en el número de Live Set Sound seleccionado.

#### *AVISO*

**La operación de carga sobrescribe los Live Set Sounds almacenados en el CK. Los ajustes importantes siempre deben guardarse en una unidad flash USB.**

- **1. Conecte una unidad flash USB al terminal USB [TO DEVICE] del CK.**
- **2. Vaya a: botón [MENU]**  $\rightarrow$  File.
- **3. Seleccione el tipo de archivo que desee cargar desde la unidad flash USB.**

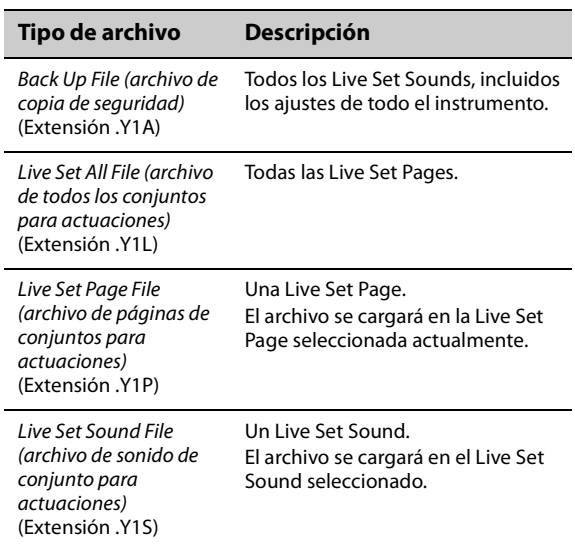

**4. Seleccione** *Load* **y pulse el botón [ENTER].**

#### **5. Seleccione el archivo en la unidad flash USB.** Para cancelar la operación de carga, seleccione Cancel y pulse el botón [ENTER].

#### **6. Seleccione** *Load All* **o** *Load to \*\*\** **y, a continuación, pulse el botón [ENTER].** Una vez completada la operación de carga, aparece el mensaje "Completed" en la pantalla y el

funcionamiento vuelve a la pantalla principal.

# <span id="page-31-0"></span>**Ajustes avanzados**

# <span id="page-31-2"></span><span id="page-31-1"></span>**Live Set (botón SETTINGS)**

Desde el botón [SETTINGS], puede configurar y almacenar los diversos ajustes del Live Set Sound seleccionado. Después de editarla, asegúrese de almacenar los ajustes pulsando el botón [STORE]. Los cambios realizados aquí se almacenarán en el Live Set Sound.

## **Operación**

#### **1. Pulse el botón [SETTINGS].**

#### **2. Use los botones VALUE y el selector del codificador para seleccionar un elemento. A continuación, pulse el botón [ENTER].**

#### **NOTA**

También puede usar los botones LIVE SET [1] a [6] para seleccionar el elemento. Los botones LIVE SET [1] a [6] corresponden a las opciones mostradas en pantalla en orden de arriba abajo. Los botones se iluminan cuando esta función está disponible.

#### **3. Use los botones VALUE o el selector del codificador para cambiar el valor. A continuación, pulse el botón [ENTER].**

Cuando se cambia el ajuste, el funcionamiento vuelve a la pantalla anterior para seleccionar el elemento de configuración.

# **Sound (sonido)**

<span id="page-31-3"></span>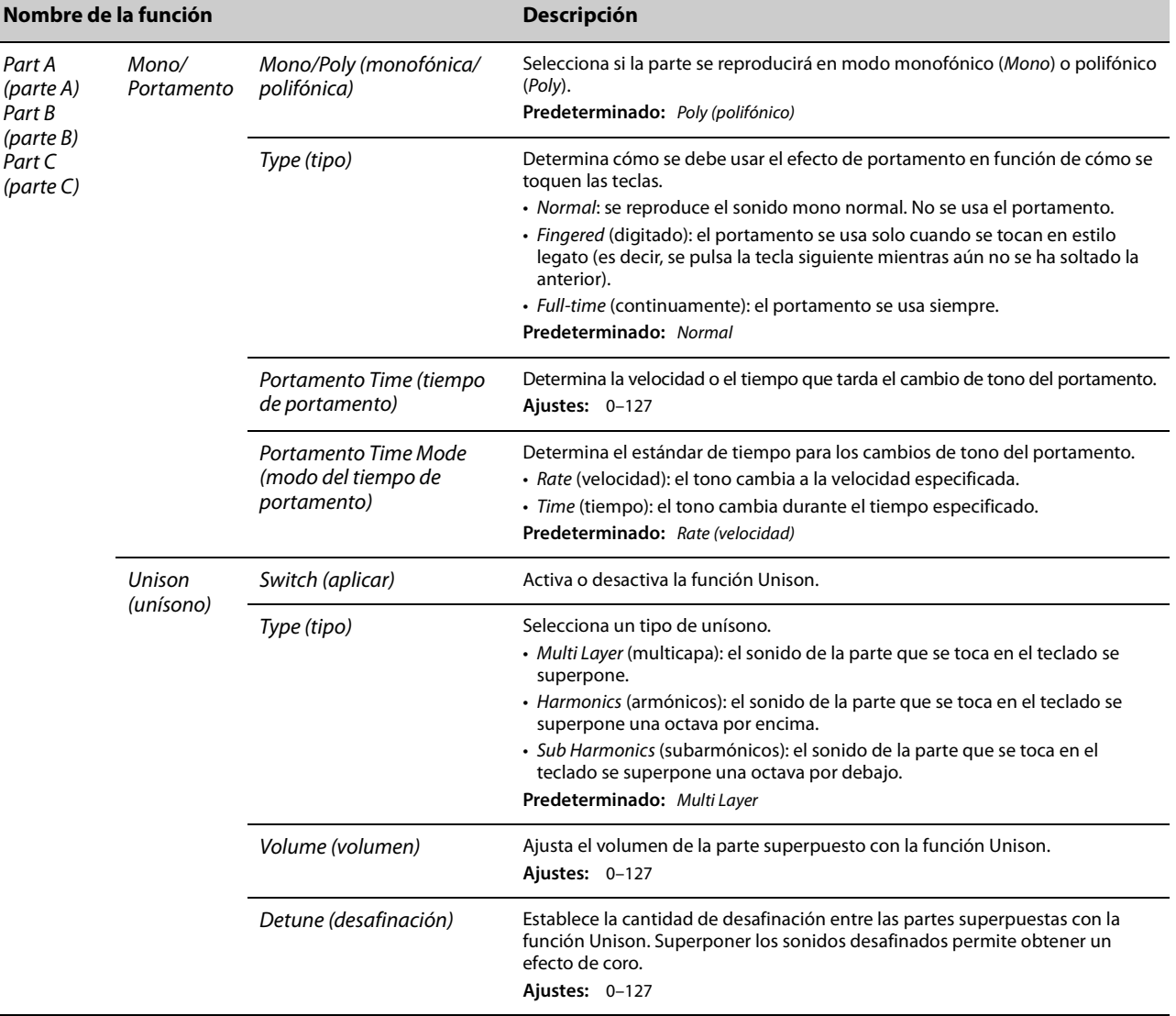

<span id="page-31-4"></span> $\overline{a}$ 

<span id="page-32-0"></span>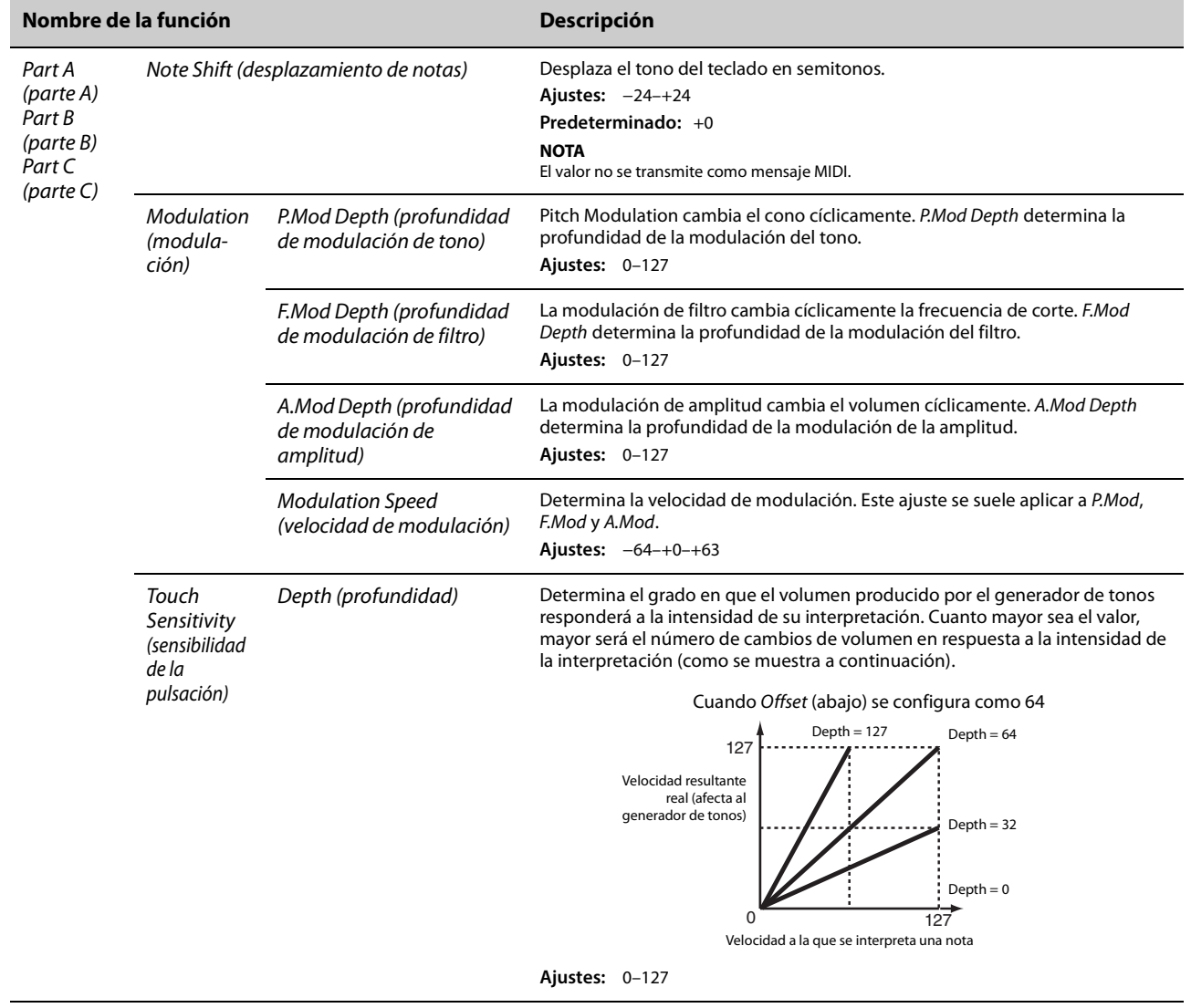

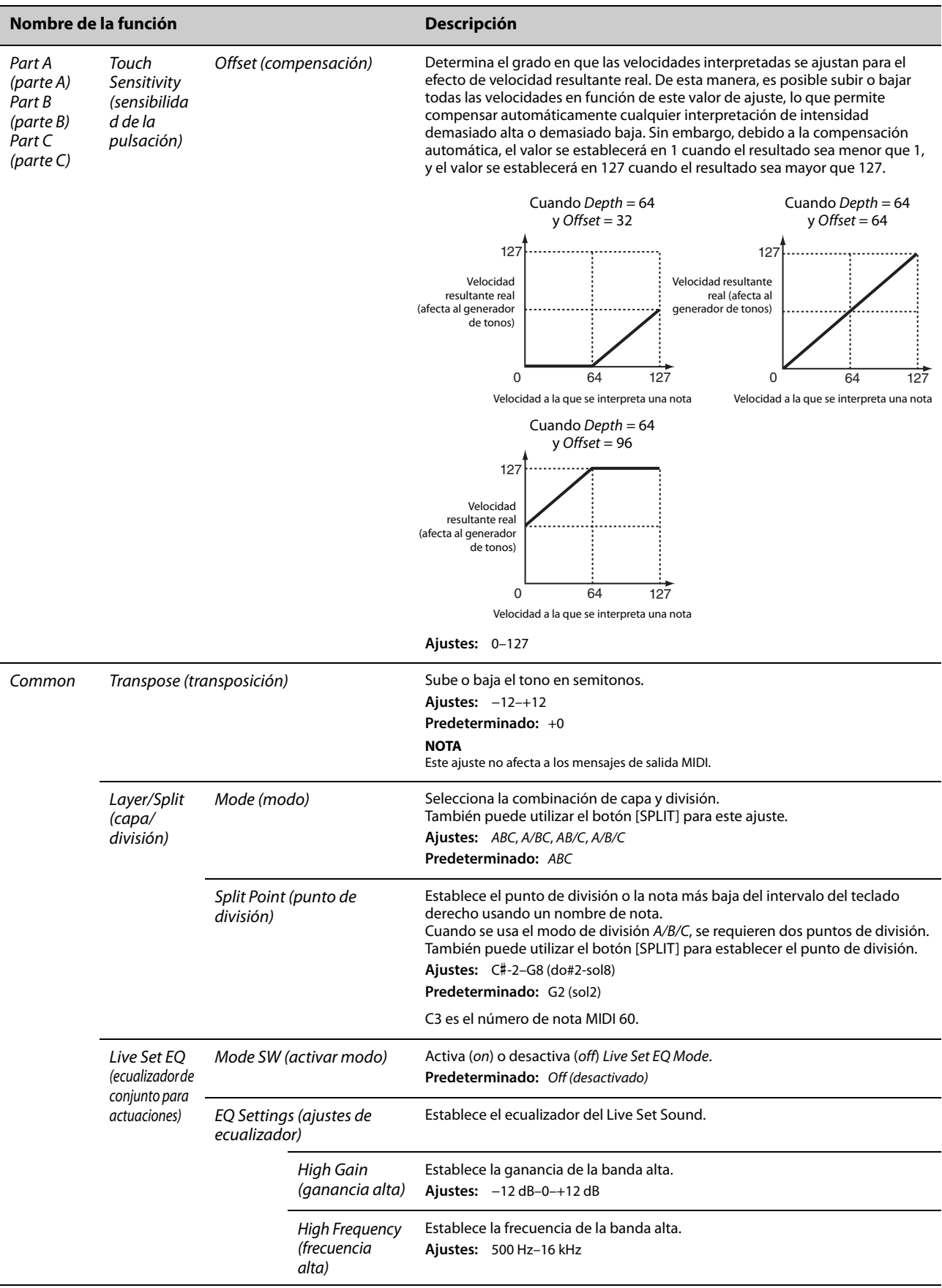

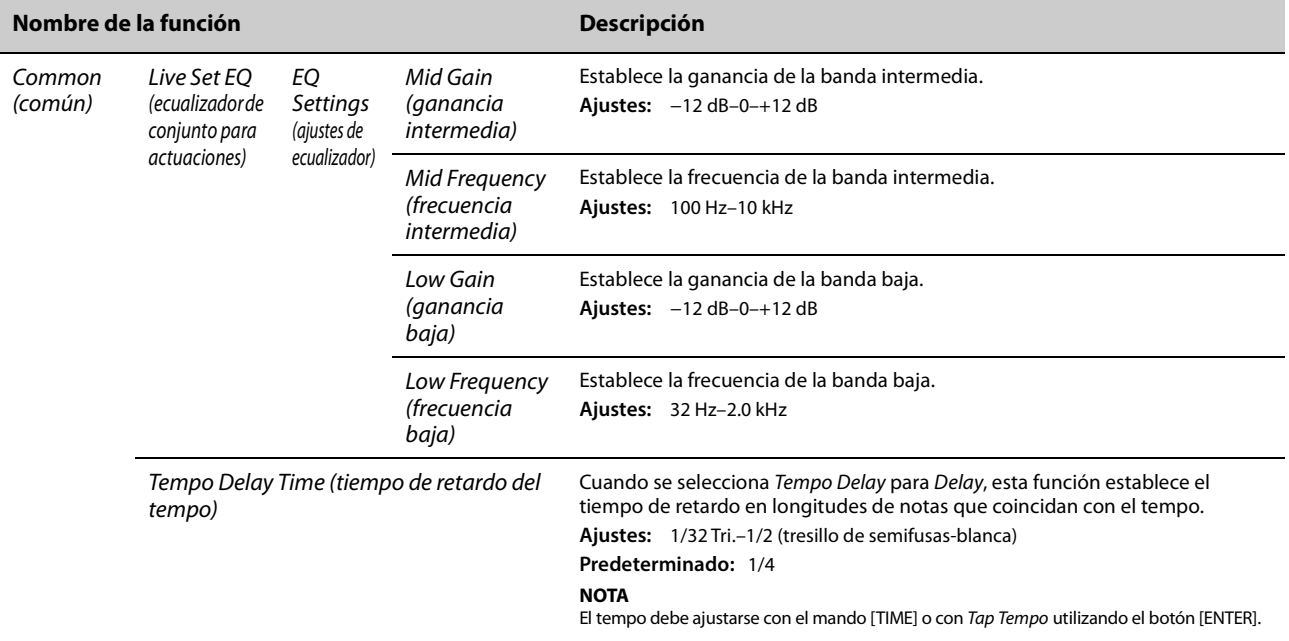

# *Controllers* **(controladores)**

<span id="page-34-2"></span><span id="page-34-1"></span><span id="page-34-0"></span>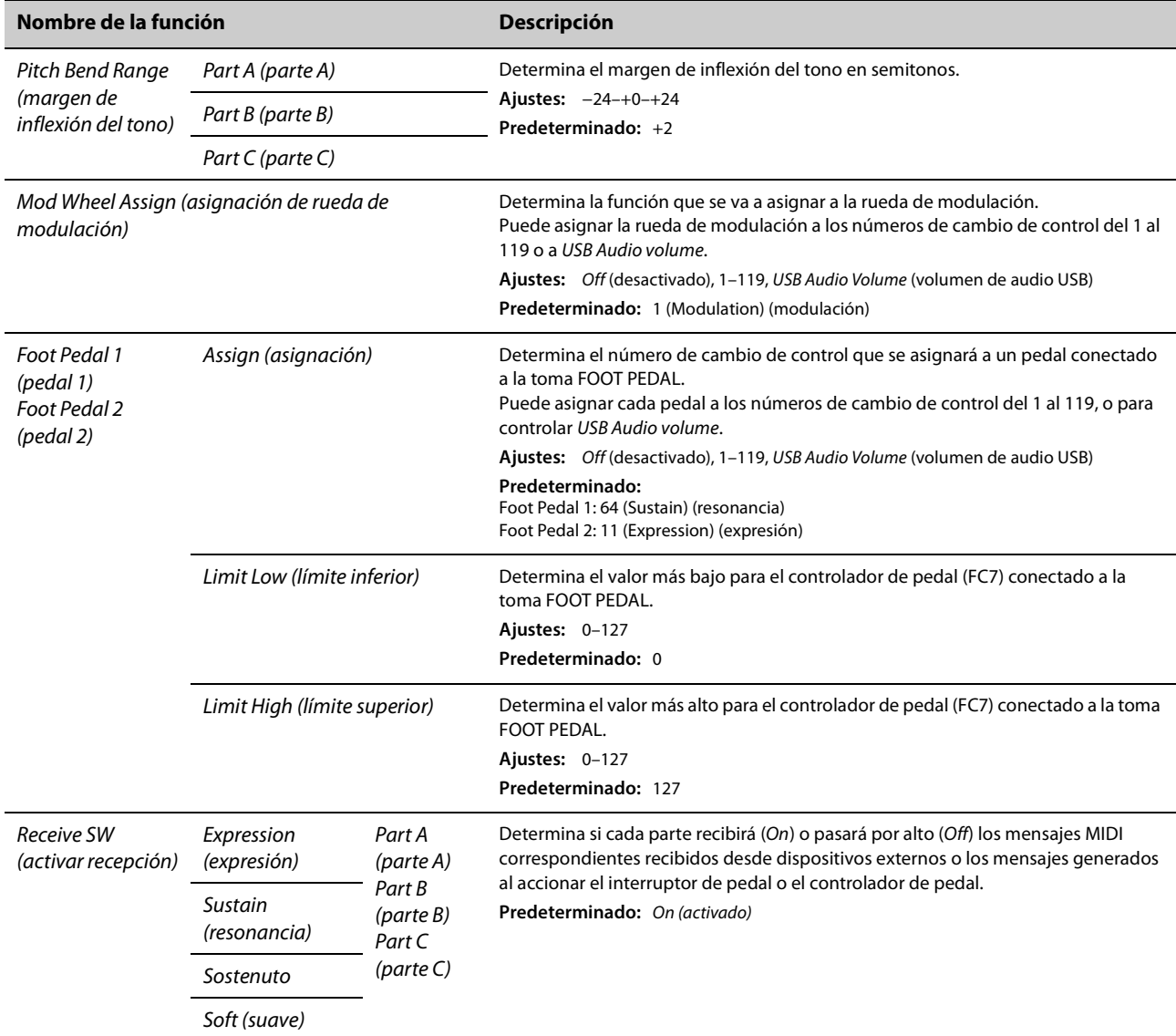

# *Function (función)*

<span id="page-35-0"></span>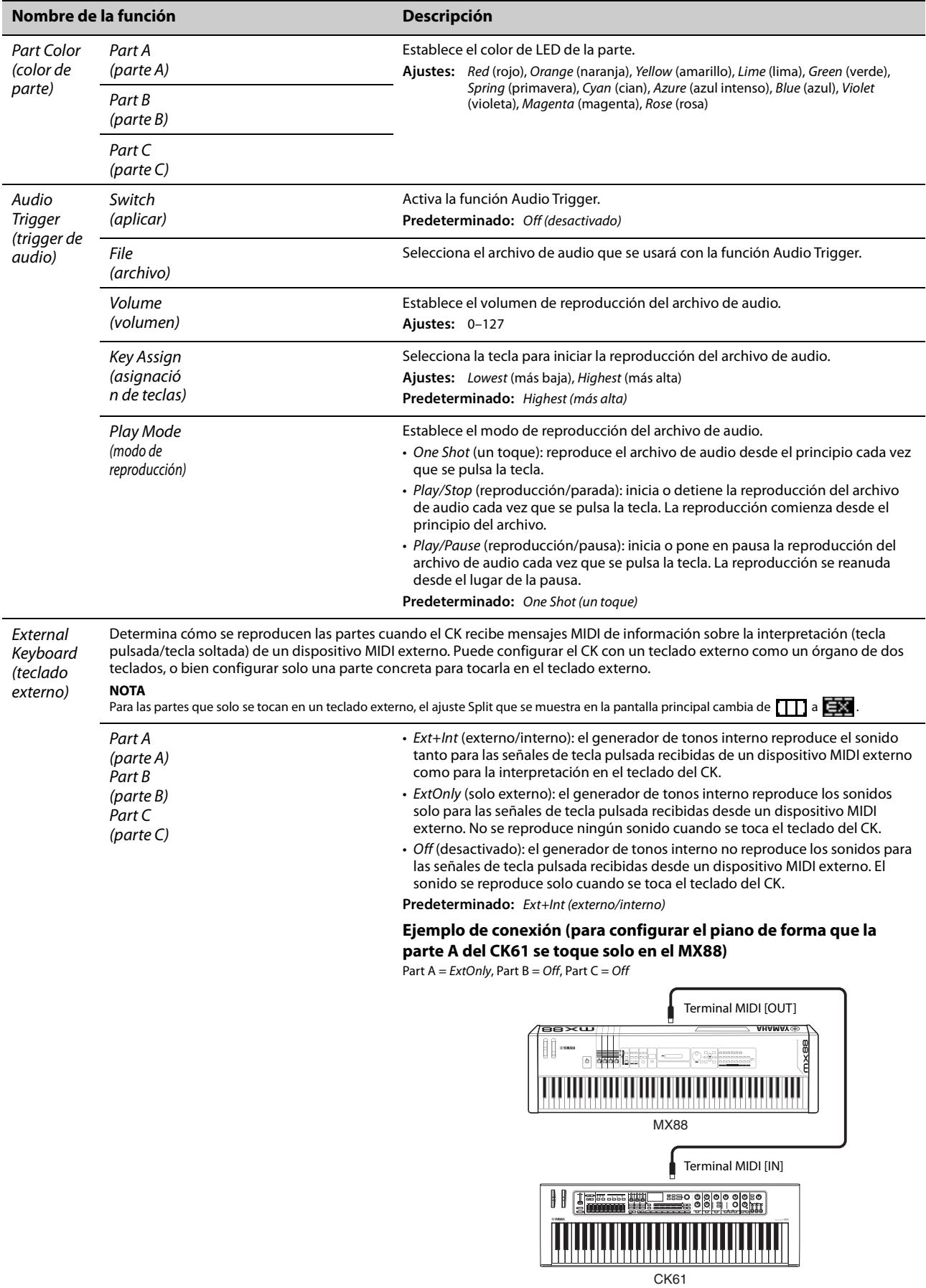
#### **Nombre de la función Descripción** Esta función permite usar el CK como teclado maestro. Permite asignar distintas áreas del teclado a hasta cuatro zonas **Master** Keyboard diferentes, cada una de ellas capaz de controlar un generador de tonos independiente. Por ejemplo, puede crear un Live Set Sound que combine voces del CK y generadores de tonos externos conectados o un Live Set Sound compuesto íntegramente (teclado de voces de generadores de tonos externos. maestro) **Ejemplo de combinación del generador de tonos interno y las zonas 1 a 3 Generador de tonos interno** ╅ 18: **Generador**  Zone 1 **de tonos externo (Zone)** Zone 2 <u> 111 | 111 | 111 | 111 | 111 | 1</u> Zone 3Ţ Modo SW Activa o desactiva el modo Master Keyboard. Cuando se selecciona On, se activa (activar el modo Master Keyboard y aparece la indicación  $[HST]$  en la pantalla principal. modo) **Predeterminado:** Off (desactivado) Advanced Zone SW Cambia los ajustes mostrados para el modo Master Keyboard. Cuando se (activar zona selecciona On, se muestran en pantalla los elementos con un asterisco (\*). avanzada) **Predeterminado:** Off (desactivado) Zone Zone1 Zone Switch Determina si activar (On) o desactivar (Off) la zona seleccionada en ese Settings (selector de momento. (zona 1) (ajustes de Zone2 **Predeterminado:** Zone 1 = On, Zone 2–4 = Off zona) zona) (zona 2) Tx Channel Determina el canal de transmisión MIDI de la zona. Zone3 (canal de **Ajustes:** 1–16 (zona 3) transmisión) **Predeterminado:** Zone 1 = 1, Zone 2 = 2, Zone 3 = 3, Zone 4 = 4 Zone4 (zona 4) Octave Shift Cambia el tono de la zona en octavas. (desplazamie **Ajustes:** −3–+3 nto de **Predeterminado:** +0 octava) Transpose Cambia el tono de la zona en semitonos. (transposi-**Ajustes:** −11–+11 ción) **Predeterminado:** +0 Establece la nota más baja de la zona. Note Limit Low (límite **Predeterminado:** C−2 (do2) inferior de nota) Note Limit Establece la nota más alta de la zona. High (límite **Predeterminado:** G8 (sol8) superior de nota) Bank MSB\* Determina la selección de banco MSB enviada como mensaje MIDI al generador de tonos externo reproducido por la zona. (MSB de banco) **Predeterminado:** 0 Bank LSB\* Determina la selección de banco LSB enviada como mensaje MIDI al generador de tonos externo reproducido por la zona. (LSB de **Predeterminado:** 0 banco)

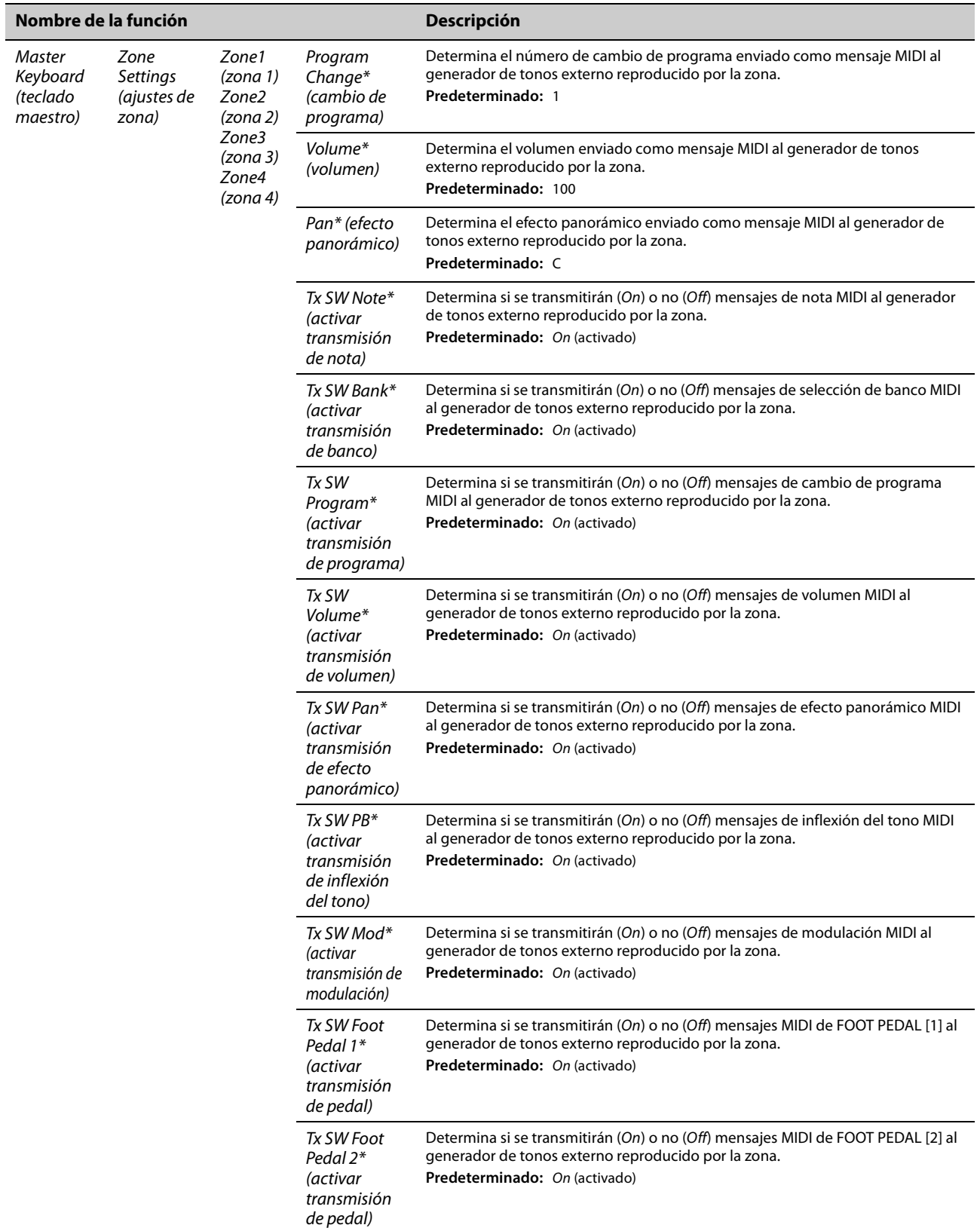

# *A/D Input* **(entrada A/D)**

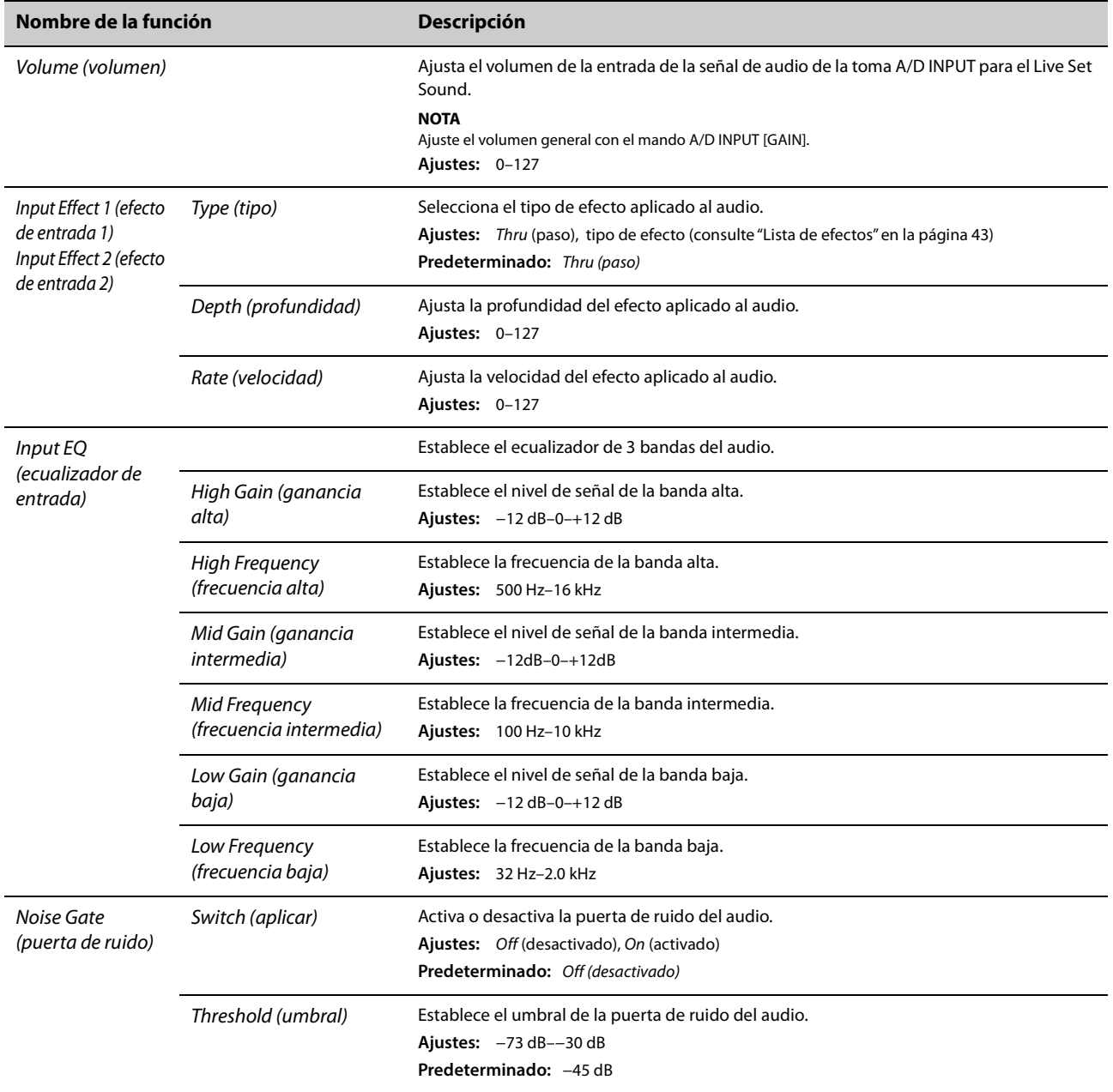

# *Name (nombre)*

Determina el nombre del Live Set Sound. Para obtener detalles sobre la edición de nombres de Live Set Sounds, consulte Edición de nombres de Live Set Sound [\(página 26\)](#page-29-0).

Para almacenar los nombres editados de los Live Set Sounds, tendrá que utilizar la operación Store [\(página 10\)](#page-13-0).

# <span id="page-39-0"></span>**Instrumento completo (botón MENU (menú))**

Desde el botón [MENU], puede configurar diversos parámetros y funciones que afectan a todo el instrumento. Los cambios realizados aquí se almacenarán en el CK.

### *AVISO*

**Una vez modificado el valor, el ajuste se guarda cuando el funcionamiento vuelve a la pantalla principal. Los cambios no se guardarán si el CK se apaga antes de que el funcionamiento vuelva a la pantalla principal.**

## **Operación**

### **1. Pulse el botón [MENU].**

### **2. Use los botones VALUE y el selector del codificador para seleccionar un elemento. A continuación, pulse el botón [ENTER].**

### **NOTA**

También puede usar los botones LIVE SET [1] a [6] para seleccionar el elemento. Los botones LIVE SET [1] a [6] corresponden a las opciones mostradas en pantalla en orden de arriba abajo. Los botones se iluminan cuando esta función está disponible.

### **3. Use los botones VALUE y el selector del codificador para cambiar el valor. A continuación, pulse el botón [ENTER].**

Cuando se cambia el ajuste, el funcionamiento vuelve a la pantalla anterior para seleccionar el elemento de menú.

# *General*

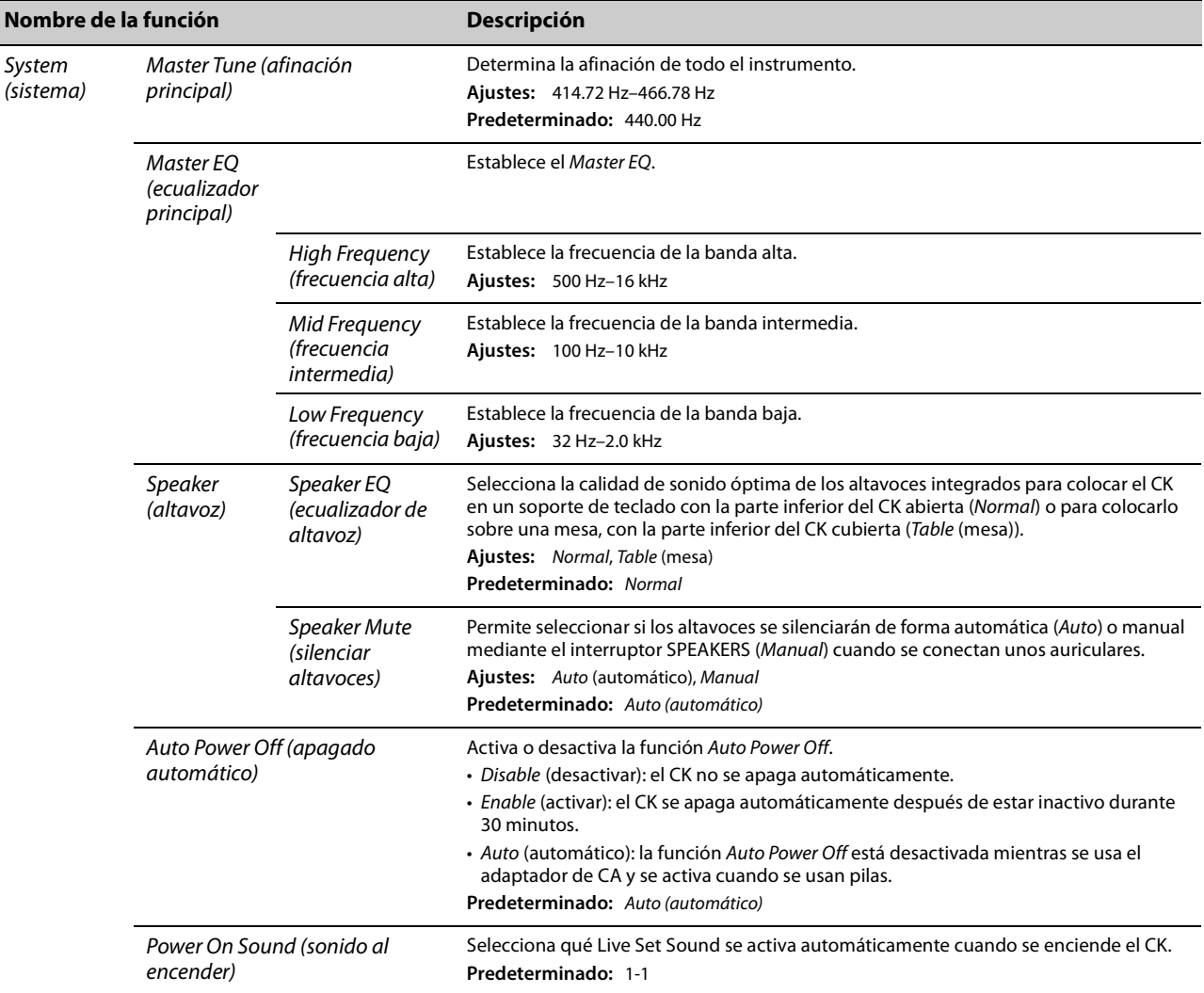

<span id="page-40-2"></span><span id="page-40-1"></span><span id="page-40-0"></span>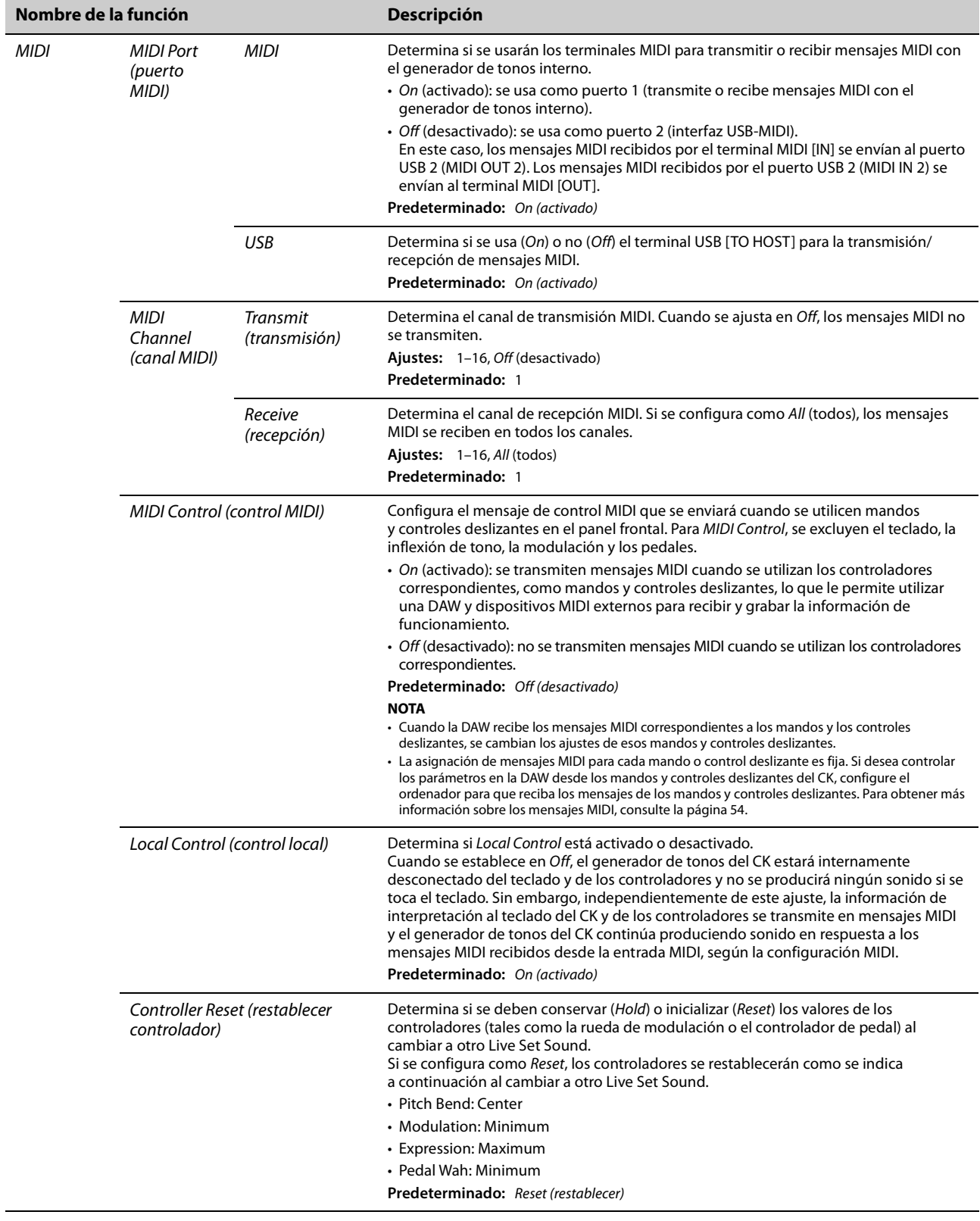

<span id="page-41-4"></span><span id="page-41-3"></span><span id="page-41-2"></span><span id="page-41-1"></span><span id="page-41-0"></span>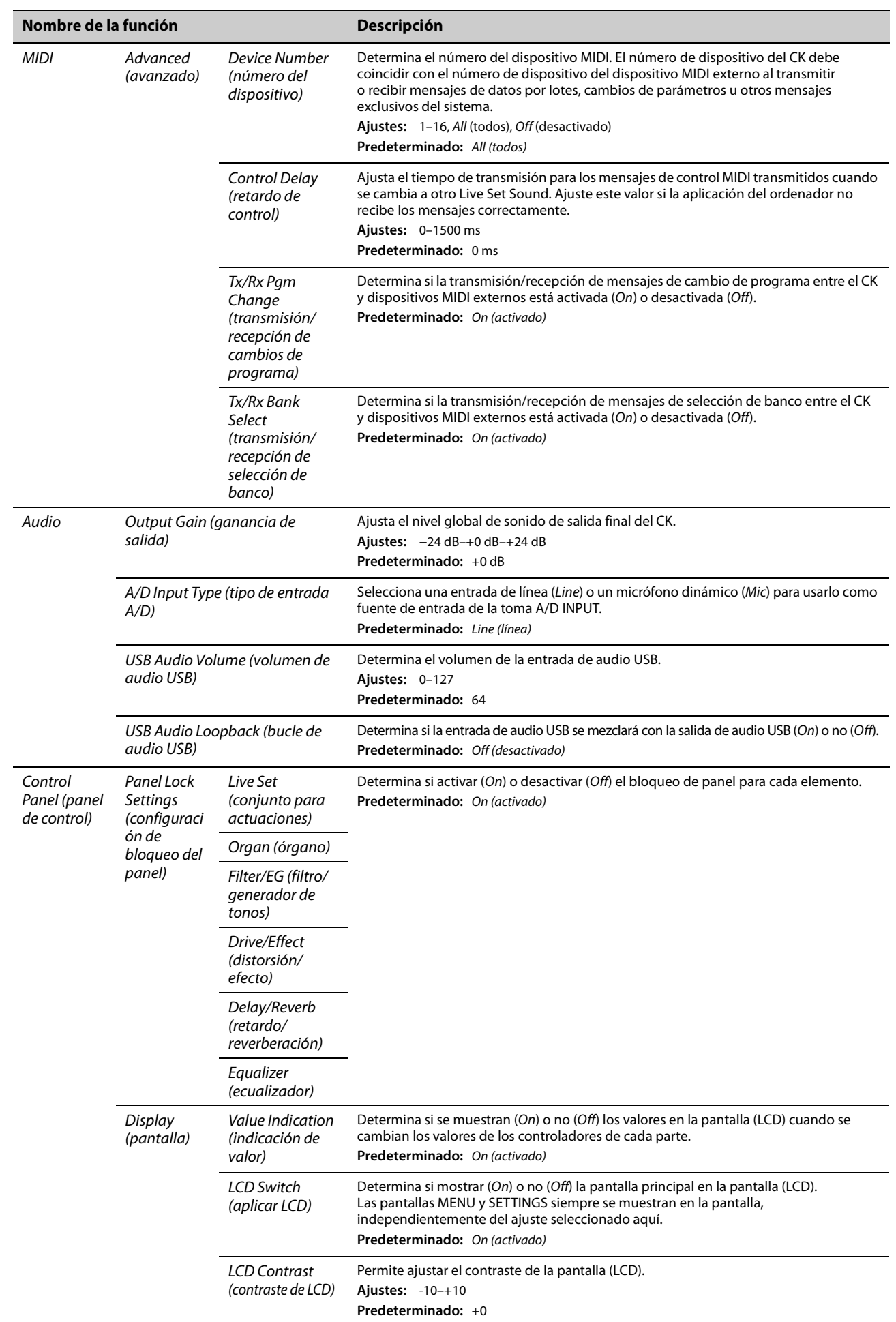

<span id="page-42-0"></span>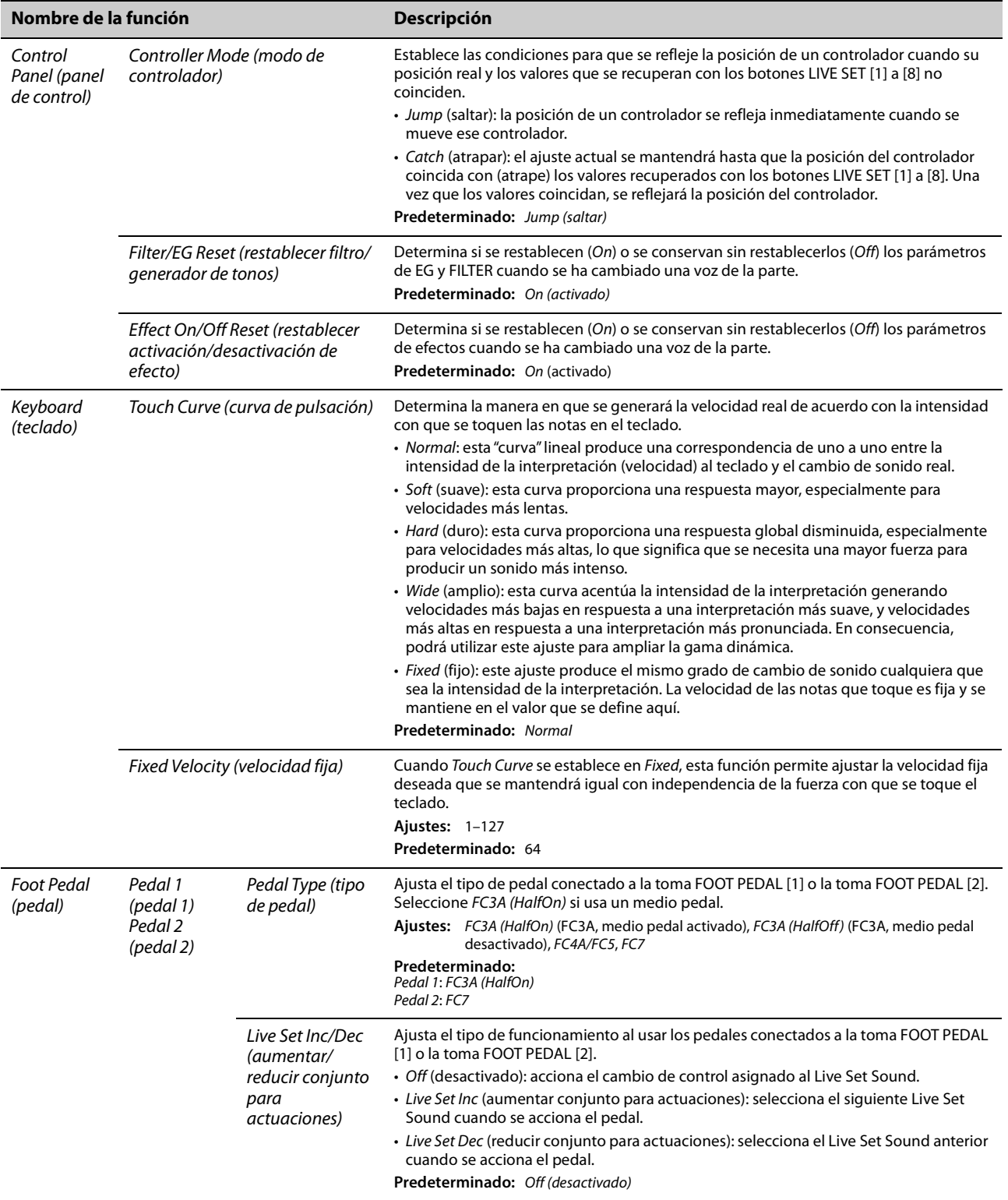

# *Job* **(trabajo)**

<span id="page-43-1"></span><span id="page-43-0"></span>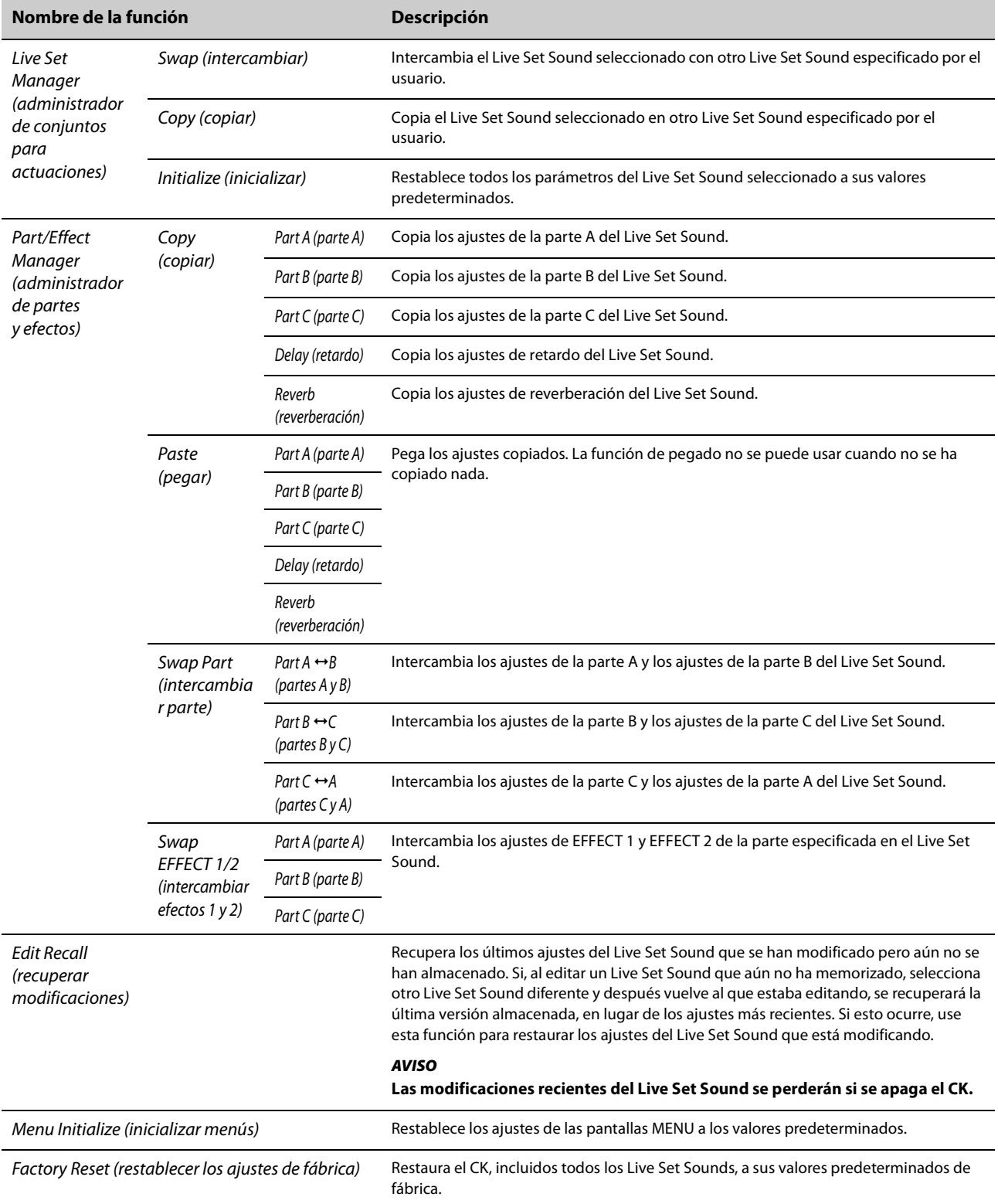

# *File (archivo)*

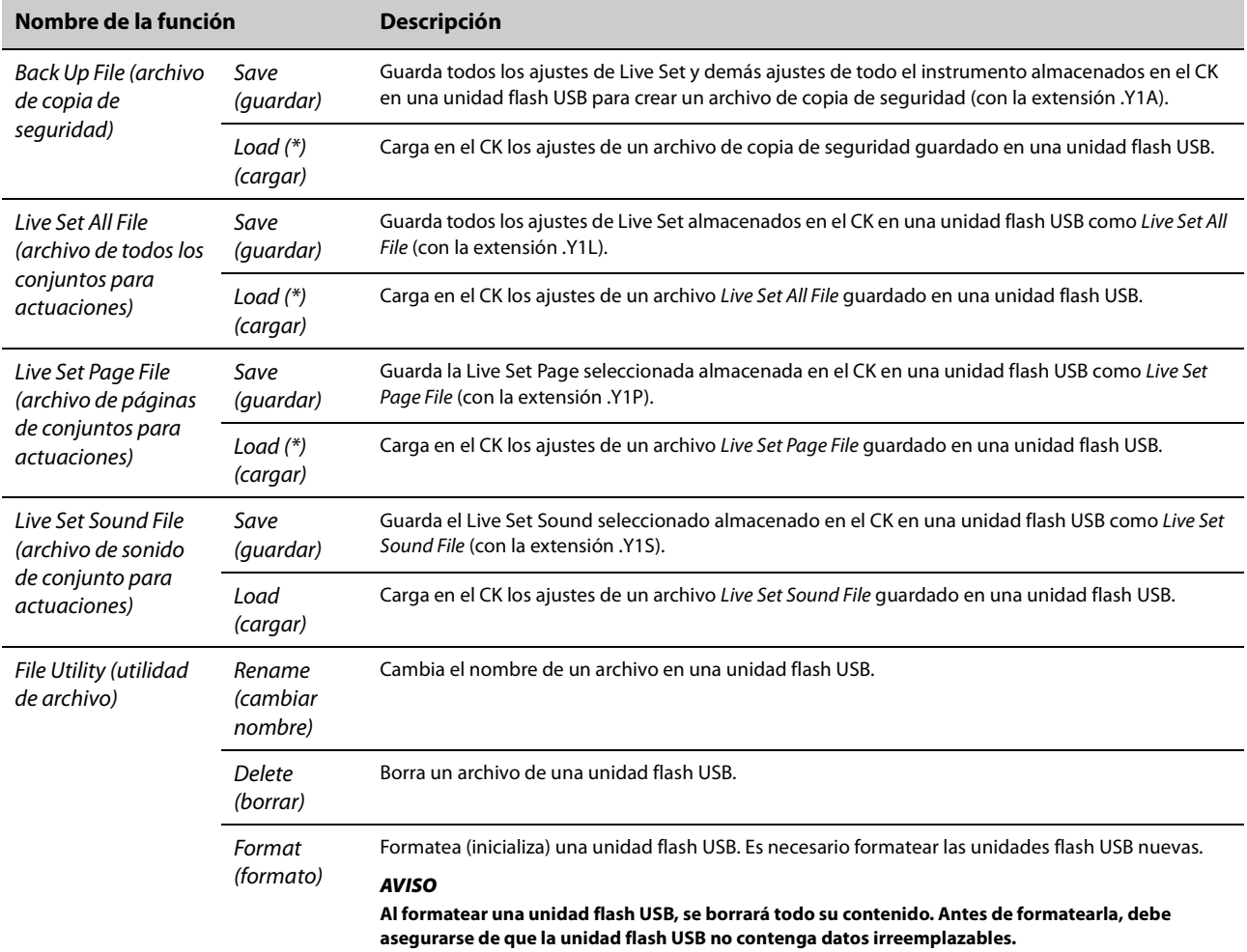

\* También puede cargar el Live Set Sound elegido desde un archivo que contenga varios Live Set Sounds, como el Backup file, Live Set All file o el Live Set Page file.

# *Bluetooth*

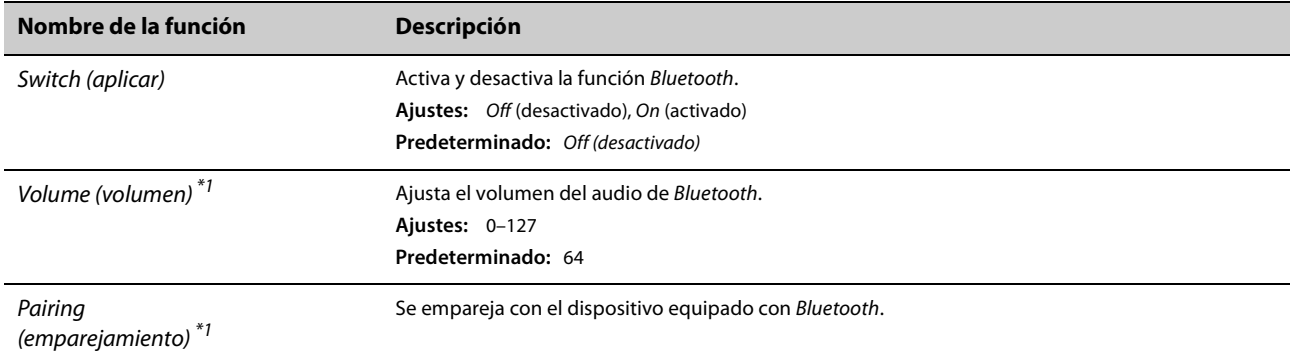

\*1 Cuando Switch se ha ajustado en Off, las funciones Volume y Pairing están ocultas.

# *Version Info (información de versión)*

Muestra la versión del firmware del CK.

# **Operaciones de acceso directo**

Si usa los botones o el mando mientras mantiene pulsado el botón [ENTER], puede utilizar operaciones de acceso directo para acceder a las funciones de SETTINGS de los Live Set Sounds.

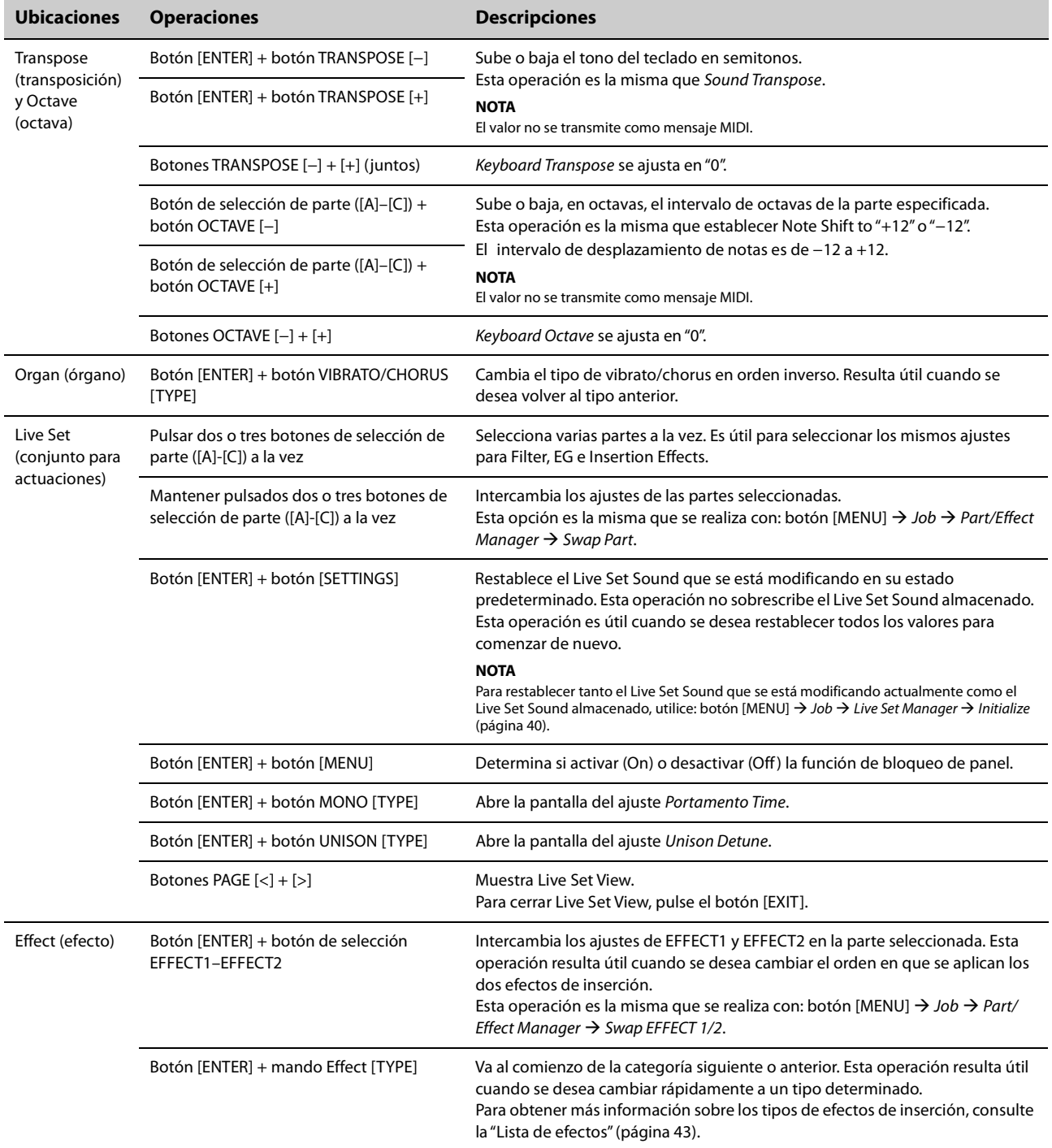

# **Cuando se usa Tempo Delay para DELAY**

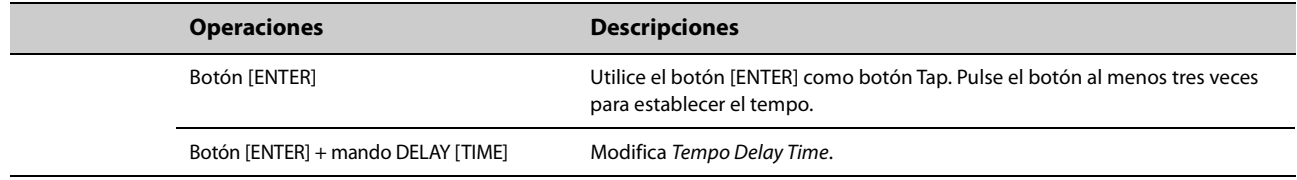

# <span id="page-46-0"></span>**Lista de efectos**

# **Diagrama de efectos**

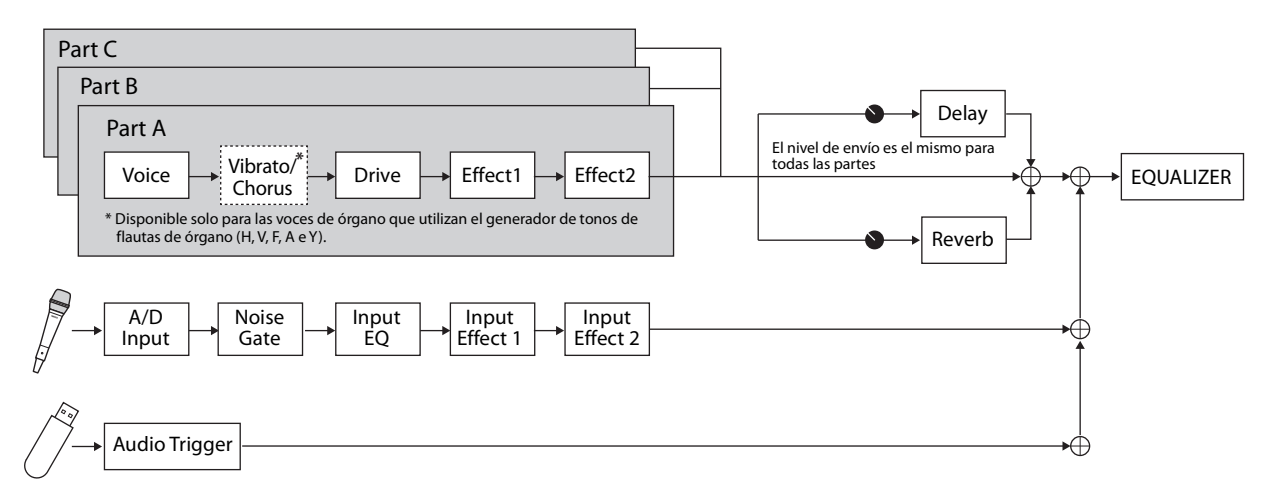

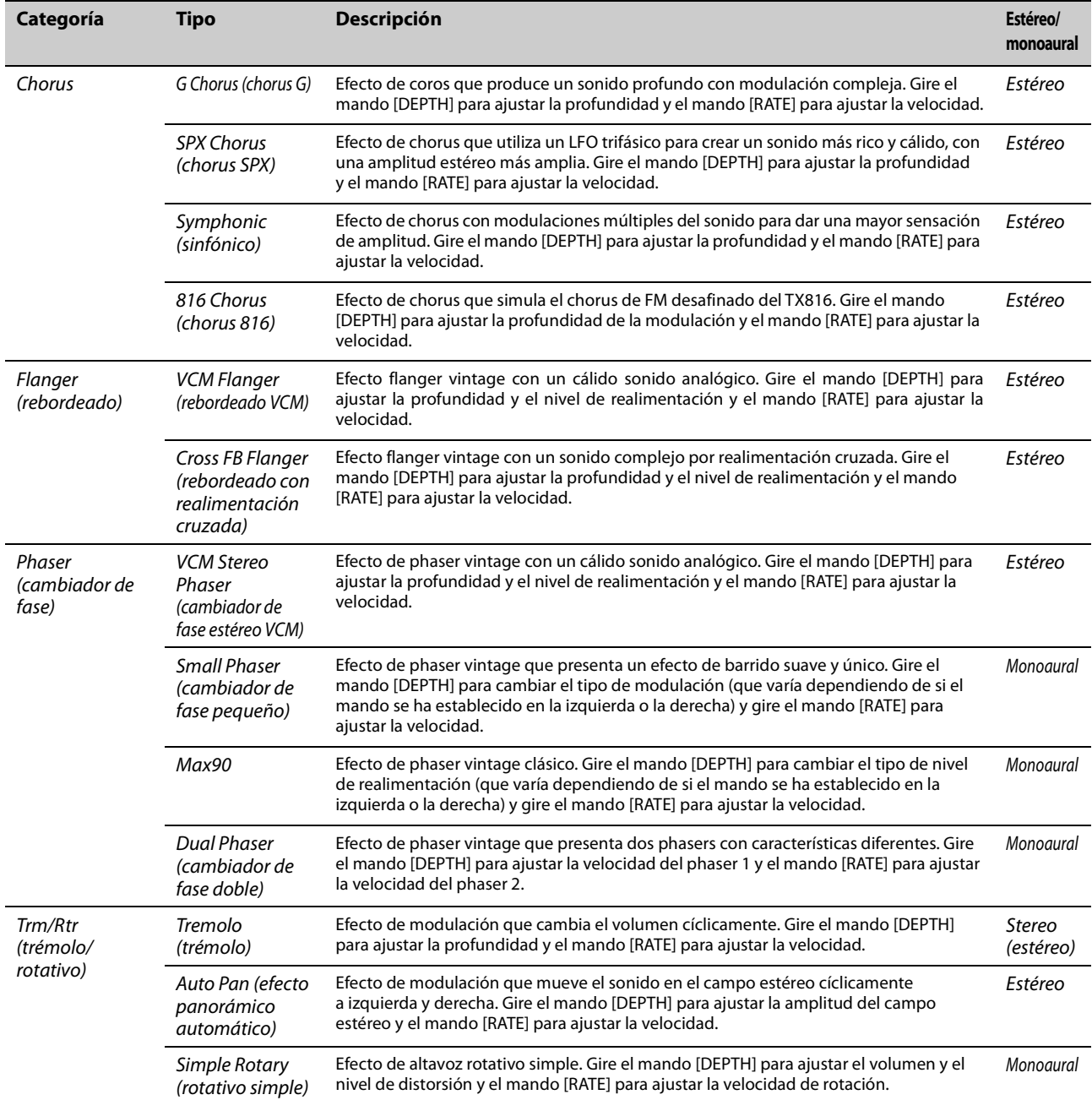

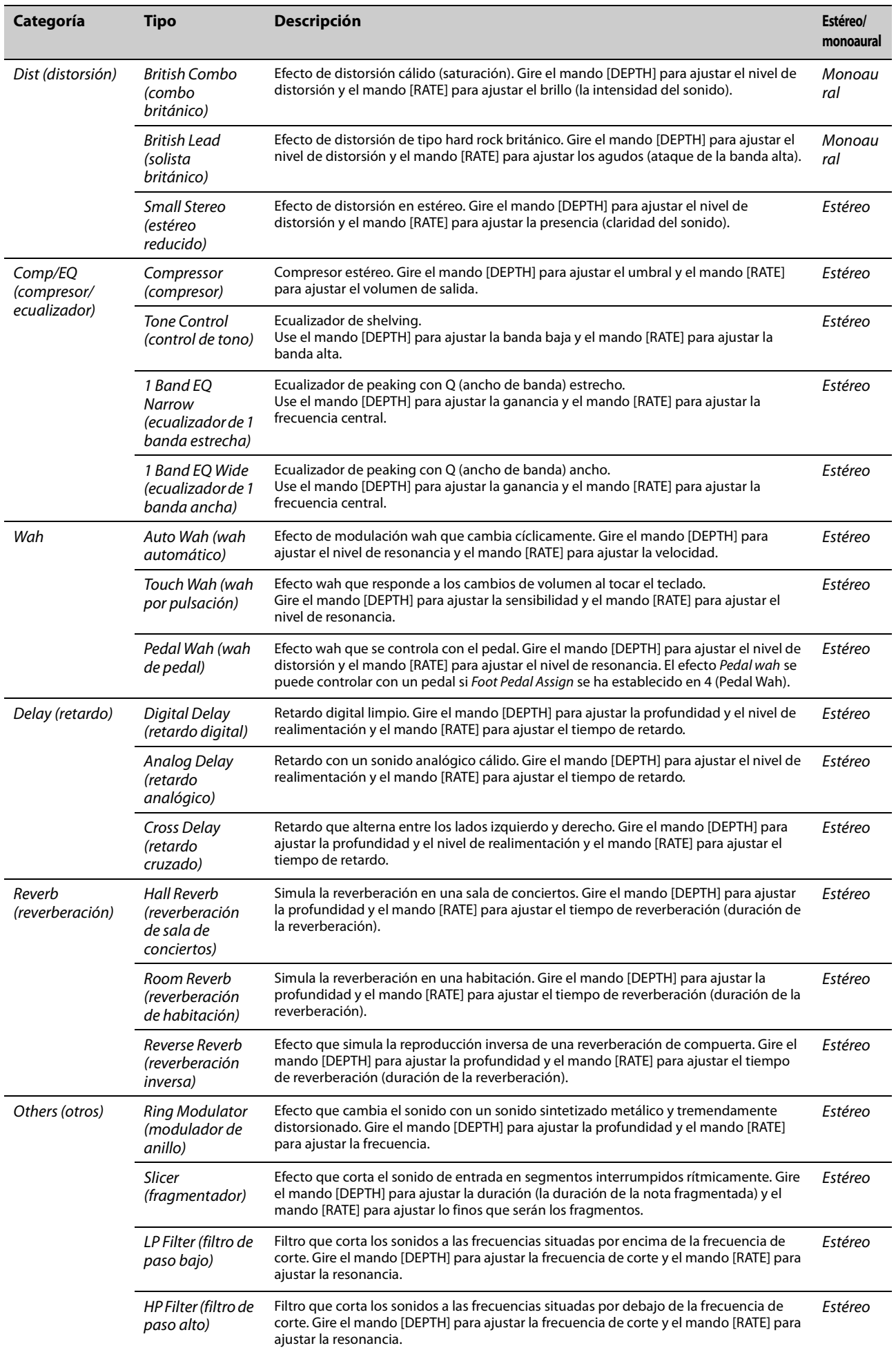

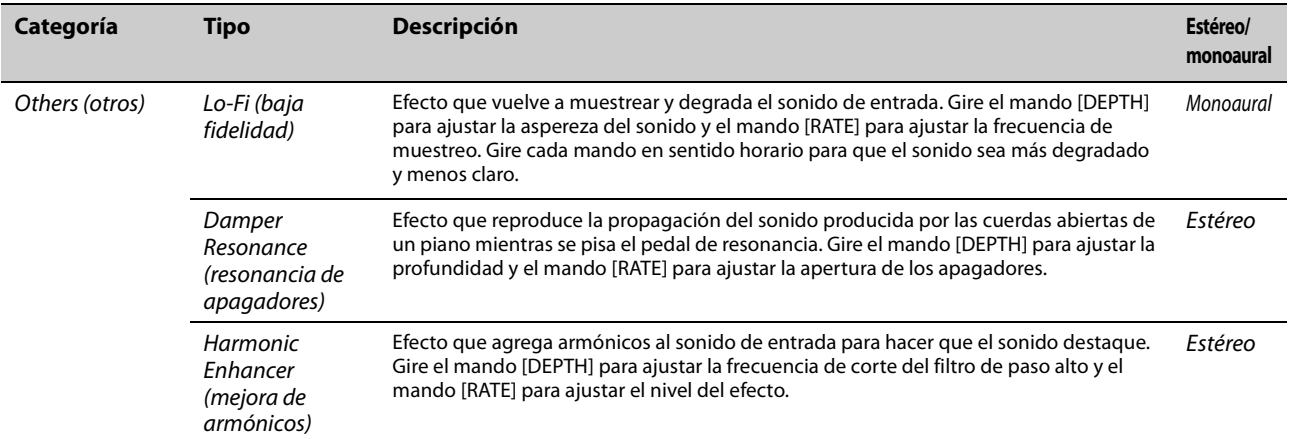

# **Utilización con dispositivos externos**

Puede conectar dispositivos externos para sacar partido de las prácticas y potentes funciones del CK.

Por ejemplo, puede:

- Tocar el CK a la vez que se reproducen canciones en su smartphone o en un reproductor de música portátil.
- Usar las aplicaciones de smartphones o tablets para gestionar los Live Set Sounds, crear vídeos y publicarlos en las redes sociales.
- Tocar el CK usando sonidos de módulos de sonido externos u otros sintetizadores.
- Tocar los sonidos del CK desde un teclado externo.

# <span id="page-49-0"></span>**Precauciones de uso del terminal USB [TO HOST]**

Cuando conecte el ordenador al terminal USB [TO HOST], es importante que tenga en cuenta los puntos siguientes para evitar bloquear el ordenador/instrumento y dañar o perder los ajustes editados en SETTINGS.

## *AVISO*

- **Utilice un cable USB de tipo AB de menos de 3 metros. No se pueden utilizar cables USB 3.0.**
- **Siga estas instrucciones antes de encender/apagar el instrumento o de conectar/desconectar el cable USB al/del terminal USB [TO HOST].**
	- **Cierre cualquier software de aplicación que esté abierto en el ordenador.**
	- **Compruebe que no se están transmitiendo datos MIDI desde el instrumento. (Los datos MIDI se transmiten cuando se tocan notas en el teclado).**
- **Si el ordenador está conectado al instrumento, conviene esperar a que transcurran al menos seis segundos entre estas operaciones: (1) apagar el instrumento y volverlo a encender; o (2) conectar y desconectar el cable USB.**

Si el ordenador o el instrumento se bloquean, reinicie el software de la aplicación o el sistema operativo del ordenador, o bien apague y vuelva a encender el instrumento.

# **Uso de smartphones o tablets**

Hay dos formas de conectar un smartphone o tablet: conexión inalámbrica de audio por Bluetooth y conexión mediante un cable USB.

Para obtener más información sobre las aplicaciones de smartphones o tablets que puede utilizar con el CK, consulte el siguiente sitio web.

<https://www.yamaha.com/kbdapps/>

## *AVISO*

**Coloque el dispositivo inteligente en una superficie estable para evitar que se caiga y sufra daños.**

### **NOTA**

Para eliminar el riesgo de interferencias debido al ruido en el smartphone o tablet cuando se utilice junto con el CK, active el modo avión y, a continuación, active el Wi-Fi.

# **Conexión de audio por Bluetooth Funcionalidad Bluetooth**

Según el país donde haya adquirido el producto, es posible que el CK no tenga funcionalidad Bluetooth.

Puede usar la función de audio por Bluetooth para conectar al CK de forma inalámbrica un dispositivo equipado con Bluetooth, como un smartphone o un reproductor de audio portátil, y usar los altavoces del CK para reproducir el audio del dispositivo Bluetooth.

### **NOTA**

- No se pueden conectar auriculares ni altavoces Bluetooth.
- El CK no tiene funcionalidad Bluetooth para MIDI.

# **Emparejamiento con dispositivos equipados con Bluetooth**

"Emparejar" significa registrar el smartphone o tablet equipado con Bluetooth en el CK y establecer el reconocimiento mutuo para la comunicación inalámbrica entre ambos.

Una vez que el dispositivo está emparejado con el CK, no será preciso volver a emparejarlos (a menos que se desactive el emparejamiento).

## **1. Vaya a: botón [MENU]**  *Bluetooth Switch* **y seleccione el ajuste** *On***.** El CK se emparejará y aparecerá el mensaje "Bluetooth pairing..." en la pantalla.

Para cancelar el emparejamiento, pulse el botón [EXIT].

## **2. Active (ON) el ajuste de Bluetooth en el dispositivo equipado con Bluetooth y seleccione CK61 o CK88 en la lista.**

- Asegúrese de realizar los ajustes del smartphone o tablet antes de que transcurra un minuto. Después de ese tiempo, el modo de emparejamiento finaliza automáticamente.
- Si se le solicita que introduzca una clave, escriba los números "0000".

Cuando se completa el emparejamiento, la marca **[3]** (Bluetooth) aparece en la pantalla superior.

Utilice el dispositivo equipado con Bluetooth para ajustar el volumen del sonido que se recibe a través de Bluetooth. Para ajustar el balance de volumen

entre el sonido introducido a través de Bluetooth y la interpretación al CK, puede usar también: botón [MENU]  $\rightarrow$  Bluetooth  $\rightarrow$  Volume.

## **3. Reproduzca audio en el dispositivo equipado con Bluetooth para confirmar que los altavoces integrados o los auriculares conectados al CK pueden emitir el sonido de audio.**

Si la función Bluetooth del smartphone o tablet y del CK está activada, la próxima vez que active el CK, se le conectará automáticamente el último smartphone o tablet que haya estado conectado. Si no se conecta automáticamente, seleccione el nombre del CK de la lista de conexiones del smartphone o tablet.

## **Desactivación de Bluetooth**

Vaya a: botón [MENU]  $\rightarrow$  Bluetooth  $\rightarrow$  Switch y seleccione el ajuste Off.

# **Conexión mediante el terminal USB [TO HOST]**

Para obtener más información sobre cómo conectar un dispositivo al terminal USB [TO HOST], consulte el "Smart Device Connection Manual" (Manual de conexión a tablets y smartphones).

## ■ Smart Device Connection Manual **(Manual de conexión a tablets y smartphones)**

Abra el sitio web siguiente y abra "Biblioteca de manuales". Seleccione su idioma y escriba "smart device" en el campo "Nombre del modelo o palabra clave". A continuación, haga clic en "Buscar". <https://download.yamaha.com/>

Para configurar que la entrada de sonido desde el audio USB se emita al ordenador o al smartphone o tablet conectado a la toma USB [TO HOST] del CK, configure lo siguiente en: botón [MENU]  $\rightarrow$  General  $\rightarrow$  Audio  $\rightarrow$  USB Audio Loopback [\(página 38\)](#page-41-0).

# **Conexión a un ordenador**

Si conecta el CK al ordenador, puede ampliar las posibilidades musicales mediante el uso de software de producción musical o DAW. A continuación le presentamos algunas opciones creativas que puede explorar.

- Grabar su interpretación en una DAW
- Tocar un sintetizador de software desde el CK
- Reproducir el generador de sonidos interno del CK desde una DAW

Para conectar el CK al ordenador, se necesita un cable USB y el controlador Yamaha Steinberg USB Driver. Siga las instrucciones detalladas a continuación para establecer la conexión.

Antes de conectar el terminal USB [TO HOST] a un ordenador, asegúrese de leer "Precauciones al utilizar el terminal USB [TO HOST]" en la [página 46.](#page-49-0)

## **1. Descargue el controlador Yamaha [Steinberg USB Driver más reciente desde la](https://download.yamaha.com/)  dirección URL siguiente. https://download.yamaha.com/**

### **NOTA**

- Para obtener más información sobre los requisitos del sistema para el controlador Yamaha Steinberg USB Driver, consulte la URL anterior.
- El controlador Yamaha Steinberg USB Driver se puede modificar y actualizar sin previo aviso. Si desea información más completa y actualizada, consulte la URL anterior.
- **2. Instale Yamaha Steinberg USB Driver en el ordenador.**

Consulte la guía de instalación (Installation Guide) que se incluye con el archivo descargado.

**3.** Vaya a: botón [MENU]  $\rightarrow$  General  $\rightarrow$  MIDI  $\rightarrow$ *MIDI Port USB* **y cambie a** *On* **para configurar el CK de forma que envíe y reciba MIDI a través del terminal USB [TO HOST].**

# **Control de un sintetizador o un módulo generador de tonos desde el CK**

Puede reproducir los sonidos de un generador de tonos MIDI externo tocando el teclado del CK. Vaya a: botón [MENU]  $\rightarrow$  General  $\rightarrow$  MIDI  $\rightarrow$  MIDI Control y seleccione el ajuste On ([página 37](#page-40-0)) si desea poder usar los controles deslizantes ORGAN FOOTAGE y los mandos de Filter y EG, por ejemplo, para controlar un dispositivo externo.

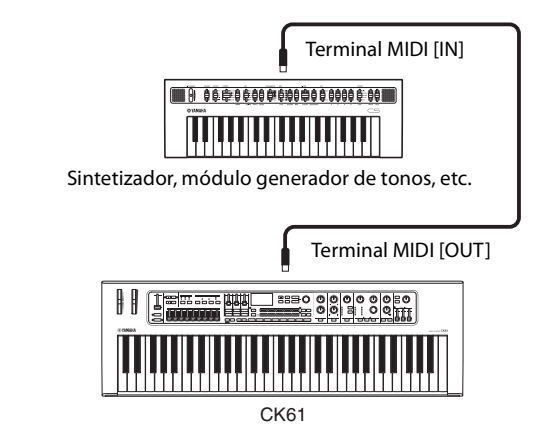

# **Control del CK desde un teclado externo**

Si lo combina con otro teclado, puede hacer que los dos instrumentos conectados funcionen como un órgano de dos teclados. Por ejemplo, si desea tocar tanto el CK como el otro instrumento, configure en Ext+Int el ajuste de: botón [SETTINGS]  $\rightarrow$  Function  $\rightarrow$ External Keyboard [\(página 32](#page-35-0)); o bien, si desea tocar solo el otro instrumento, configúrelo en ExtOnly.

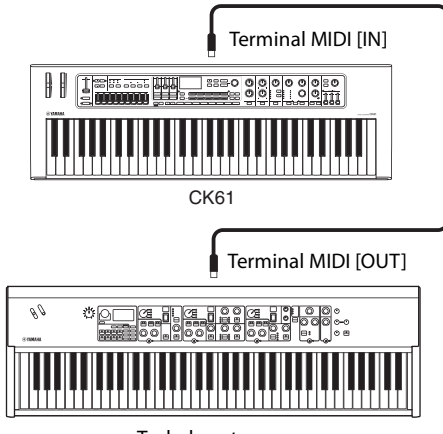

Teclado externo

# **Ajuste de los canales de transmisión y recepción MIDI**

Para controlar un dispositivo mediante MIDI, debe hacer coincidir el canal de transmisión del dispositivo de control con el canal de recepción del dispositivo controlado.

Puede cambiar los canales de transmisión (Tx) y de recepción (Rx) del CK en: botón [MENU]  $\rightarrow$  General  $\rightarrow$  $MIDI \rightarrow MIDI Channel$ .

## **NOTA**

Para obtener información detallada sobre cómo configurar el canal de transmisión de un teclado MIDI externo o el canal de recepción de un generador de tonos MIDI externo, consulte el manual de instrucciones de ese dispositivo.

# **Desactivación del sonido del generador de tonos interno cuando se toca el teclado integrado**

Si desea que solo el generador de tonos externo conectado al terminal MIDI [OUT] o al terminal USB [TO HOST] produzca sonidos cuando se toca el teclado del CK, puede bajar el volumen del CK, desactivar todas las partes o establecer en Off el valor de Local Control en: botón [MENU]  $\rightarrow$  General  $\rightarrow$  MIDI  $\rightarrow$  Local Control [\(página 37](#page-40-1)). El último método es especialmente conveniente cuando se graba con una DAW.

# **Ajuste del uso de los terminales MIDI (ajustes de puertos MIDI)**

El CK presenta dos puertos MIDI, cada uno de ellos para un fin diferente.

- Puerto 1: para la comunicación entre el CK y un ordenador.
- Puerto 2: para la comunicación entre un ordenador y un dispositivo MIDI externo mediante el CK.

Puede establecer si los terminales MIDI se usan como puerto 1 o puerto 2 en: botón [MENU]  $\rightarrow$  General  $\rightarrow$  $MIDI \rightarrow MIDI$  Port  $\rightarrow MIDI$  [\(página 37](#page-40-2)). Inicialmente, está ajustado en el puerto 1.

# **Puerto 1**

Use este puerto para controlar el generador de tonos del CK desde un dispositivo externo o para controlar un generador de tonos externo desde el CK. Vaya a: botón [MENU]  $\rightarrow$  General  $\rightarrow$  MIDI  $\rightarrow$  MIDI Port → MIDI y seleccione el ajuste On.

# **Puerto 2**

Utilice este puerto cuando desee conectar un dispositivo MIDI externo a un ordenador a través del CK. Vaya a: botón [MENU]  $\rightarrow$  General  $\rightarrow$  MIDI  $\rightarrow$  MIDI Port y ajuste los valores como se indica a continuación.

- MIDI: Off
- USB: On

# **Ejemplo**

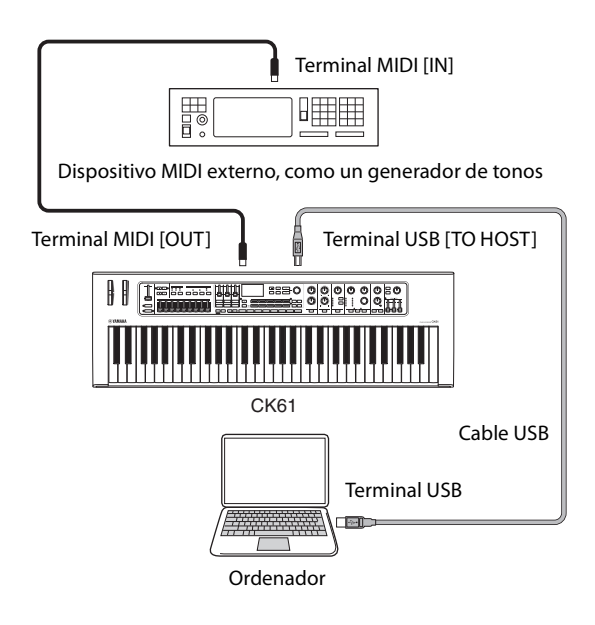

# **Lista de datos**

# **Lista de Live Set Sounds**

## **CK88**

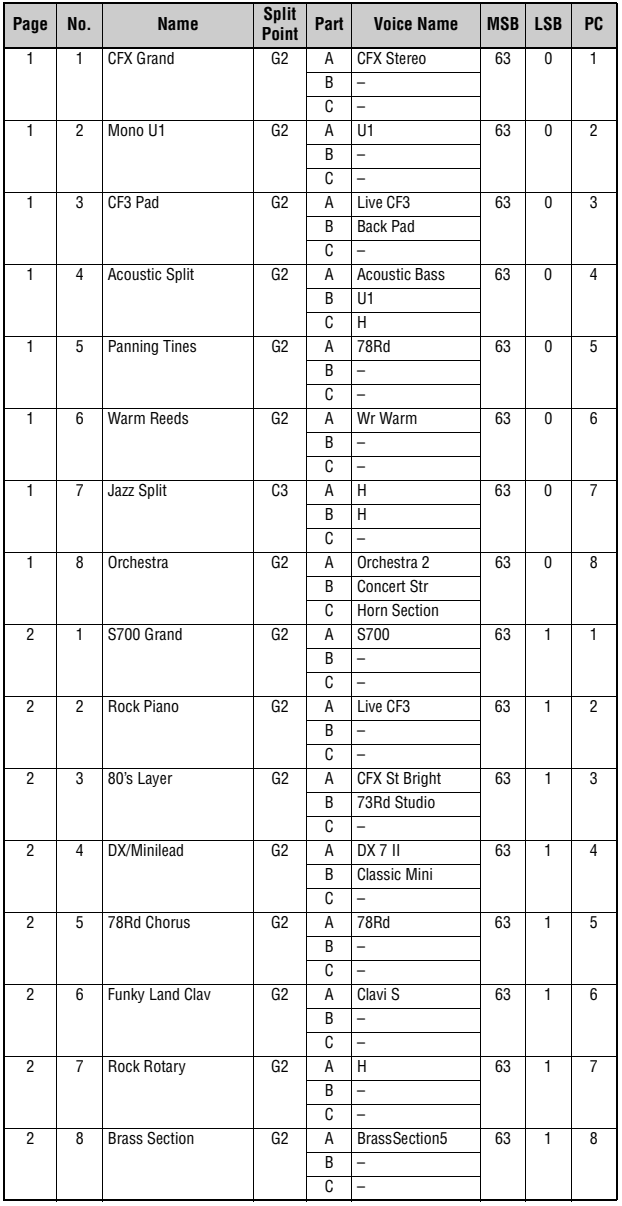

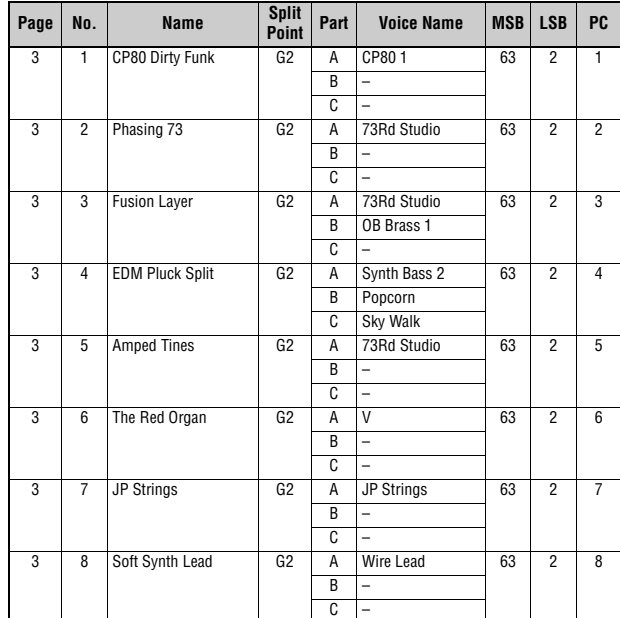

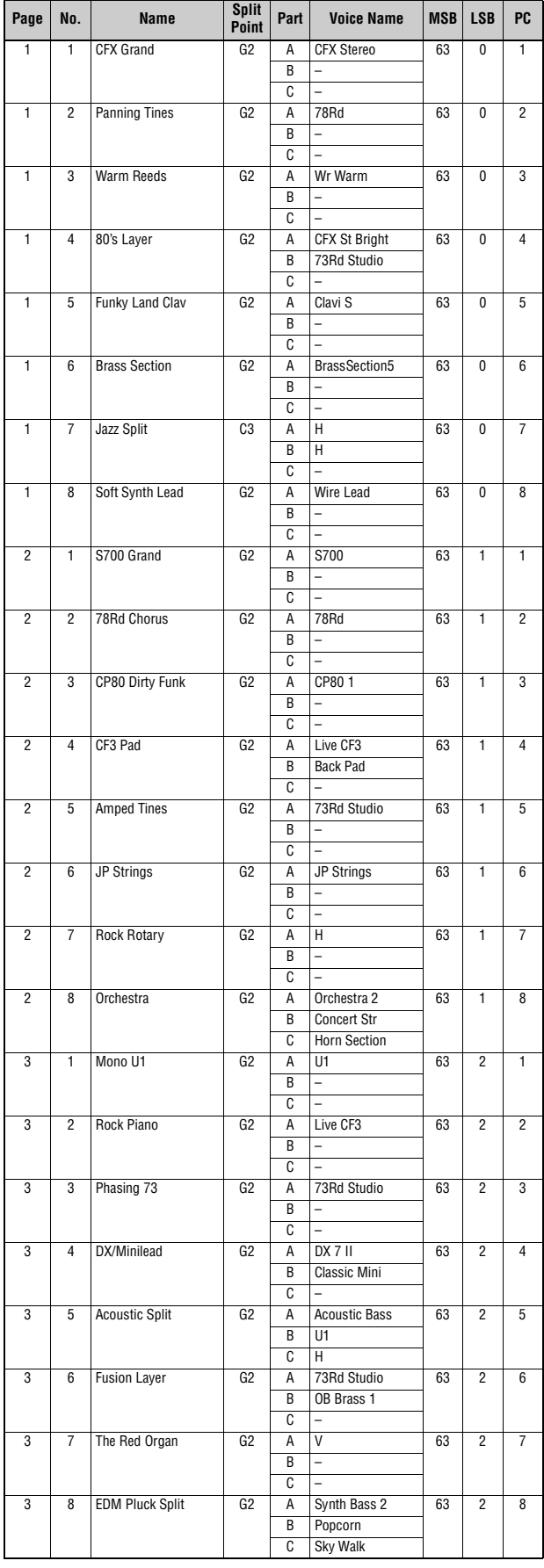

## **CK61 CK88 CK61**

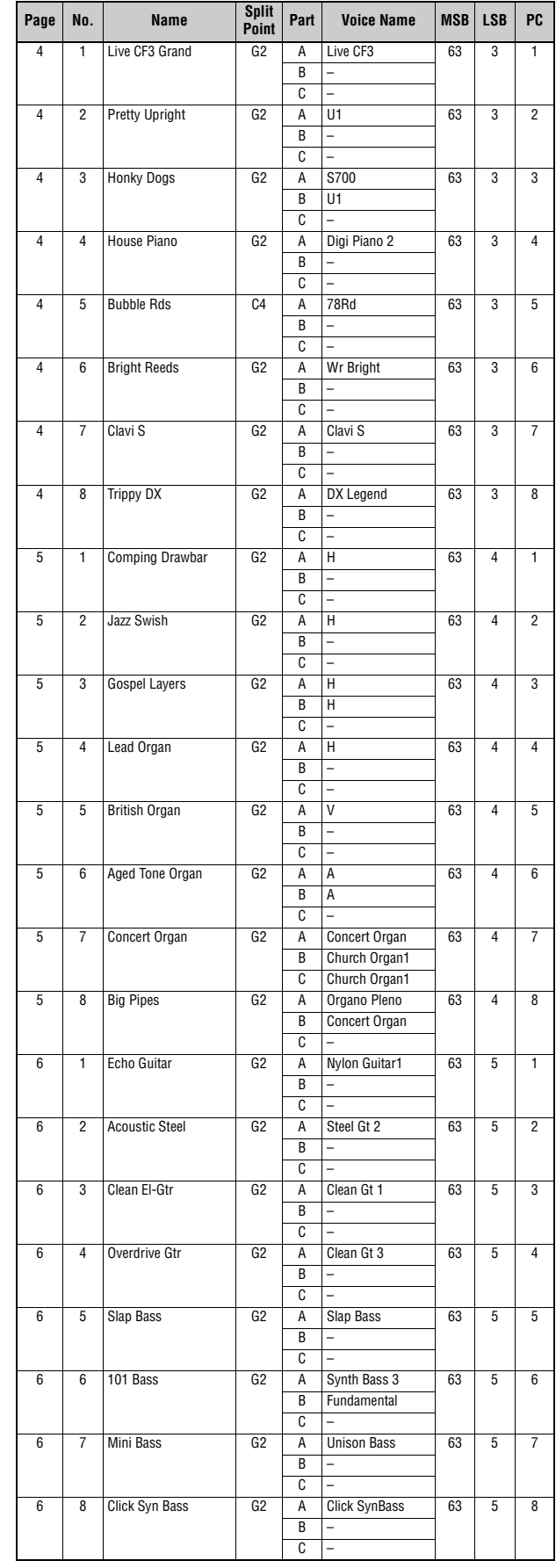

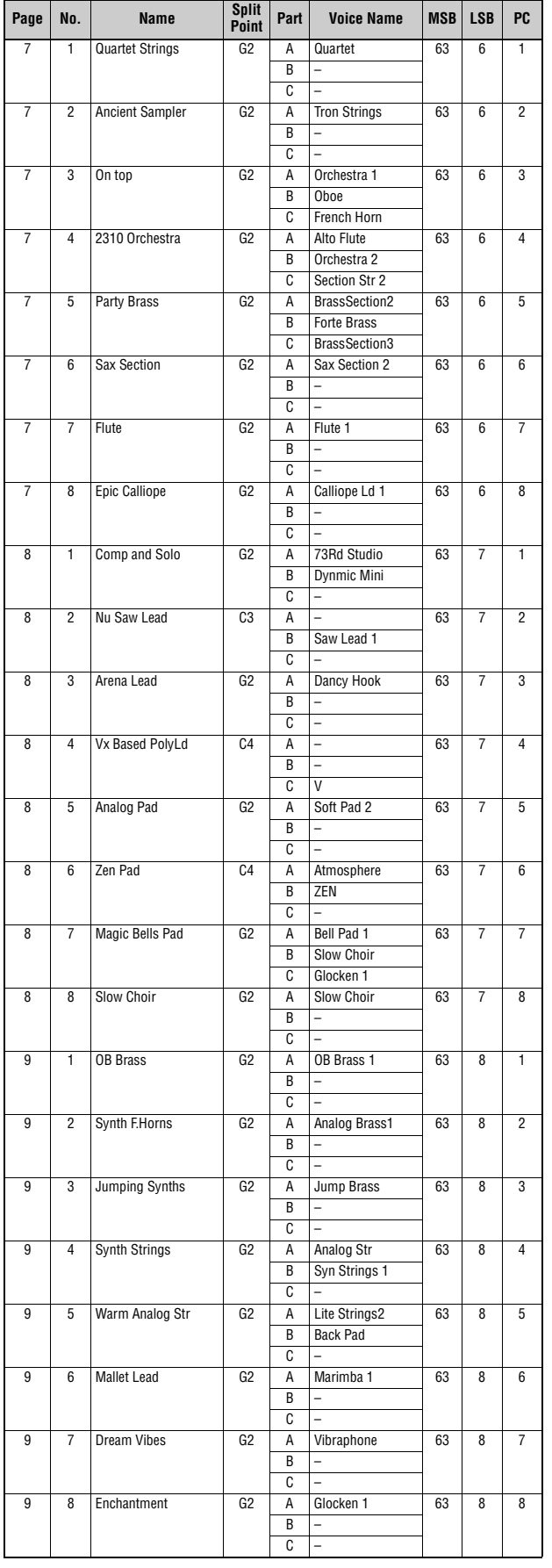

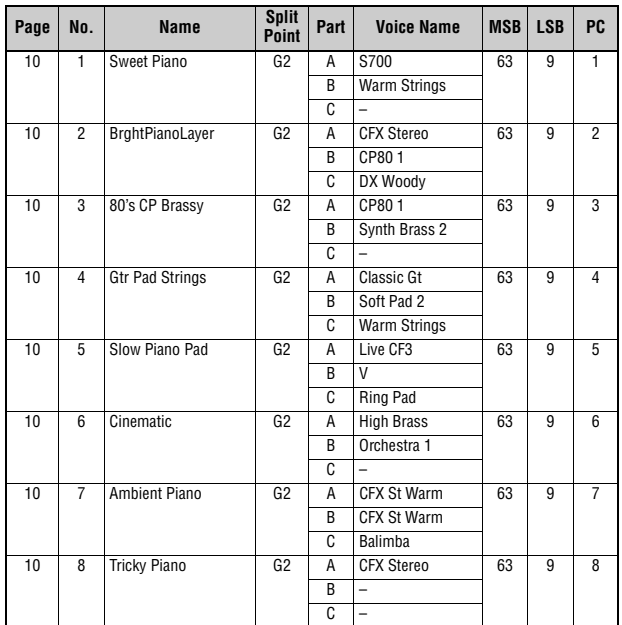

# **Lista de voces**

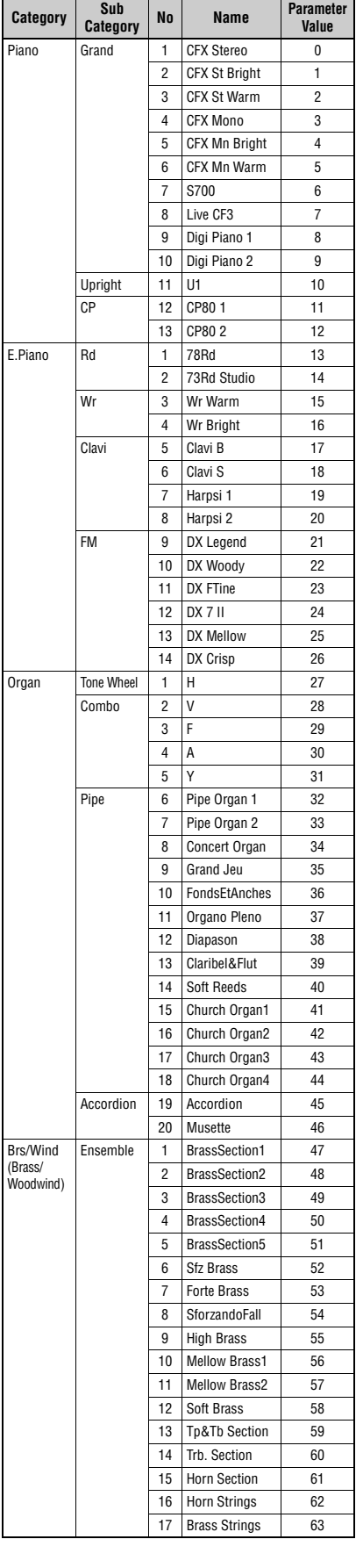

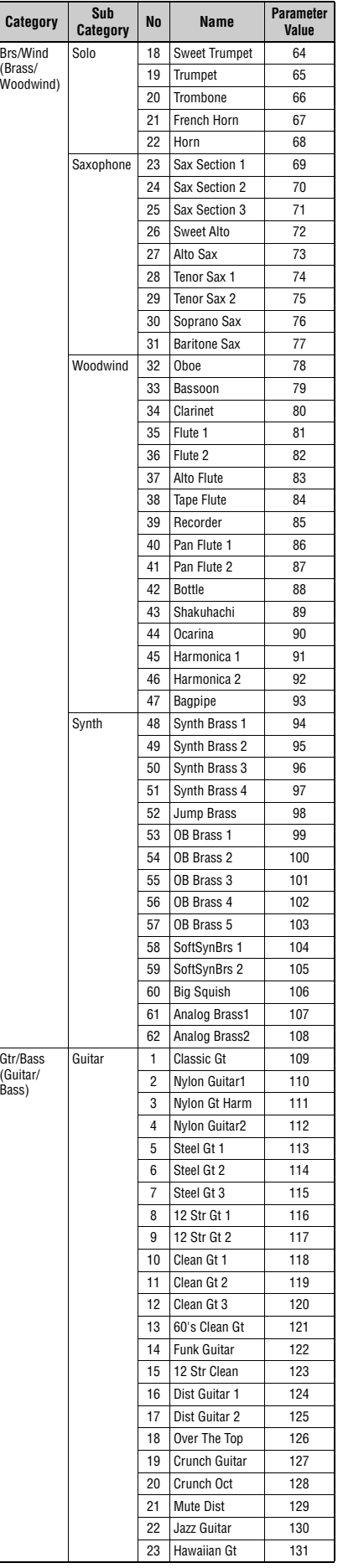

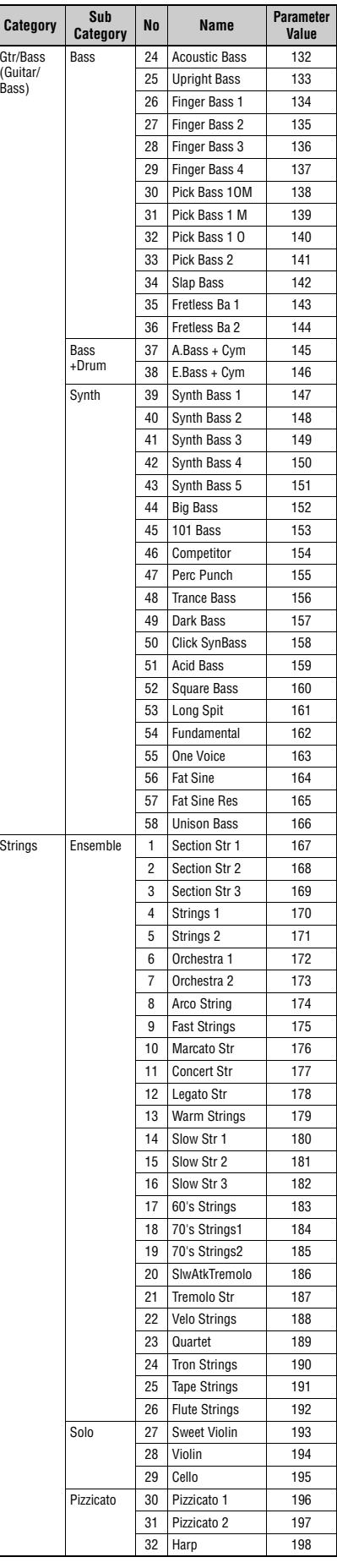

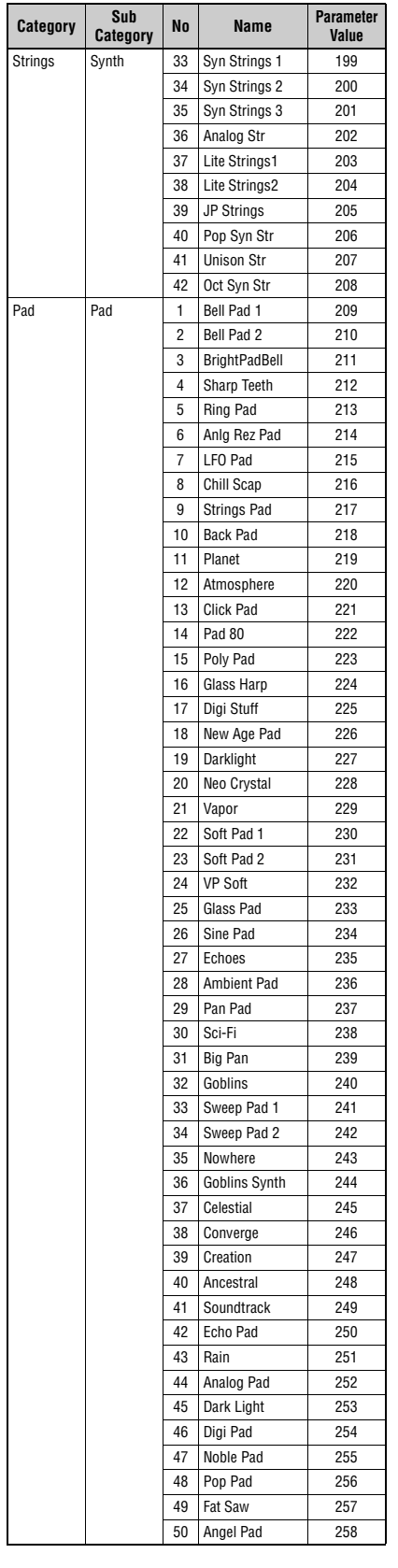

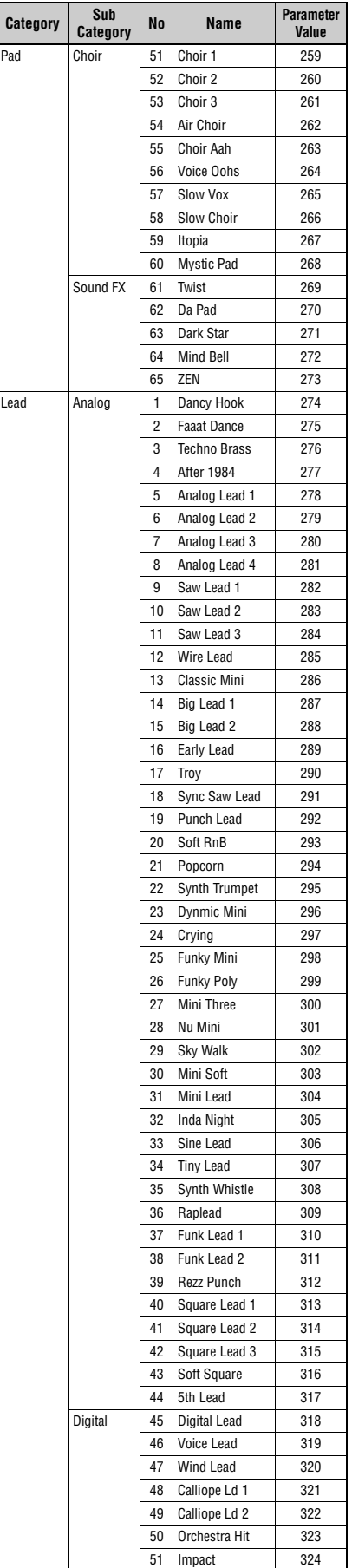

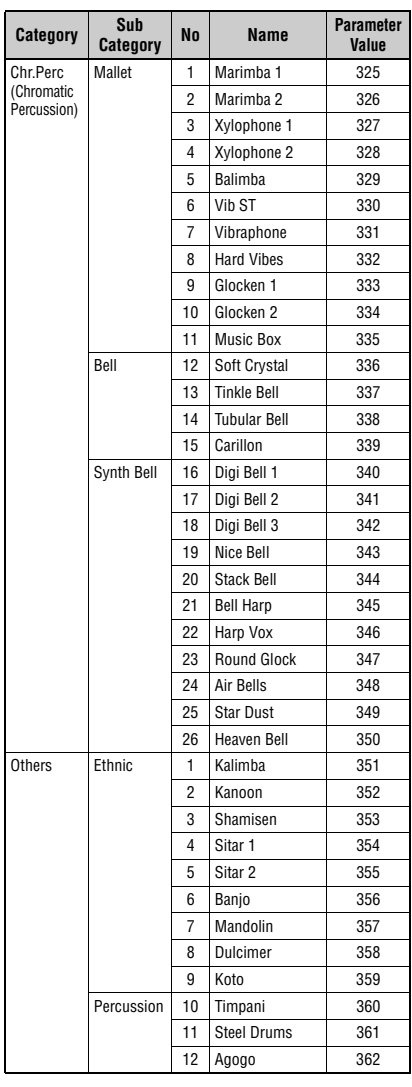

# <span id="page-57-1"></span><span id="page-57-0"></span>**Número de cambio de control**

\* Los números de las columnas "CC No." "A", "B" y "C" corresponden a cada una de las partes A, B y C. Los parámetros que se muestran entre paréntesis no afectarán al generador de tonos interno. Para conocer los valores de los parámetros, consulte las tablas de la A a la C en la página siguiente.

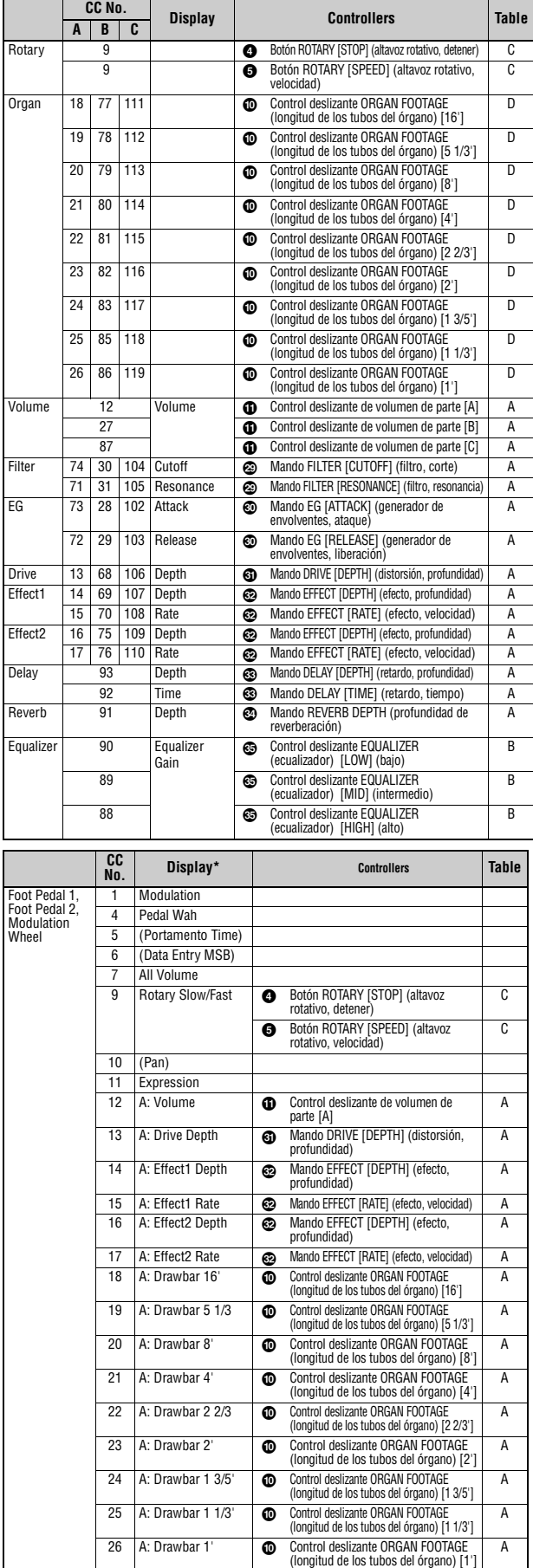

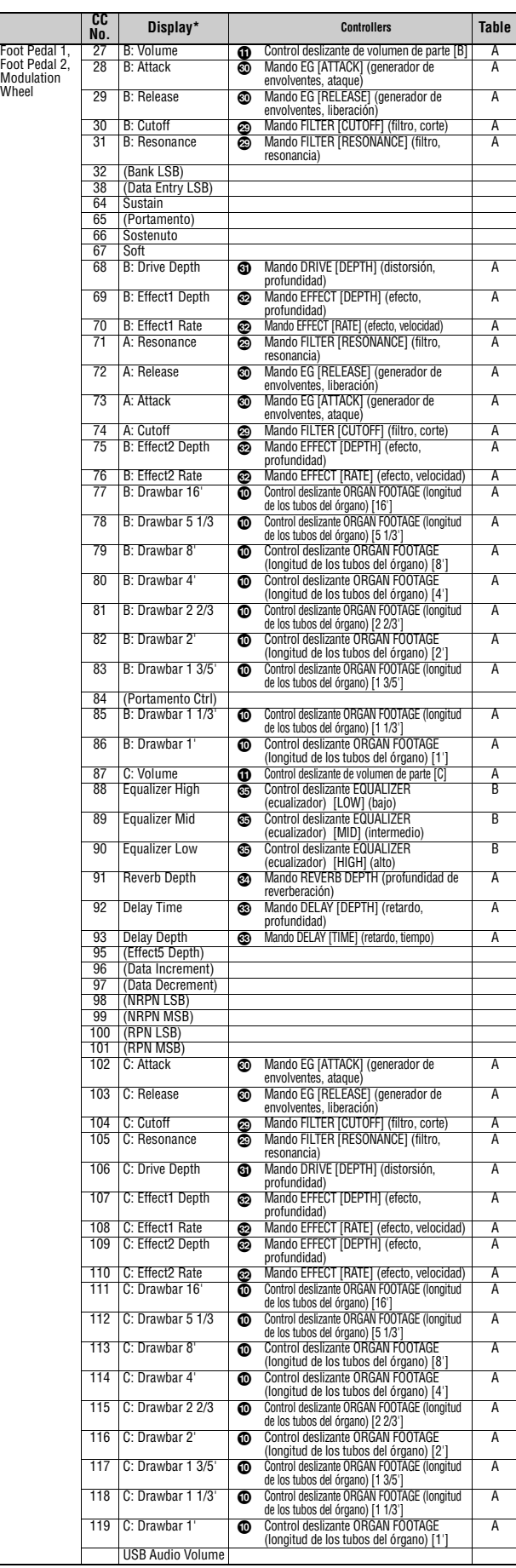

## **Tabla A**

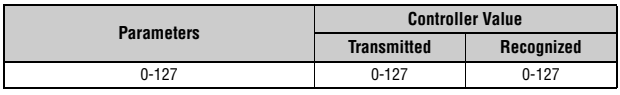

## **Tabla B**

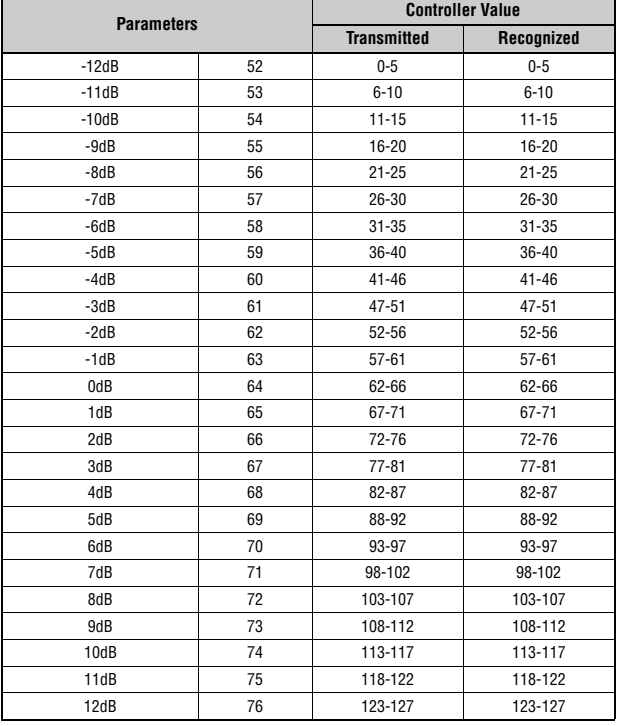

## **Tabla C**

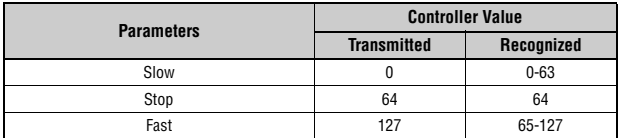

## **Tabla D**

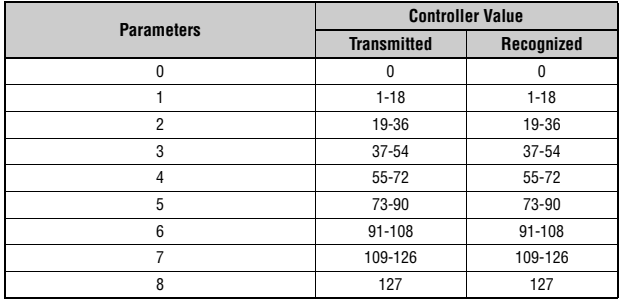

# **Formato de datos MIDI**

#### **1 Alcance**

Las especificaciones aquí descritas se aplican a la transmisión y recepción de datos MIDI mediante un teclado de escenario CK88 o CK61.

#### **2 Conformidad**

Las especificaciones aquí descritas son conformes con el estándar MIDI 1.0.

### **(1) TRANSMIT FLOW**

MIDI <-+--[SW1]--+---------NOTE OFF 8nH  $_{\rm OUT}$  | +---------NOTE ON 9nH | | |<br>+---------CONTROL CHANGE | | SUSTAIN BnH,40H | | ASSIGNABLE CONTROLLER BnH,(01H...77H) | | | | | | | | | | |<br>|---[SW3]--BANK SELECT MSB BnH,00H<br>| BANK SELECT LSB BnH,20H BANK SELECT LSB | | | +--[SW4]--PROGRAM CHANGE CnH | | |<br>+---------PITCH BEND CHANGE EnH || || || || || || +-------------------SYSTEM REALTIME MESSAGE ACTIVE SENSING || || || || || || |<br>|---[SW2]--+---------SYSTEM EXCLUSIVE MESSAGE | | | +---------<BULK DUMP> | | F0H 43H 0nH 7FH 1CH bhH blH 0BH ahH amH | | alH ddH....ddH ccH F7H | | | +---------<PARAMETER CHANGE> | F0H 43H 1nH 7FH 1CH 0BH ahH amH alH | ddH...ddH F7H | +-------------------SYSTEM EXCLUSIVE MESSAGE IDENTITY REPLY F0H 7EH 7FH 06H 02H 43H 00H 41H ddH ddH mmH 00H 00H 7FH F7H dd: Device family number/code CK61: 62H 06H CK88: 63H 06H mm: version mm =(version no.-1.0) \* 10 e.g.)version 1.0 mm =(1.0-1.0) \* 10 = 0 version 1.5 mm =(1.5-1.0) \* 10 = 5 [SW1] MIDI Transmit Channel Cumple con el canal de transmisión de zona cuando el SW del modo de teclado maestro está activado. Cumple con el canal de transmisión MIDI en todos los demás casos. Consulte la siguiente información para que el cambio de control sea válido cuando el control MIDI esté activado.

- [SW2] SYSTEM MIDI Device Number<br>Cuando se establece en "all" (todos), se transmite a través de "1".<br>[SW3] SYSTEM Bank Select Switch
- 
- [SW4] SYSTEM Program Change Switch

### **(2) RECEIVE FLOW**

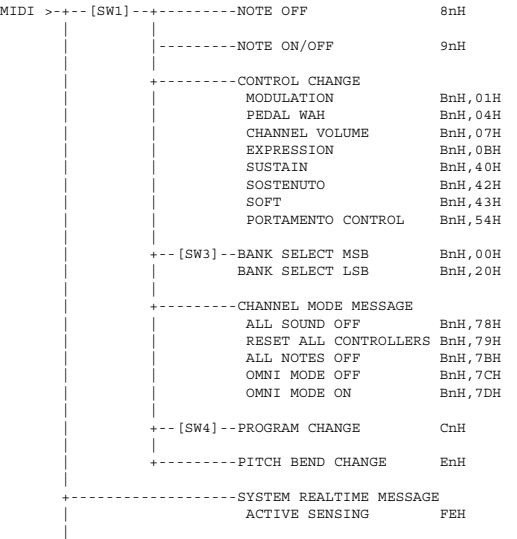

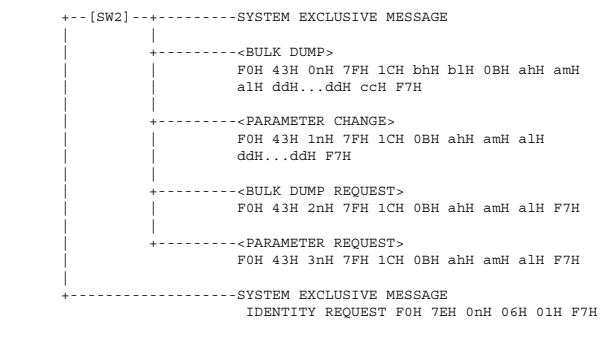

[SW1] Es compatible con el canal de recepción de MIDI.

[SW2] SYSTEM MIDI Device Number [SW3] SYSTEM Bank Select Switch [SW4] SYSTEM Program Change Switch

### **(3) TRANSMIT/RECEIVE DATA**

#### **(3-1) CHANNEL VOICE MESSAGES**

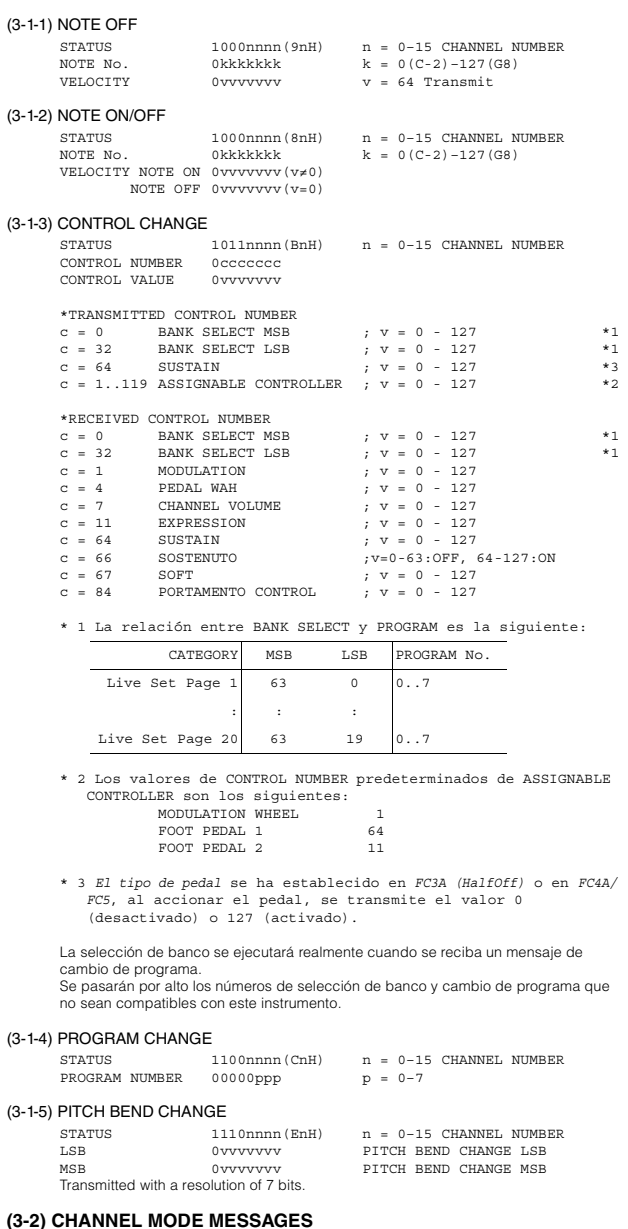

#### (3-2-1) ALL SOUND OFF (CONTROL NUMBER = 78H, DATA VALUE = 0)

Todos los sonidos que se estén reproduciendo en ese momento, incluidos los mensajes de canal, como los de activación de notas de un determinado canal, se silencian cuando se recibe este mensaje.

#### (3-2-2) RESET ALL CONTROLLERS (CONTROL NUMBER = 79H, DATA VALUE = 0)

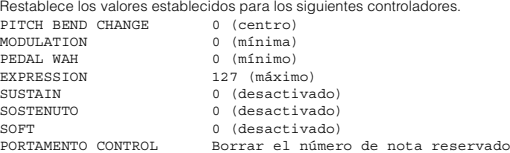

No restablece los siguientes datos:

PROGRAM CHANGE, BANK SELECT MSB/LSB, VOLUME

#### (3-2-3) ALL NOTES OFF (CONTROL NUMBER = 7BH, DATA VALUE = 0) Todas las notas activadas en ese momento en determinados canales se silencian al recibir este mensaje. No obstante, si la resonancia o el sostenuto están activados, las notas continuarán sonando hasta que se desactiven.

 $(3-2-4)$  OMNI MODE OFF  $(CONTROL NUMBER = 7CH, DATA VALUE = 0)$ Realiza la misma función que cuando se recibe ALL NOTES OFF.

#### (3-2-5) OMNI MODE ON (CONTROL NUMBER = 7DH, DATA VALUE = 0) Realiza la misma función que cuando se recibe ALL NOTES OFF.

#### **(3-3) SYSTEM REAL TIME MESSAGES**

#### (3-3-1) ACTIVE SENSING

STATUS 11111110(FEH)

Se transmite cada 200 milisegundos.<br>Una vez que se recibe este código, el instrumento comienza a detectar. Si no se<br>reciben mensajes de estado ni datos durante más de aproximadamente 350 ms, el búfer de recepción MIDI se borra y se realizará una desactivación forzada de los sonidos que se estén reproduciendo en ese momento.

#### **(3-4) SYSTEM EXCLUSIVE MESSAGE**

#### (3-4-1) UNIVERSAL NON REALTIME MESSAGE

(3-4-1-1) IDENTITY REQUEST (Receive only)

F0H 7EH 0nH 06H 01H F7H ("n" = Device No. Sin embargo, este instrumento recibe bajo "omni").

#### (3-4-1-2) IDENTITY REPLY (Transmit only)

F0H 7EH 7FH 06H 02H 43H 00H 41H ddH ddH mmH 00H 00H 7FH F7H

> dd: Device family number/code CK61: 62H 06H CK88: 63H 06H

mm: version mm = (version no. - 1.0) \* 10 e.g.) version 1.0 mm = (1.0 - 1.0) \* 10 = 0 version 1.5 mm = (1.5 - 1.0) \* 10 = 5

#### (3-4-2) UNIVERSAL REALTIME MESSAGE

#### (3-4-3)PARAMETER CHANGE

#### (3-4-3-1) NATIVE PARAMETER CHANGE, MODE CHANGE

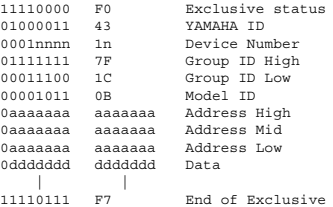

Para los parámetros con un tamaño de datos de 2 o más, se transmitirá el número apropiado de bytes de datos. Consulte Address en la siguiente tabla de datos MIDI.

#### (3-4-4) BULK DUMP

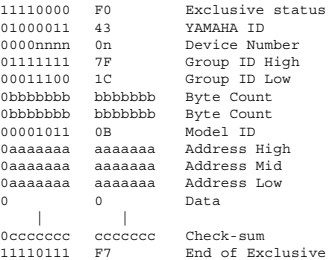

Consulte Address y Byte Count en la siguiente tabla de datos MIDI.<br>Check-sum es el valor que da como resultado un valor de 0 para los 7 bits<br>inferiores al sumar Byte Count, Start Address, Data y Check-sum.

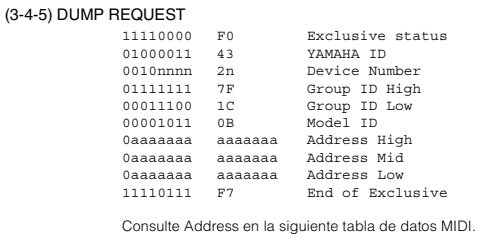

#### (3-4-6) PARAMETER REQUEST

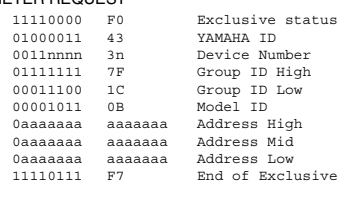

Consulte Address en la siguiente tabla de datos MIDI.

### **(4) VISTA GENERAL DEL SISTEMA (teclado y generador de tonos)**

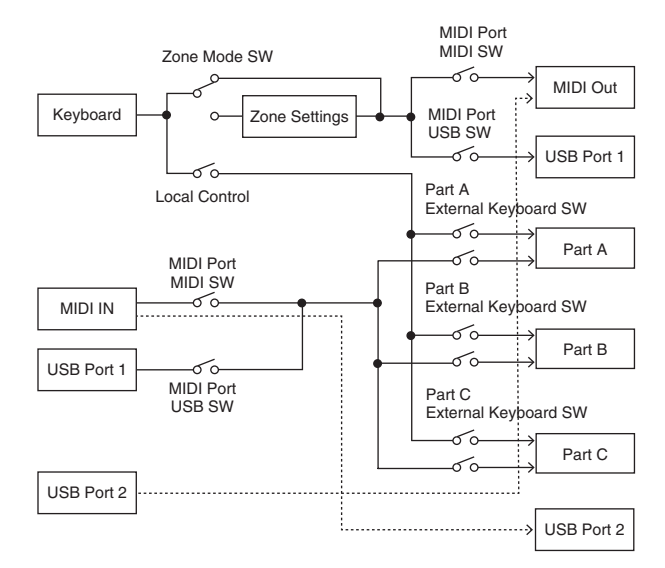

El puerto USB 2 está activado cuando "MIDI Port MIDI SW = OFF" y "MIDI Port USB SW = ON"

ALL SOUND OFF borra todos los sonidos en los canales específicos reproducidos tanto por el teclado como por los datos a través de MIDI. ALL NOTES OFF recibido a través de MIDI borra los sonidos en los canales específicos reproducidos a través de MIDI.

# **Tabla de datos MIDI**

# **Bank Select (selección de banco)**

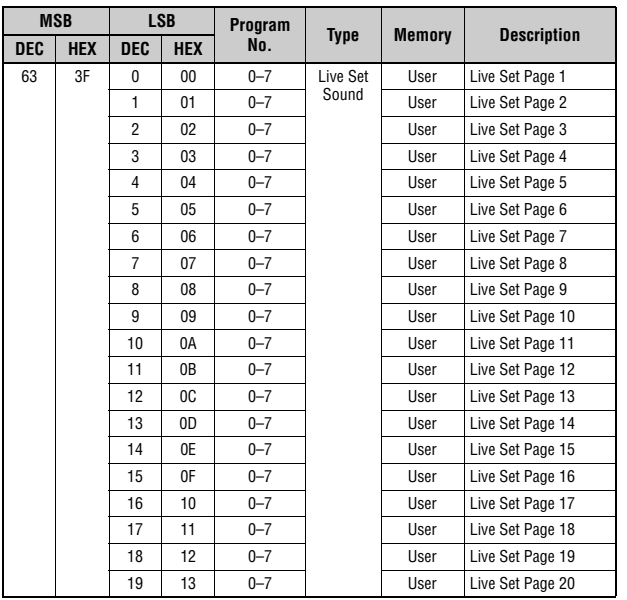

# **Dirección base de parámetro**

Group Number = 7F 1C, Model ID = 0B

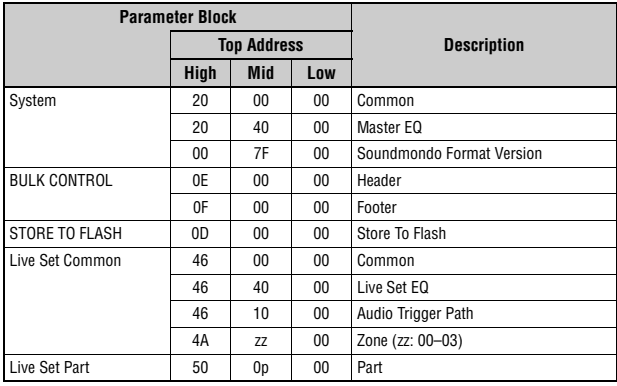

# **Bloque de datos por lotes**

"Top Address" indica la dirección superior de cada bloque designado en la operación de datos por

lotes. "Byte Count" indica el tamaño de datos contenido en cada bloque designado en la operación de

datos por lotes. El bloque de Bulk Header a Bulk Footer del Live Set Sound se puede recibir con independencia de su orden; sin embargo, no se puede recibir si se incluye un bloque irrelevante. Para ejecutar una solicitud de datos por lotes de un Live Set Sound, designe el valor de la

dirección de Bulk Header correspondiente.<br>Para obtener información sobre "pp" y "n" que se muestran en la siguiente lista, consulte MIDI<br>PARAMETER CHANGE TABLE (BULK CONTROL).

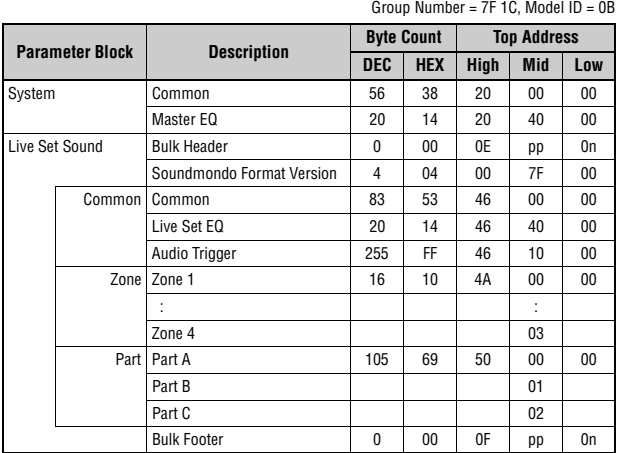

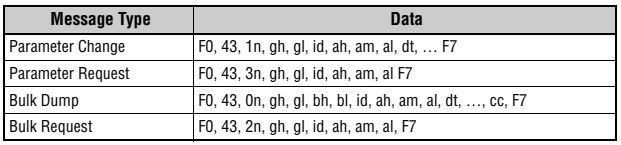

n: Device Number gh: Group Number High

gl: Group Number Low bh: Byte Count High bl: Byte Count Low id: Model ID ah: Parameter Address High am: Parameter Address Middle al: Parameter Address Low dt: Data

cc: Data Checksum

## **MIDI PARAMETER CHANGE TABLE (BULK CONTROL)**

Group Number = 7F 1C, Model ID = 0B

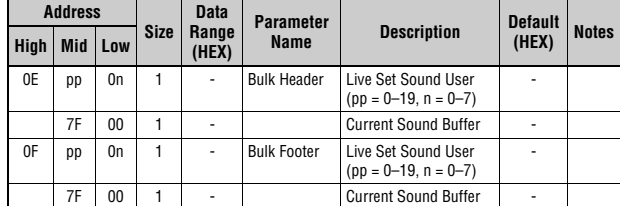

## **SYSTEM**

**Common**

Group Number = 7F 1C, Model ID = 0B

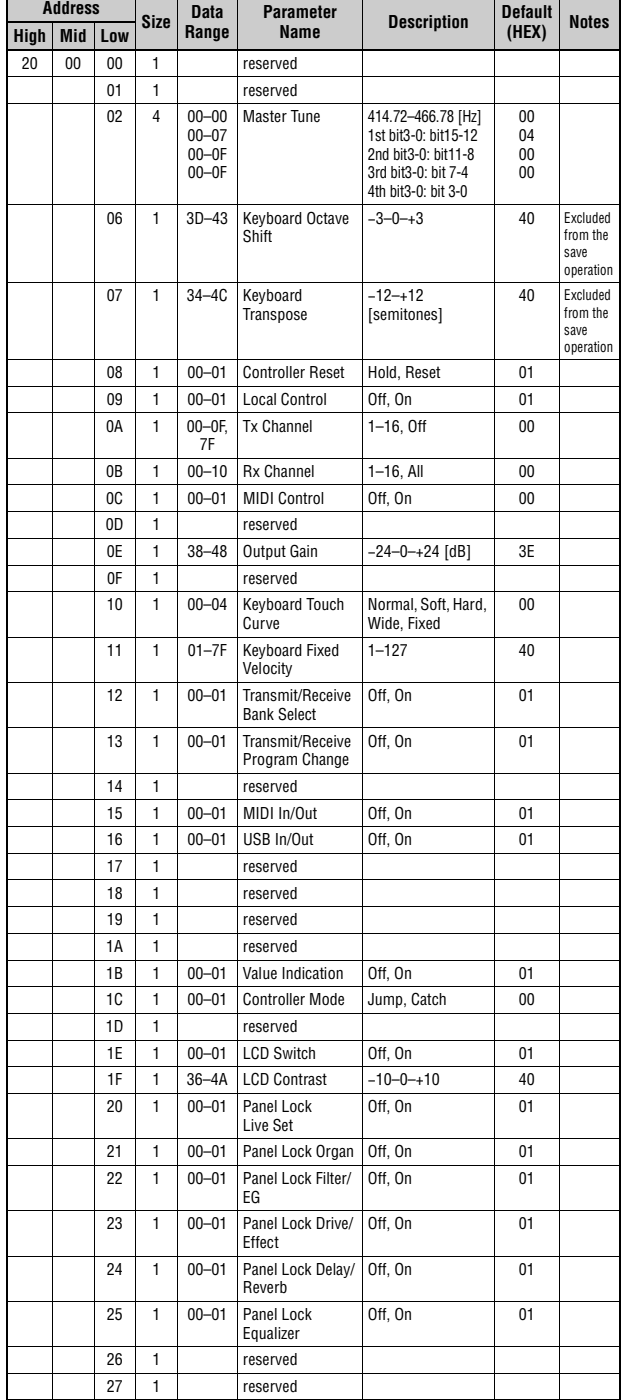

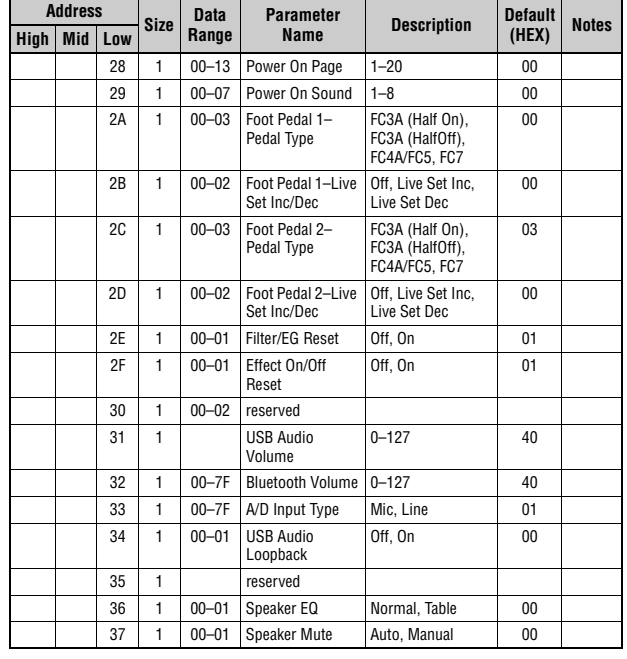

TOTAL SIZE =  $56$  38 (HEX)

### **Master EQ**

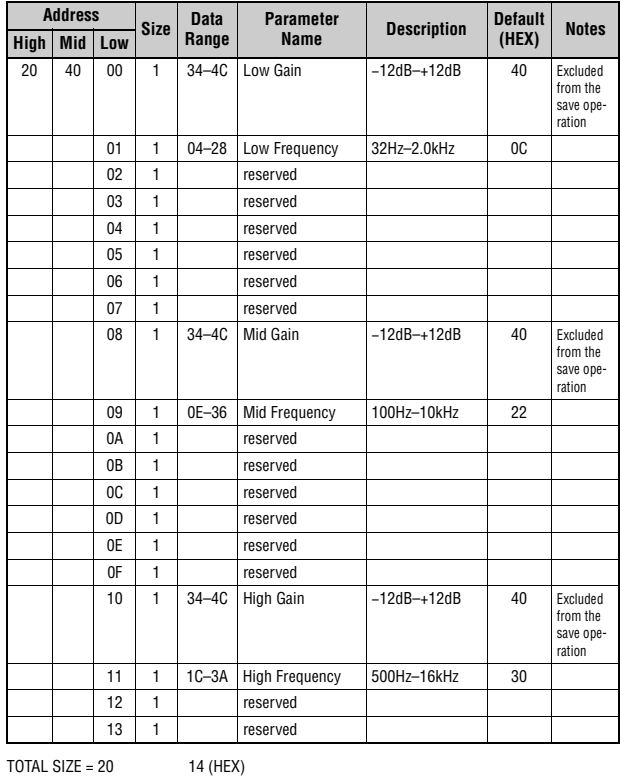

### **Soundmondo Format Version**

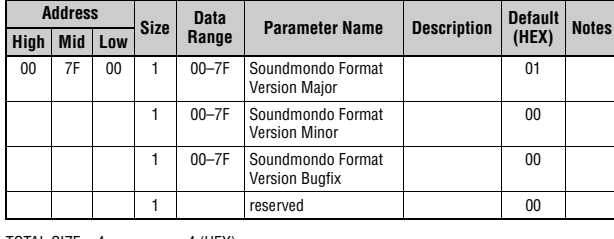

TOTAL SIZE =  $4$  4 (HEX)

# **Live Set Common**

## **Common**

Group Number = 7F 1C, Model ID = 0B

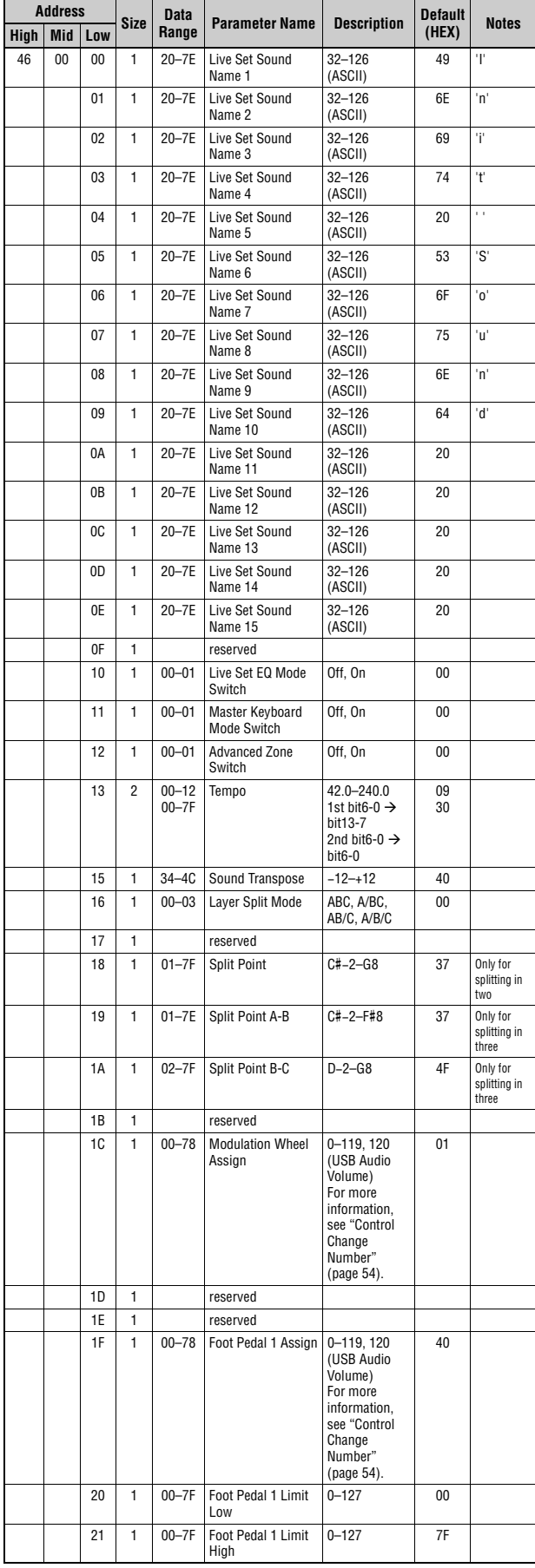

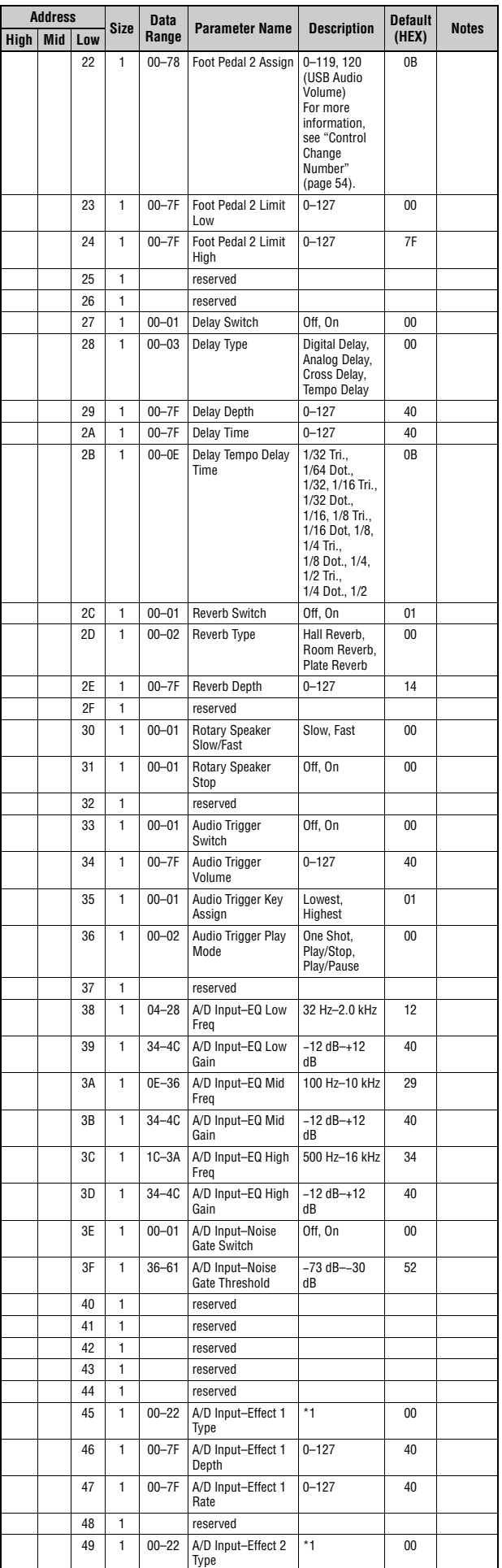

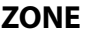

# **Zone**

 $\blacksquare$ 

**Address**

Group Number = 7F 1C, Model ID = 0B i,

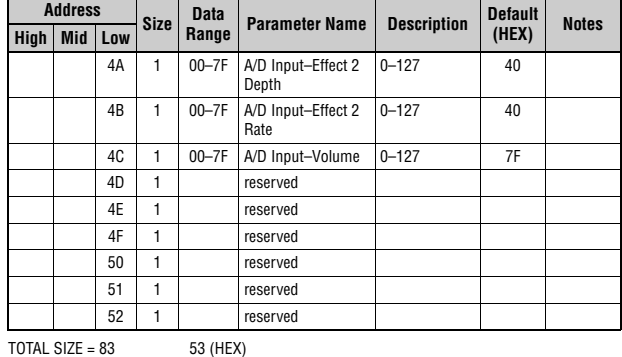

\*1: G Chorus, SPX Chorus, Symphonic, 816 Chorus, VCM Flanger, Cross FB Flanger, VCM Stereo<br>Phaser, Small Phaser, Max90, Dual Phaser, Tremolo, Auto Pan, Simple Rotary, British Combo,<br>British Lead, Small Stereo, Compressor,

### **Live Set EQ**

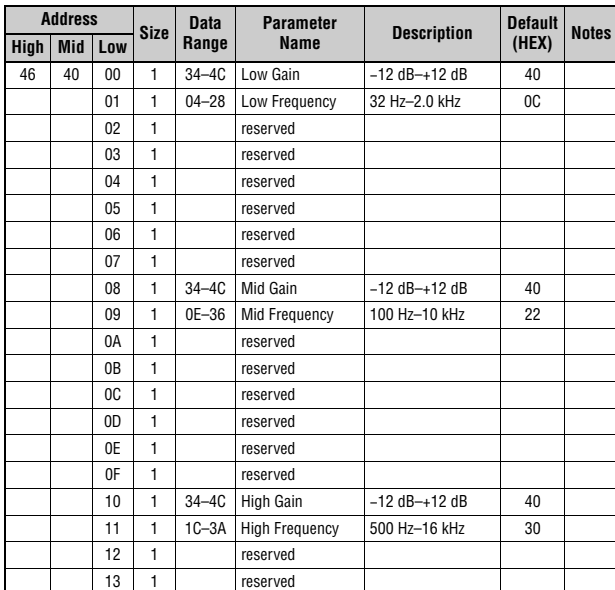

 $TOTAL SIZE = 20$  14 (HEX)

### **Audio Trigger**

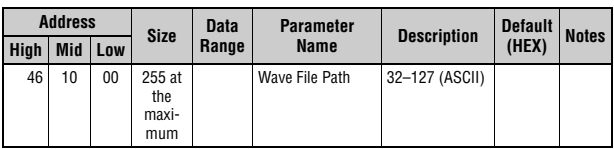

 $TOTAL SIZE = 255$  FF (HEX)

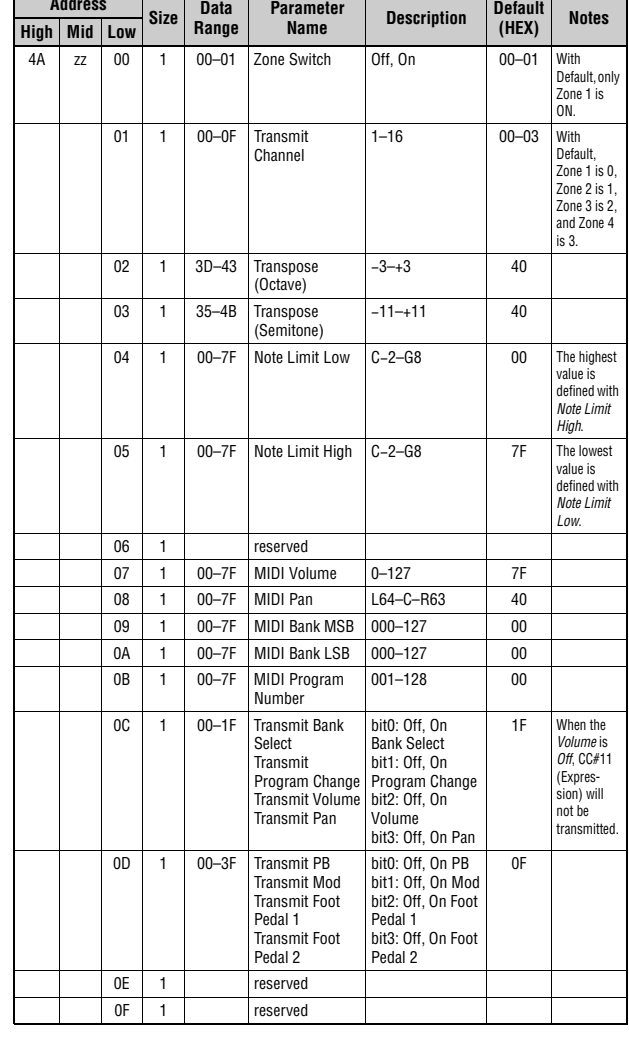

TOTAL SIZE =  $16$  10 (HEX)

zz = Zone Number 00–03 (HEX)

# **Live Set Part**

## **Part**

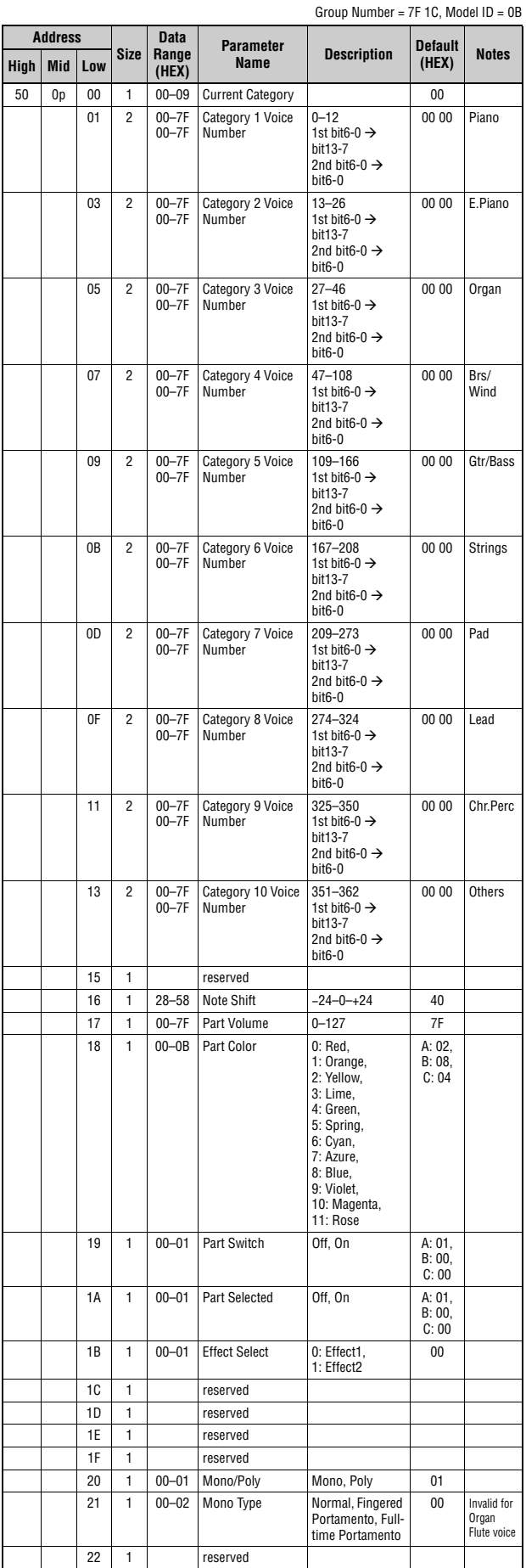

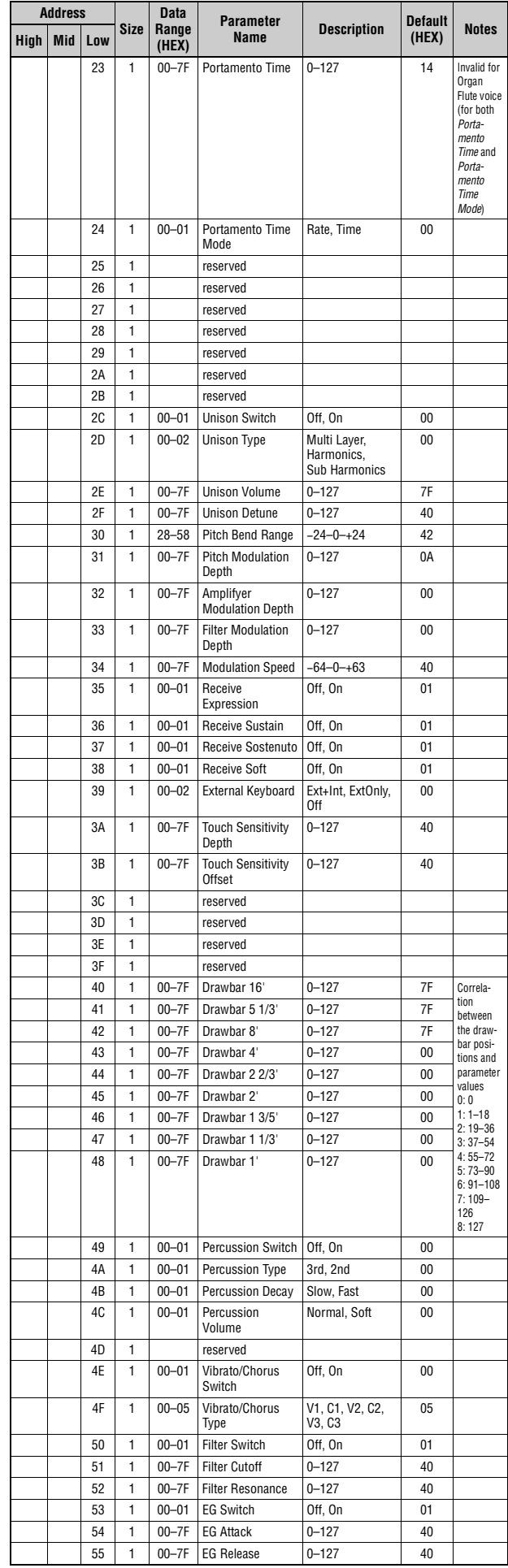

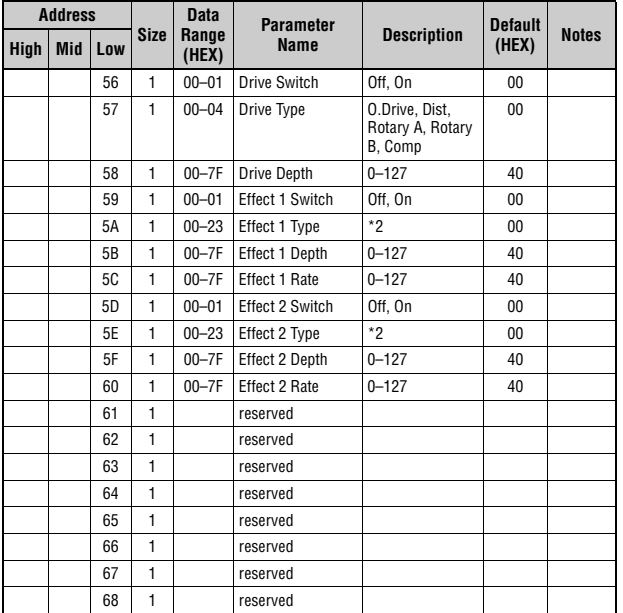

TOTAL SIZE =  $105$  69 (HEX)

p = Part number 0–2 0: A, 1: B, 2: C

\*2: G Chorus, SPX Chorus, Symphonic, 816 Chorus, VCM Flanger, Cross FB Flanger, VCM Stereo<br>Phaser, Small Phaser, Max90, Dual Phaser, Tremolo, Auto Pan, Simple Rotary, British Lead, Small Stereo, Compressor, Tone Control, 1

#### Lista de datos

**MIDI Implementation Chart** YAMAHA [Stage Keyboard] Date :16-JUL-2021 Model CK88 CK61 MIDI Implementation Chart  $V = V \cdot 1.0$ 

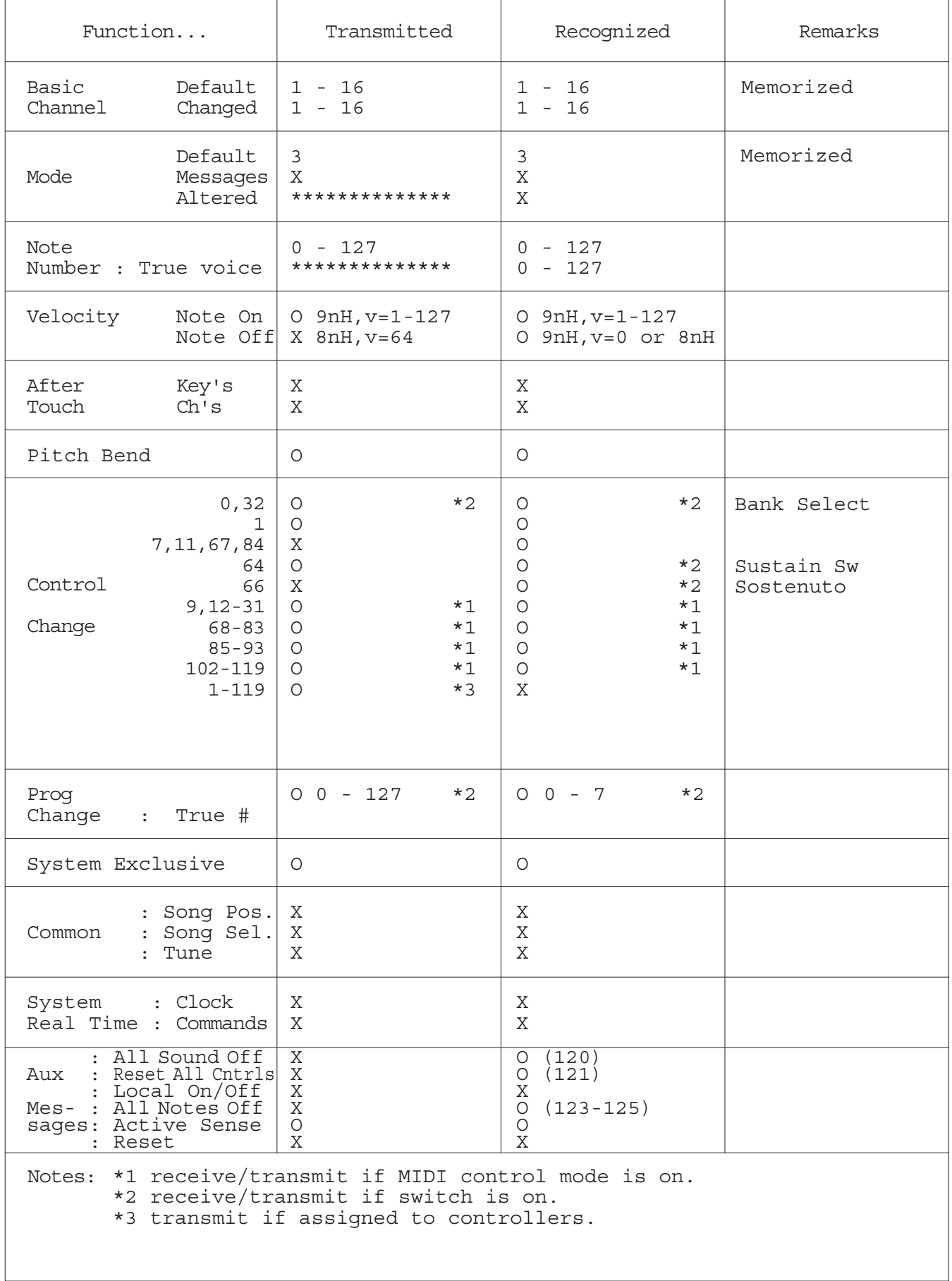

Mode 1 : OMNI ON , POLY Mode 2 : OMNI ON ,MONO Mode 3 : OMNI OFF, POLY Mode 4 : OMNI OFF, MONO

### **Apache License 2.0**

Copyright (c) 2009-2018 Arm Limited. All rights reserved.

SPDX-License-Identifier: Apache-2.0

Licensed under the Apache License, Version 2.0 (the License); you may not use this file except in compliance with the License. You may obtain a copy of the License at www.apache.org/licenses/LICENSE-2.0

Unless required by applicable law or agreed to in writing, software distributed under the License is distributed on an AS IS BASIS, WITHOUT WARRANTIES OR CONDITIONS OF ANY KIND, either express or implied. See the License for the specific language governing permissions and limitations under the License.

### **The Clear BSD license**

The Clear BSD License Copyright 1997-2016 Freescale Semiconductor, Inc. Copyright 2016-2018 NXP All rights reserved.

Redistribution and use in source and binary forms, with or without modification, are permitted (subject to the limitations in the disclaimer below) provided that the following conditions are met:

Redistributions of source code must retain the above copyright notice, this list of conditions and the following disclaimer.

Redistributions in binary form must reproduce the above copyright notice, this list of conditions and the following disclaimer in the documentation and/or other materials provided with the distribution.

Neither the name of the copyright holder nor the names of its contributors may be used to endorse or promote products derived from this software without specific prior written permission.

NO EXPRESS OR IMPLIED LICENSES TO ANY PARTY'S PATENT RIGHTS ARE GRANTED BY THIS LICENSE. THIS SOFTWARE IS PROVIDED BY THE COPYRIGHT HOLDERS AND CONTRIBUTORS "AS IS" AND ANY EXPRESS OR IMPLIED WARRANTIES, INCLUDING, BUT NOT LIMITED TO, THE IMPLIED WARRANTIES OF MERCHANTABILITY AND FITNESS FOR A PARTICULAR PURPOSE ARE DISCLAIMED. IN NO EVENT SHALL THE COPYRIGHT HOLDER OR CONTRIBUTORS BE LIABLE FOR ANY DIRECT, INDIRECT, INCIDENTAL, SPECIAL, EXEMPLARY, OR CONSEQUENTIAL DAMAGES (INCLUDING, BUT NOT LIMITED TO, PROCUREMENT OF SUBSTITUTE GOODS OR SERVICES; LOSS OF USE, DATA, OR PROFITS; OR BUSINESS INTERRUPTION) HOWEVER CAUSED AND ON ANY THEORY OF LIABILITY, WHETHER IN CONTRACT, STRICT LIABILITY, OR TORT (INCLUDING NEGLIGENCE OR OTHERWISE) ARISING IN ANY WAY OUT OF THE USE OF THIS SOFTWARE, EVEN IF ADVISED OF THE POSSIBILITY OF SUCH DAMAGE.

### **Modified BSD license**

COPYRIGHT(c) 2016 STMicroelectronics

Redistribution and use in source and binary forms, with or without modification,

are permitted provided that the following conditions are met:

- 1. Redistributions of source code must retain the above copyright notice, this list of conditions and the following disclaimer.
- 2. Redistributions in binary form must reproduce the above copyright notice, this list of conditions and the following disclaimer in the documentation and/or other materials provided with the distribution.
- 3. Neither the name of STMicroelectronics nor the names of its contributors may be used to endorse or promote products derived from this software without specific prior written permission.

THIS SOFTWARE IS PROVIDED BY THE COPYRIGHT HOLDERS AND CONTRIBUTORS "AS IS" AND ANY EXPRESS OR IMPLIED WARRANTIES, INCLUDING, BUT NOT LIMITED TO, THE IMPLIED WARRANTIES OF MERCHANTABILITY AND FITNESS FOR A PARTICULAR PURPOSE ARE DISCLAIMED. IN NO EVENT SHALL THE COPYRIGHT HOLDER OR CONTRIBUTORS BE LIABLE FOR ANY DIRECT, INDIRECT, INCIDENTAL, SPECIAL, EXEMPLARY, OR CONSEQUENTIAL DAMAGES (INCLUDING, BUT NOT LIMITED TO, PROCUREMENT OF SUBSTITUTE GOODS OR SERVICES; LOSS OF USE, DATA, OR PROFITS; OR BUSINESS INTERRUPTION) HOWEVER CAUSED AND ON ANY THEORY OF LIABILITY, WHETHER IN CONTRACT, STRICT LIABILITY, OR TORT (INCLUDING NEGLIGENCE OR OTHERWISE) ARISING IN ANY WAY OUT OF THE USE OF THIS SOFTWARE, EVEN IF ADVISED OF THE POSSIBILITY OF SUCH DAMAGE.

# **Otra información**

# **Resolución de problemas**

Si el CK no funciona según lo previsto (por ejemplo, no genera el sonido correcto o no genera ningún sonido), puede intentar solucionar el problema como se describe a continuación. Muchos problemas se pueden resolver también llevando a cabo la operación Factory Reset ([página 67\)](#page-70-0). Si algún problema específico persiste, póngase en contacto con su distribuidor Yamaha o con un centro de servicio (consulte al final de este folleto).

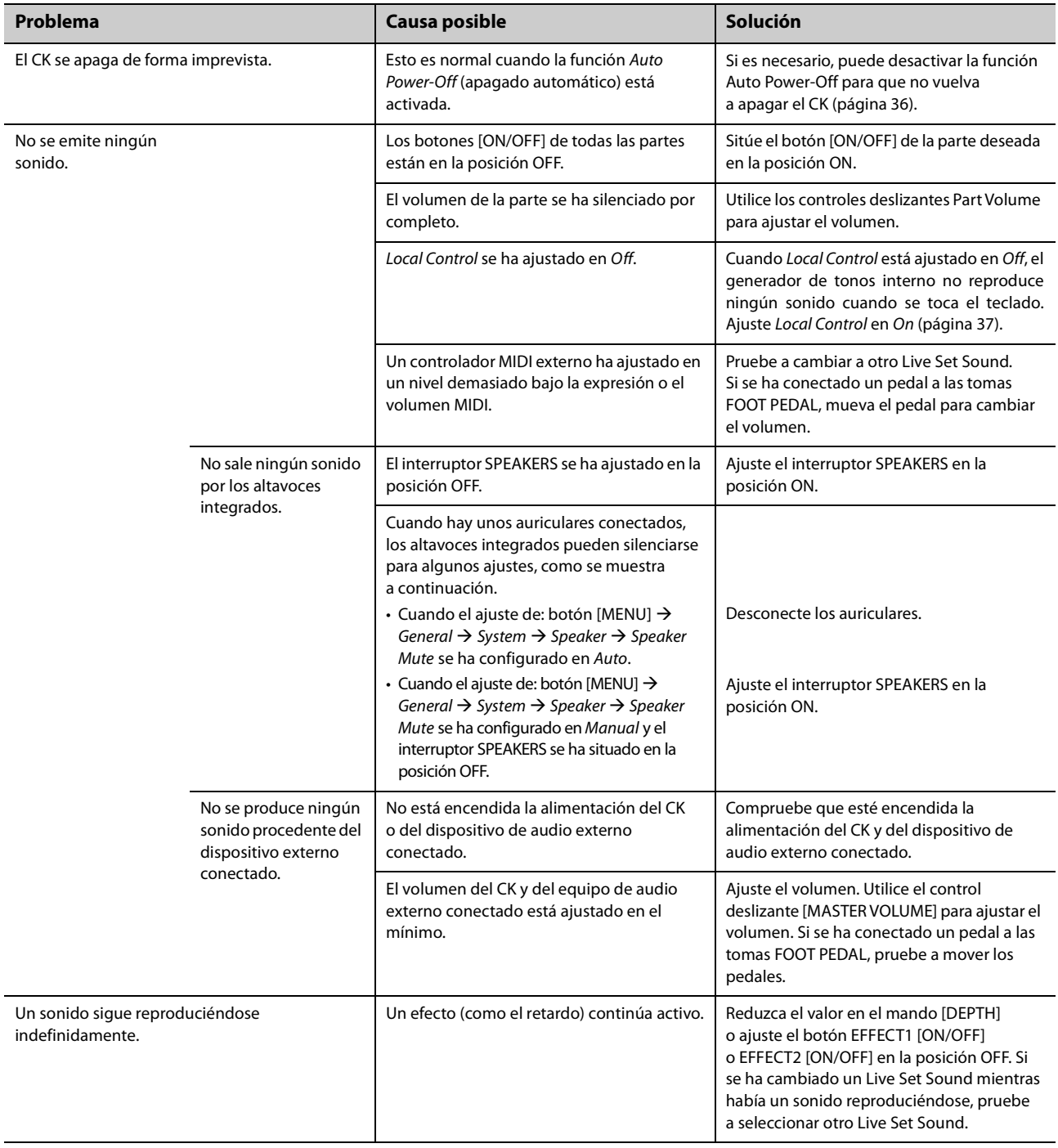

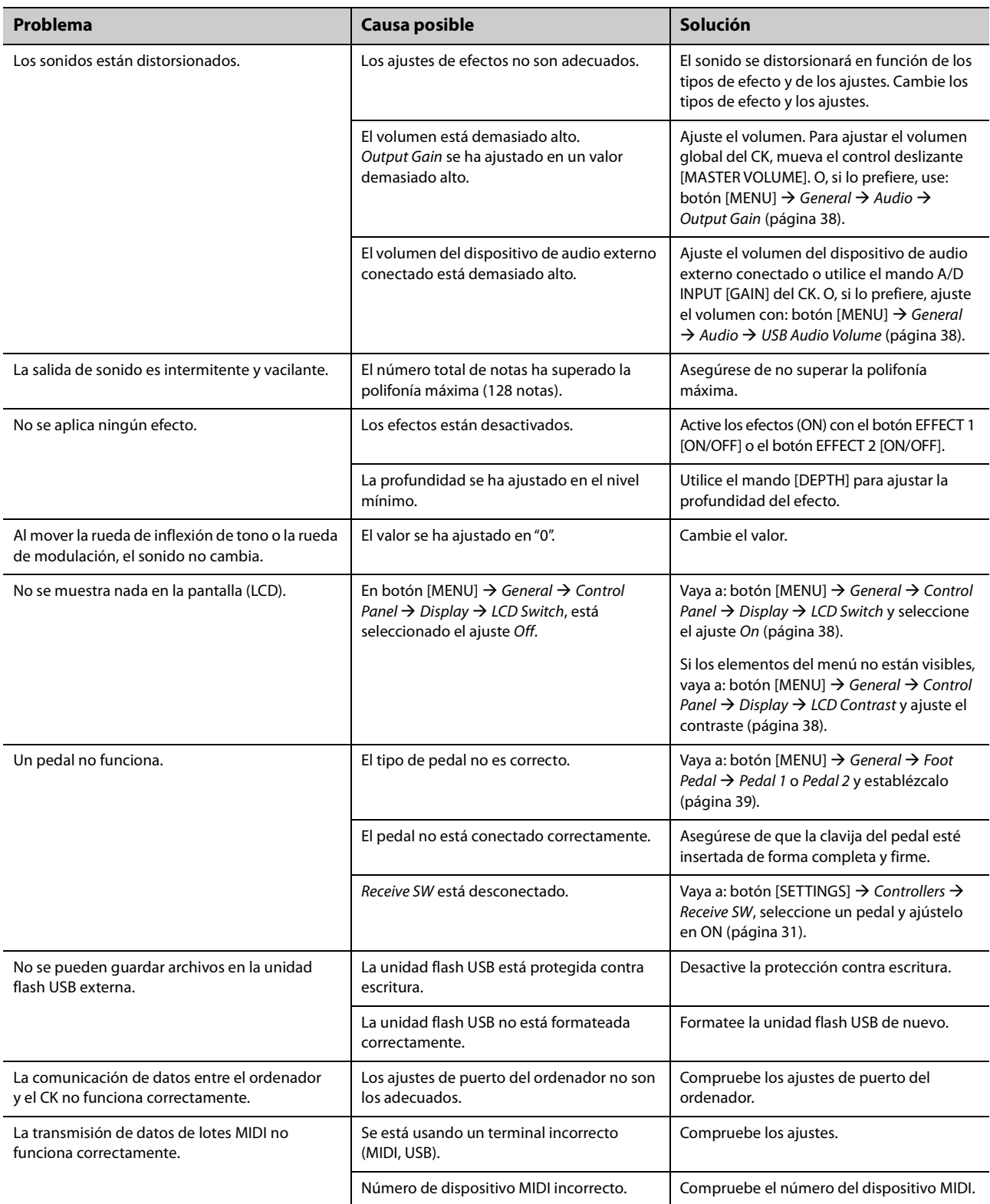

## <span id="page-70-0"></span>**Restablecimiento de los ajustes programados de fábrica (***Factory Reset***)**

La función Factory Reset permite restaurar el CK a su estado inicial.

## *AVISO*

**Cuando se ejecuta la función** *Factory Reset***, todos los Live Set Sounds que ha almacenado, así como los ajustes de las pantallas MENU y SETTINGS, se sobrescriben con sus valores predeterminados. Por lo tanto, es aconsejable guardar copias de seguridad periódicas de los ajustes importantes en una unidad flash USB.**

## **Ejecución de la función** *Factory Reset*

Para restablecer todos los valores a los ajustes predeterminados de fábrica, pulse: botón [MENU] → Job → Factory Reset ([página 40\)](#page-43-1).

# **Mensajes de pantalla**

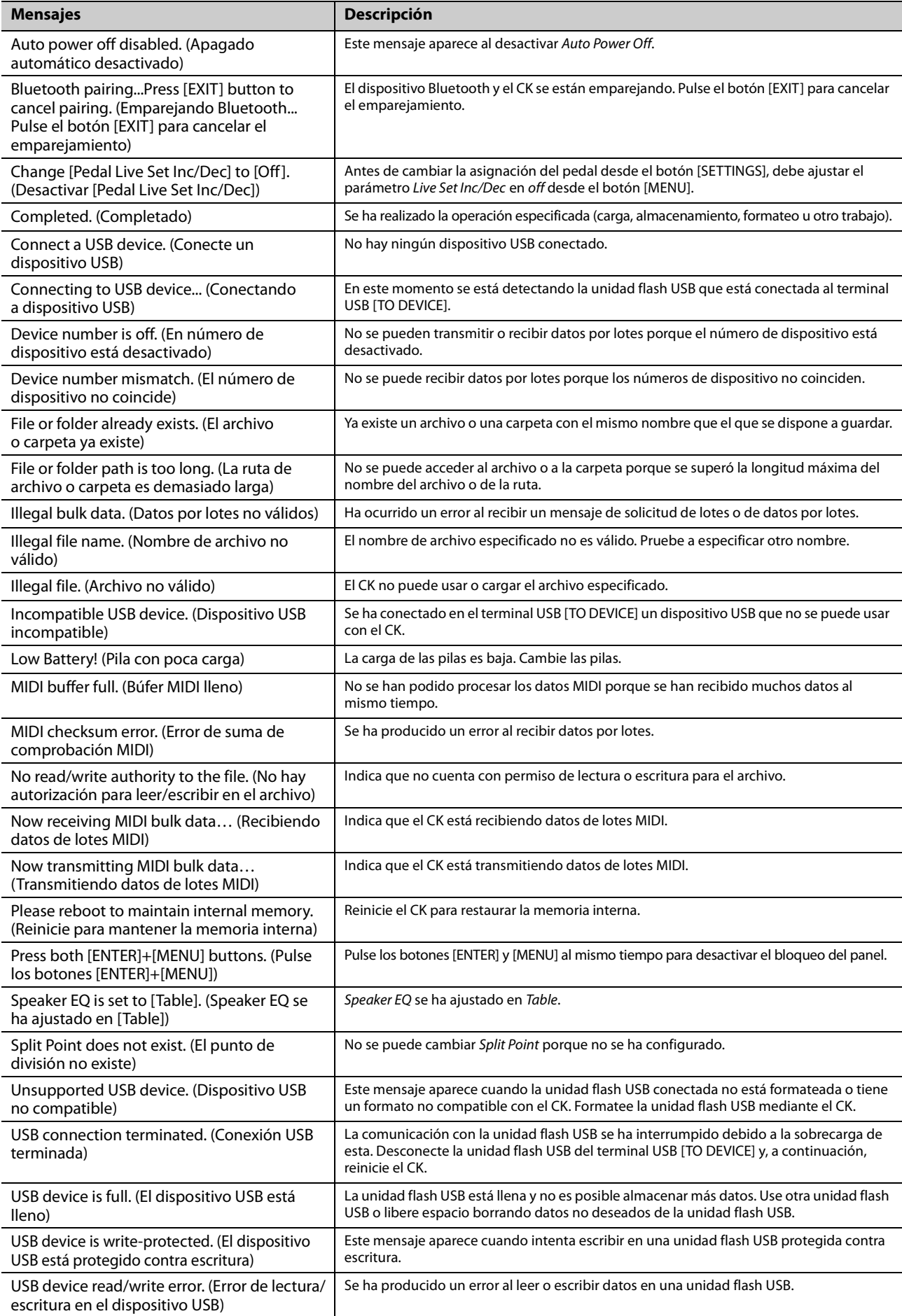
## **Especificaciones**

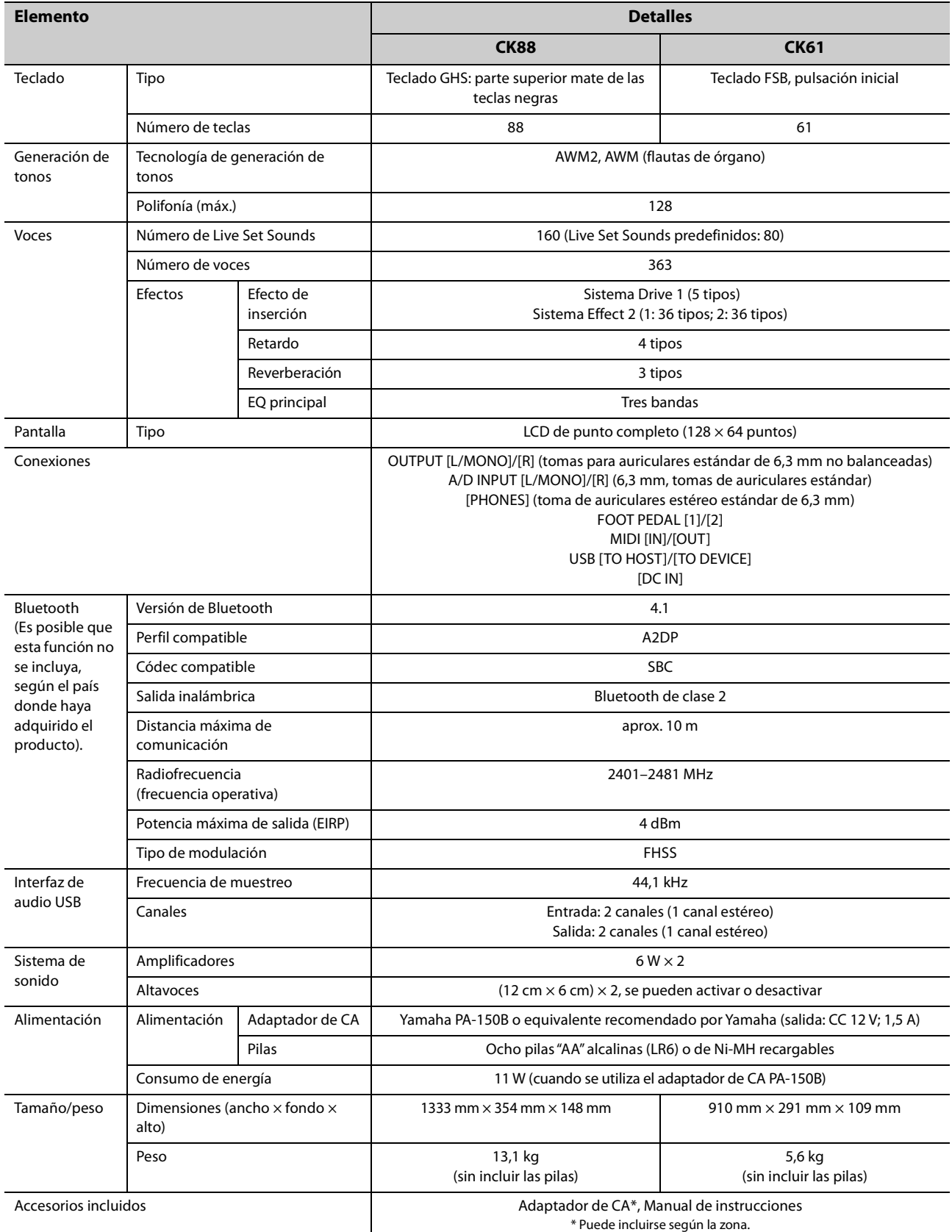

El contenido de este manual es aplicable a las últimas especificaciones en la fecha de publicación. Para obtener el último manual, acceda al sitio web de Yamaha y descargue el archivo del manual. Puesto que las especificaciones, los equipos o los accesorios que se vendan aparte podrían no ser iguales en todos los sitios, consulte al distribuidor de Yamaha.

## **Índice alfabético**

## **Simbolos**

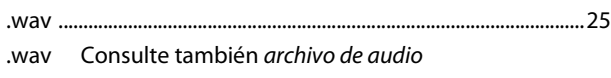

## **A**

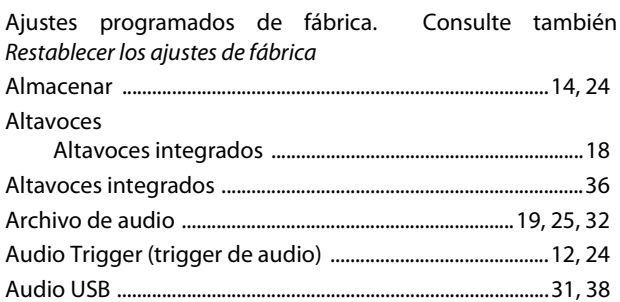

## **B**

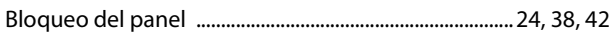

## **C**

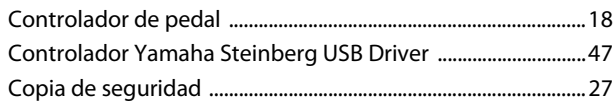

## **E**

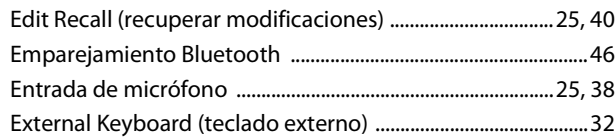

## **F**

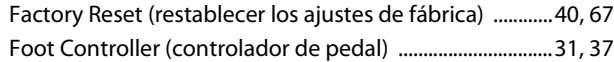

## **I**

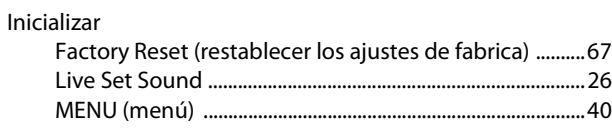

### **L**

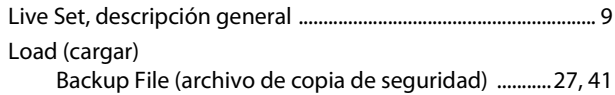

### **M**

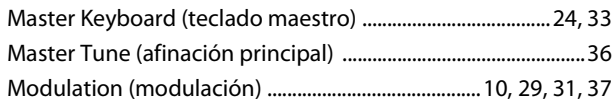

## **N**

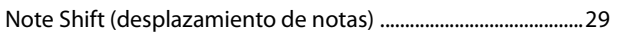

## **P**

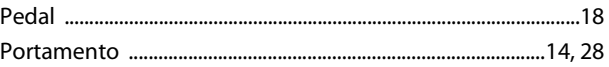

## **R**

```
Resonancia ............................................................................................18
```
### **S**

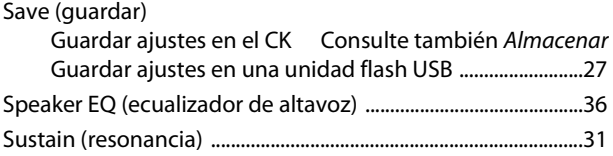

## **T**

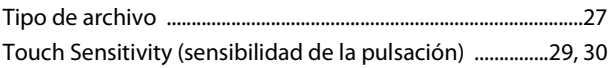

### **U**

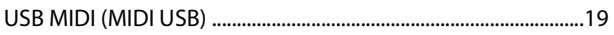

## **NOTAS**

## **NOTAS**

## **NOTAS**

# **Important Notice: Guarantee Information for customers in European<br>Economic Area (EEA) and Switzerland**

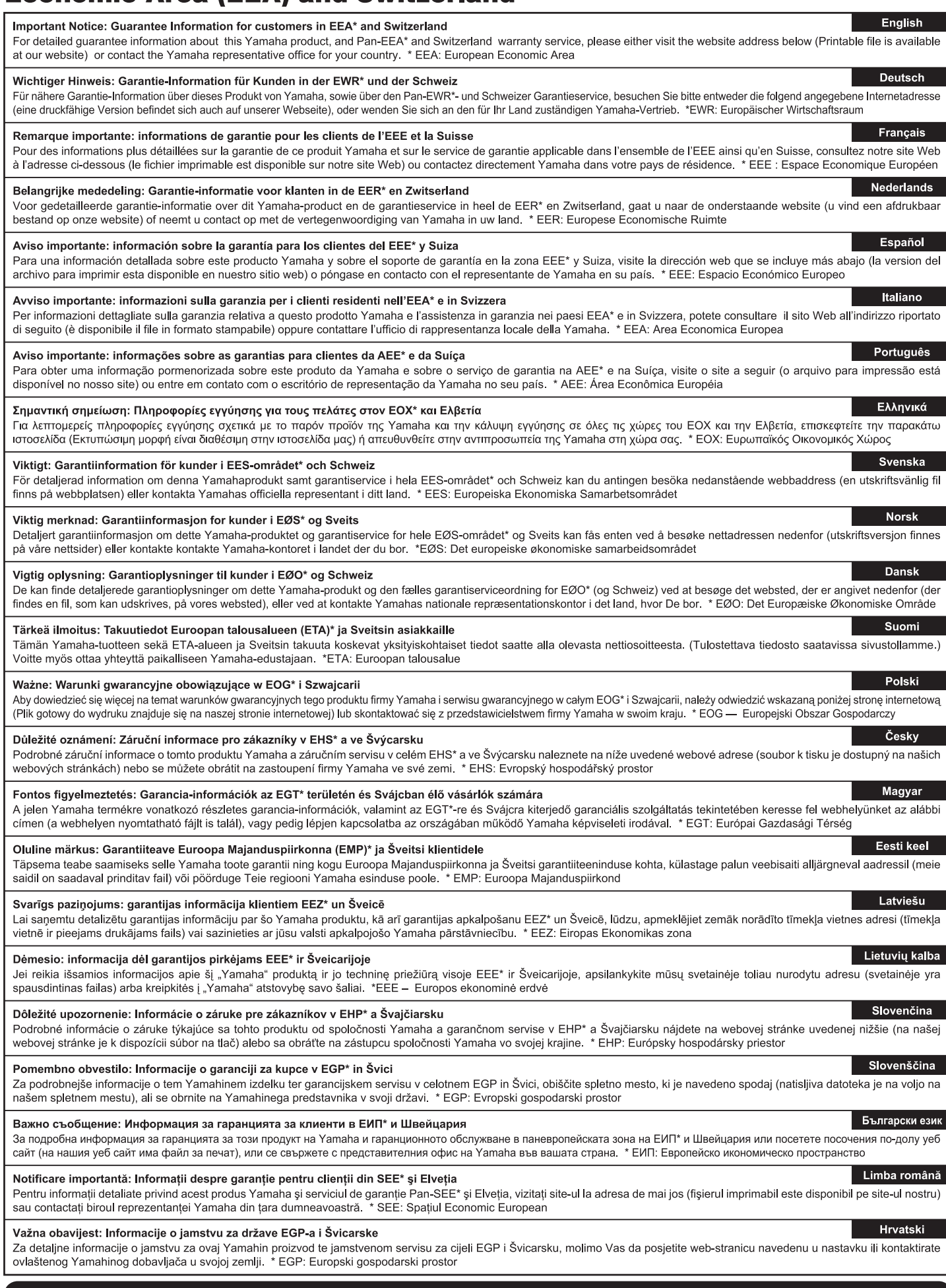

## https://europe.yamaha.com/warranty/

For details of products, please contact your nearest Yamaha representative or the authorized distributor listed below.

Para detalles sobre productos, contacte su tienda Yamaha más cercana o el distribuidor autorizado que se lista debajo.

Pour plus de détails sur les produits, veuillez-vous adresser à Yamaha ou au distributeur le plus proche de vous figurant dans la liste suivante.

#### **NORTH AMERICA**

#### **CANADA**

Yamaha Canada Music Ltd. 135 Milner Avenue, Toronto, Ontario M1S 3R1, Canada Tel:  $+1-416-298-1311$ 

#### $U.S.A.$

Yamaha Corporation of America<br>6600 Orangethorpe Avenue, Buena Park, CA 90620,  $U.S.A.$ Tel:  $+1 - 714 - 522 - 9011$ 

#### **CENTRAL & SOUTH AMERICA MEXICO**

Yamaha de México, S.A. de C.V.<br>Av. Insurgentes Sur 1647 Piso 9, Col. San José<br>Insurgentes, Delegación Benito Juárez, CDMX, C.P. 03900, México<br>Tel: +52-55-5804-0600

#### **BRAZIL**

**Yamaha Musical do Brasil Ltda.**<br>Praça Professor José Lannes, 40-Cjs 21 e 22, Brooklin<br>Paulista Novo CEP 04571-100 – São Paulo – SP, **Brazil** Tel: +55-11-3704-1377 **ARGENTINA Yamaha Music Latin America, S.A.,** Sucursal Argentina<br>Olga Cossettini 1553, Piso 4 Norte,<br>Madero Este-C1107CEK,

Buenos Aires, Argentina<br>Tel: +54-11-4119-7000

#### PANAMA AND OTHER LATIN **AMERICAN REGIONS CARIBBEAN REGIONS**

Yamaha Music Latin America, S.A. Edificio Torre Davivienda, Piso: 20<br>Avenida Balboa, Marbella, Corregimiento de Bella Vista, Ciudad de Panamá, Rep. de Panamá Tel:  $+507-269-5311$ 

#### **EUROPE**

THE UNITED KINGDOM/IRELAND Yamaha Music Europe GmbH (UK)<br>Sherbourne Drive, Tilbrook, Milton Keynes, MK7 8BL, U.K Tel: +44-1908-366700 **GERMANY** Yamaha Music Europe GmbH<br>Siemensstrasse 22-34, 25462 Rellingen, Germany<br>Tel: +49-4101-303-0 SWITZERLAND/LIECHTENSTEIN Yamaha Music Europe GmbH, Branch **Switzerland in Thalwil** Seestrasse 18a, 8800 Thalwil, Switzerland<br>Tel: +41-44-3878080 **AUSTRIA/CROATIA/CZECH REPUBLIC/** HUNGARY/ROMANIA/SLOVAKIA/ **SLOVENIA** Yamaha Music Europe GmbH, Branch Austria<br>Schleiergasse 20, 1100 Wien, Austria<br>Tel: +43-1-60203900 **POLAND** Yamaha Music Europe Sp.z o.o. Oddział w Polsce<br>ul. Wielicka 52, 02-657 Warszawa, Poland<br>Tel: +48-22-880-08-88 **BULGARIA** Dinacord Bulgaria LTD. Bul.Iskarsko Schose 7 Targowski Zentar Ewropa 1528 Sofia, Bulgaria<br>Tel: +359-2-978-20-25 **MALTA** Olimpus Music Ltd. Valletta Road, Mosta MST9010, Malta<br>Tel: +356-2133-2093 NETHERLANDS/BELGIUM/ **LUXEMBOURG** Yamaha Music Europe, Branch Benelux Clarissenhof 5b, 4133 AB Vianen, The Netherlands<br>Tel: +31-347-358040

### **FRANCE**

**Yamaha Music Europe** 7 rue Ambroise Croizat, Zone d'activités de Pariest, 77183 Croissy-Beaubourg, France Tel:  $+33-1-6461-4000$ 

**ITALY** 

- Yamaha Music Europe GmbH, Branch Italy<br>Via Tinelli N.67/69 20855 Gerno di Lesmo (MB), Italy<br>Tel: +39-039-9065-1
- SPAIN/PORTUGAL
- Yamaha Music Europe GmbH Ibérica, Sucursal en España

Ctra. de la Coruña km. 17,200, 28231 Las Rozas de Madrid, Spain<br>Tel: +34-91-639-88-88

#### **GREECE**

Philippos Nakas S.A. The Music House 19th klm. Leof. Lavriou 190 02 Peania – Attiki, Greece<br>Tel: +30-210-6686260

- **SWEDEN**
- Yamaha Music Europe GmbH Germany Filial Scandinavia JA Wettergrensgata 1, 400 43 Göteborg, Sweden<br>Tel: +46-31-89-34-00
- **DENMARK** ENVERTRING<br> **Yamaha Music Denmark,<br>
Fillial of Yamaha Music Europe GmbH, Tyskland**<br>
Generatorvej 8C, ST. TH., 2860 Søborg, Denmark<br>
Tel: +45-44-92-49-00 **FINLAND** F-Musiikki Oy Antaksentie 4<br>FI-01510 Vantaa, Finland

Tel: +358 (0)96185111 **NORWAY** Yamaha Music Europe GmbH Germany -Norwegian Branch<br>Grini Næringspark 1, 1332 Østerås, Norway<br>Tel: +47-6716-7800 **ICELAND** Hljodfaerahusid Ehf.

Sidumula 20<br>
Sidumula 20<br>
IS-108 Reykjavík, Iceland<br>
Tel: +354-525-5050

- **CYPRUS**
- Nakas Music Cyprus Ltd. Nikis Ave 2k
- 
- 1086 Nicosia<br>Tel: + 357-22-511080
- **Major Music Center**
- 21 Ali Riza Ave. Ortakoy<br>P.O.Box 475 Lefkoşa, Cyprus<br>Tel: (392) 227 9213
- **RUSSIA**

Yamaha Music (Russia) LLC. Tanana issues (Kussia) LDC.<br>Room 37, entrance 7, bld. 7, Kievskaya street,<br>Moscow, 121059, Russia<br>Tel: +7-495-626-5005

**OTHER EUROPEAN REGIONS** Yamaha Music Europe GmbH<br>Siemensstrasse 22-34, 25462 Rellingen, Germany Tel: +49-4101-303-0

#### **AFRICA**

Yamaha Music Gulf FZE JAFZA-16, Office 512, P.O.Box 17328,<br>Jebel Ali FZE, Dubai, UAE Tel: +971-4-801-1500

#### **MIDDLE EAST**

**TURKEY** Yamaha Music Europe GmbH Merkezi Almanya Türkiye İstanbul Şubesi<br>Mor Sumbul Sokak Varyap Meridian Business 1.Blok No:1 113-114-115 Bati Atasehir Istanbul, Turkey<br>Tel: +90-216-275-7960 **ISRAEL RBX International Co., Ltd.**<br>P.O Box 10245, Petach-Tikva, 49002<br>Tel: (972) 3-925-6900

#### **OTHER REGIONS**

**Yamaha Music Gulf FZE** Tamana Music City<br>JAFZA-16, Office 512, P.O.Box 17328,<br>Jebel Ali FZE, Dubai, UAE<br>Tel: +971-4-801-1500

#### $ASL$

### THE PEOPLE'S REPUBLIC OF CHINA

Yamaha Music & Electronics (China) Co., Ltd. 2F, Yunhedasha, 1818 Xinzha-lu, Jingan-qu, Shanghai, China<br>Tel: +86-400-051-7700

**HONG KONG<br>
Tom Lee Music Co., Ltd.**<br>
11/F., Silvercord Tower 1, 30 Canton Road, Tsimshatsui, Kowloon, Hong Kong<br>Tel: +852-2737-7688

#### **INDIA**

VIA<br>
Yamaha Music India Private Limited<br>
Yamaha Music India Sector-48, Sohna Road,<br>
Gurugram-122018, Haryana, India<br>
Tel: +91-124-485-3300

**INDONESIA** 

PT Yamaha Musik Indonesia Distributor<br>Yamaha Music Center Bldg. Jalan Jend. Gatot<br>Subroto Kav. 4, Jakarta 12930, Indonesia Tel: +62-21-520-2577

#### **KOREA**

**NAMAR Music Korea Ltd.**<br> **YAMAR Music Korea Ltd.**<br>
11F, Prudential Tower, 298, Gangnam-daero,<br>
Gangnam-gu, Seoul, 06253, Korea<br>
Tel: +82-2-3467-3300

#### **MALAYSIA**

Yamaha Music (Malaysia) Sdn. Bhd. No.8, Jalan Perbandaran, Kelana Jaya, 47301<br>Petaling Jaya, Selangor, Malaysia<br>Tel: +60-3-78030900

#### **SINGAPORE**

Yamaha Music (Asia) Private Limited Block 202 Hougang Street 21, #02-00,<br>Singapore 530202, Singapore<br>Tel: +65-6740-9200

#### **TAIWAN**

Yamaha Music & Electronics Taiwan Co., Ltd. Family 12. 2011, Yuandong Rd., Banqiao Dist.,<br>
New Taipei City 22063, Taiwan (R.O.C.)<br>
Tel: +886-2-7741-8888

#### **THAILAND**

Siam Music Yamaha Co., Ltd.<br>3, 4, 15, 16th Fl., Siam Motors Building, 9, 4, 19, 10th T1, 5th Road, Wangmai,<br>891/1 Rama 1 Road, Wangmai,<br>Pathumwan, Bangkok 10330, Thailand<br>Tel: +66-2215-2622

#### **VIETNAM**

Yamaha Music Vietnam Company Limited Familia Music Vettiani Company Limited<br>
15th Floor, Nam A Bank Tower, 201-203 Cach<br>
Mang Thang Tam St., Ward 4, Dist.3,<br>
Ho Chi Minh City, Vietnam<br>
Tel: +84-28-3818-1122

**OTHER ASIAN REGIONS** 

## https://asia-latinamerica-mea.yamaha.com/<br>index.html

#### **OCEANIA**

#### **AUSTRALIA**

Yamaha Music Australia Pty. Ltd. Level 1, 80 Market Street, South Melbourne,<br>VIC 3205 Australia<br>Tel: +61-3-9693-5111

#### **NEW ZEALAND**

**Music Works LTD** P.O.BOX 6246 Wellesley, Auckland 4680,

New Zealand<br>Tel: +64-9-634-0099

#### **REGIONS AND TRUST**

**TERRITORIES IN PACIFIC OCEAN** https://asia-latinamerica-mea.yamaha.com/ index.html

# **®YAMAHA**

Manual Development Group © 2022 Yamaha Corporation

Published 06/2022 LBMA-B0